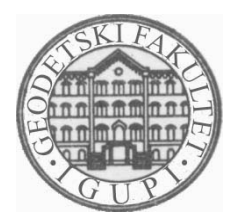

SVEUČILIŠTE U ZAGREBU - GEODETSKI FAKULTET UNIVERSITY OF ZAGREB - FACULTY OF GEODESY

Zavod za inženjersku geodeziju i upravljanje prostornim informacijama Institute of Engineering Geodesy and Spatial Information Management

Kačićeva 26, HR-10000 Zagreb, CROATIA WEB: [www.igupi.geof.hr;](http://www.geof.hr;/) Tel.: (+385 1) 456 12 22; Fax.: (+385 1) 48 28 081

*Usmjerenje: Inženjerska geodezija i upravljanje prostornim informacijama* 

# **Stručna praksa: STARI GRAD – FAROS 2002**

# - TEHNIČKO IZVJEŠĆE -

### **Izradili: studenti IX. semestra akademske godine 2002./2003.**

**Voditelj:** prof. dr. sc. Miodrag Roić

#### **Suradnici:**

prof. dr. sc. Zdravko Kapović doc. dr. sc. Siniša Mastelić Ivić Hrvoje Matijević dipl. inž. geod. Vlado Cetl dipl. inž. geod. Rinaldo Paar dipl. inž. geod.

#### **Studenti:**

- 1. Abaza Ivana
- 2. Ahmetović Samir
- 3. Belošević Tihana
- 4. Đorđević Andreja
- 5. Jadro Adrijan
- 6. Mađer Mario
- 7. Marendić Ante
- 8. Marinović Zdeslav
- 9. Marjanović Ivana
- 10. Medan Ratko
- 11. Mihaljević Mario
- 12. Perenčević Melanija
- 13. Perić Slavica
- 14. Podoreški Ivana
- 15. Stipanović Zoran
- 16. Vrus Andreja

Zagreb, siječanj 2003.

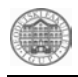

# Stručna praksa: STARI GRAD – FAROS 2002

- TEHNIČKO IZVJEŠĆE -

# SADRŽAJ

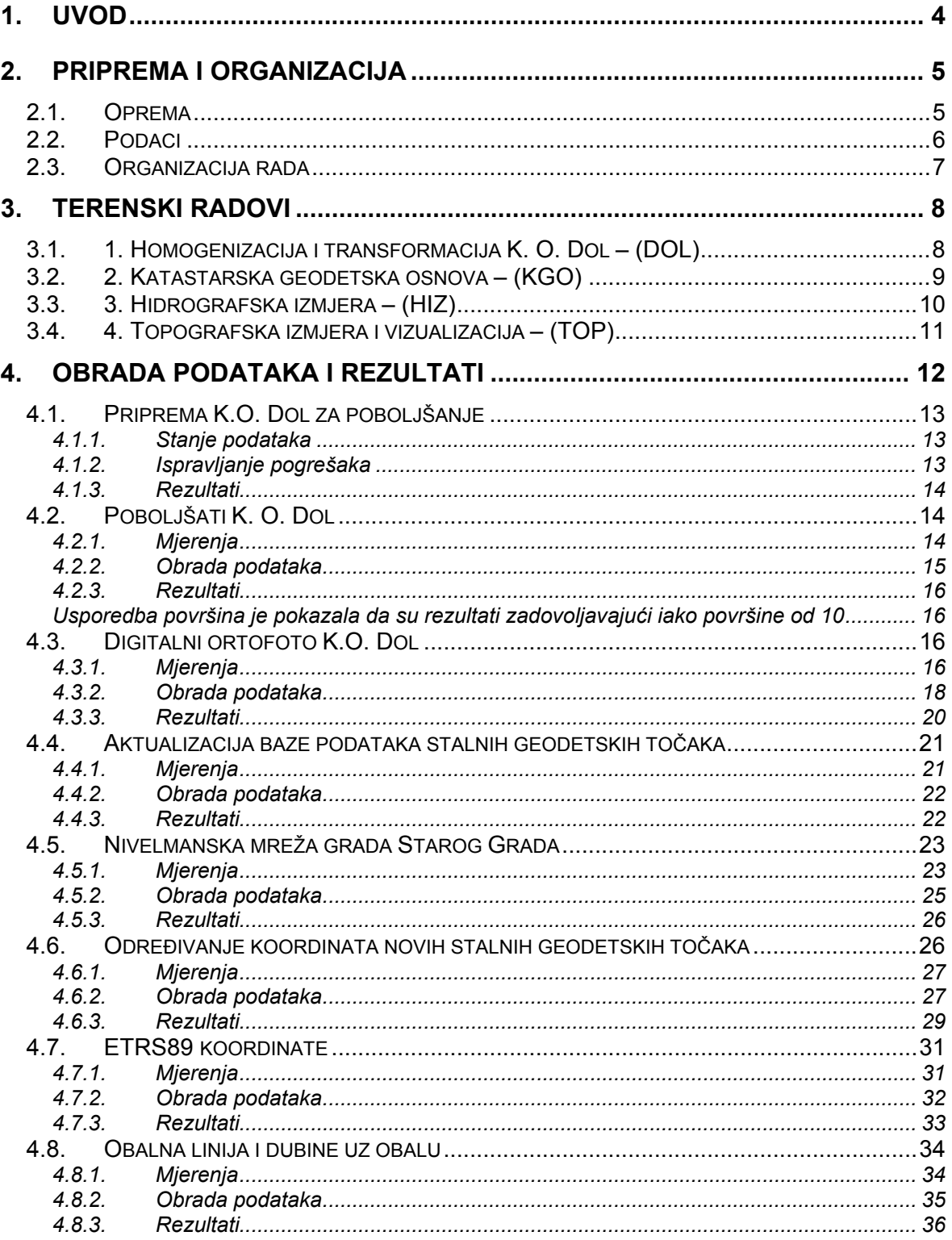

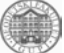

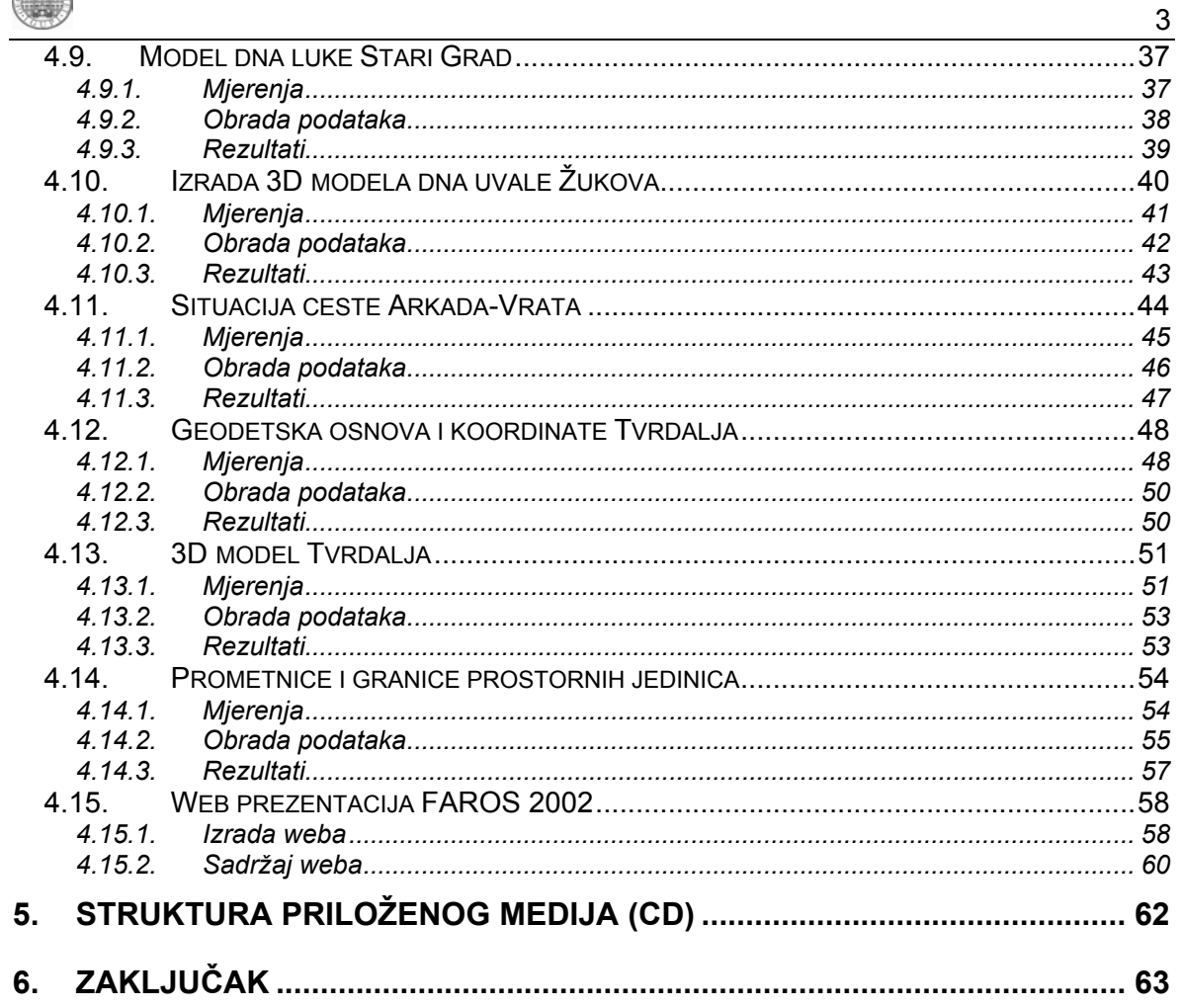

# POPIS SLIKA

# POPIS TABLICA

# **PRILOZI:**

- DNEVNICI RADA
- · PLAKATI

<span id="page-3-0"></span>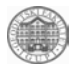

# **1. Uvod**

Studentske prakse kroz povijest Geodetskog fakulteta imaju tradiciju i uvijek su imale značajnu ulogu u obrazovanju studenata. Studenti, pored 4 tjedna stručne prakse u geodetskoj tvrtki, u IX. semestru upisuju Stručnu praksu u trajanju od 2 tjedna. Tu stručnu praksu organizira i izvodi Geodetski fakultet. Kako se studenti na kraju studija opredjeljuju za jedno od tri usmjerenja to su i stručne prakse prilagođene programima usmjerenja.

Usmjerenje Inženjerska geodezija i upravljanje prostornim informacijama organiziralo je akademske godine 2002/2003. stručnu praksu za studente u cilju upotpunjavanja terenske nastave za buduće mlade geodetske stručnjake. Terenski dio radova obavljen je u listopadu 2002. godine na području grada Starog Grada, a obrada podataka i izrada ovog tehničkog izvješća na Geodetskom fakultetu tijekom zimskog semestra akademske godine 2002/2003. godine.

Šesnaest studenata podijeljeno je u četiri grupe koje su imale konkretne terenske zadatke ([Tablica 1.1\)](#page-3-1). Prema potrebi grupe su za pojedine poslove formirale manje grupe po 2 studenta. Svakoj grupi dodijeljeni su mentori koji su im pomagali u radu.

| <b>ZADATAK:</b>                                          | <b>STUDENTI:</b>                                                             | <b>MENTORI:</b>                                              |
|----------------------------------------------------------|------------------------------------------------------------------------------|--------------------------------------------------------------|
| 1. Homogenizacija i<br>transformacija K.O. Dol-<br>(DOL) | Đorđević Andreja<br>Jadro Adrijan<br>Marjanović Ivana<br>Medan Ratko         | Cetl Vlado dipl. inž. i<br>Prof. dr. sc. Miodrag Roić        |
| 2. Katastarska geodetska<br>$osnova -$<br>(KGO)          | Ahmetović Samir<br>Mađer Mario<br>Stipanović Zoran<br>Vrus Andreja           | Paar Rinaldo dipl. inž. i<br>Prof. dr. sc. Zdravko Kapović   |
| 3. Hidrografska izmjera -<br>(HIZ)                       | Abaza Ivana<br>Belošević Tihana<br>Marendić Ante<br>Mihaljević Mario         | Doc. dr. sc. Siniša Mastelić i<br>Prof. dr. sc. Miodrag Roić |
| 4. Topografska izmjera i<br>vizualizacija -<br>(TOP)     | Marinović Zdeslav<br>Perenčević Melanija<br>Perić Slavica<br>Podoreški Ivana | Hrvoje Matijević dipl. inž. i<br>Prof. dr. sc. Miodrag Roić  |

<span id="page-3-1"></span>*Tablica 1.1. Podjela u grupe* 

Sredstva za stručnu praksu koja je u mogućnosti osigurati Geodetski fakultet nisu dostatna za izvedbu planiranog programa te nam je bila potrebna dodatna pomoć jedinice lokalne samouprave i Državne geodetske uprave. Grad Stari Grad sufinancirao nam je dio troškova smještaja i osigurao plovilo, a Ispostava Stari Grad stavila na raspolaganje jedno vozilo. Zahvaljujemo se na iskazanoj susretljivosti i nadamo se da će postignuti rezultati koje im stavljamo na raspolaganje višestruko vratiti uloženo.

Uspješnost obavljene stručne prakse možemo procijeniti prema tome što su studenti naučili i kako su izvršili zadatak. Prilog tome daje i ovo tehničko izvješće u kojem su prikazani zadatci, poslovi koji su obavljeni te konačni rezultati u obliku tablica, prikaza, modela… Nadamo se da će ti rezultati, iako prvenstveno dobiveni s ciljem obuke studenata poslužiti korisnicima u učinkovitijem obavljanju svakodnevnih poslova upravljanja prostornim resursima.

<span id="page-4-0"></span>

# **2. Priprema i organizacija**

Pripremni radovi sastojali su se od planiranja mjerenja i osiguravanja potrebnog instrumenata i opreme te prikupljanja i prethodne obrade postojećih podataka.

# *2.1. Oprema*

Oprema za izvođenje studentske prakse sastojala se je od geodetskih instrumenata, računala i softvera ([Tablica 2.1](#page-4-1) i [Slika 2.1.1\)](#page-4-2).

| Instrumenti:                             | Računala:                             | Softver:                   |
|------------------------------------------|---------------------------------------|----------------------------|
| RTK-sustav (Leica) - 1x                  | Računalo PC -                         | MicroStation / Geographics |
| RTK-sustav (Trimble) - 1x                | (STARIGRAD)                           | AutoCAD                    |
| Dvofrekventni GPS uređaji<br>TOPCON-4x   | Prijenosno računalo<br>PC - (NBIGUPI) | Leica SKI                  |
|                                          | Prijenosno računalo                   | <b>Trimble GPSurvey</b>    |
| Mjerna stanica ZEISS ELTA - 1x           | $PC - (NBHGD)$                        | Topcon TGPS                |
| Mjerna stanica TOPCON GMT100<br>- 1x     | Videoprojektor                        | Microsoft EXCEL            |
| Nivelir NA2 - 1x                         |                                       | Microsoft ACCESS           |
| Topcon DL-100C digitalni nivelir -<br>1x |                                       | Microsoft WORD             |
| Ručni GPS prijamnik etrex - 1x           |                                       |                            |
| Echo Sounder - 1x                        |                                       |                            |
| Brod - 1x                                |                                       |                            |
| Leica DISTO - 1x                         |                                       |                            |
| Digitalna kamera - 1x                    |                                       |                            |

<span id="page-4-1"></span>*Tablica 2.1. Korištena oprema* 

PRIBOR: Autobaterije, voki-toki, stativi, trasirke, baterije, vrpce, lopate, kosir, sprej, krpe za brisanje, podlošci za vođenje skice, letve i papuče, vodomjerna letva

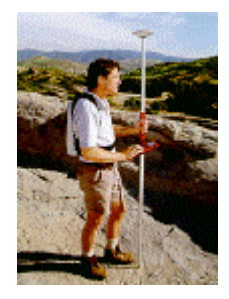

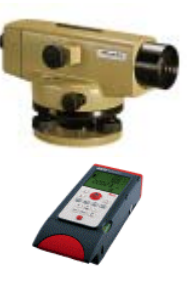

<span id="page-4-2"></span>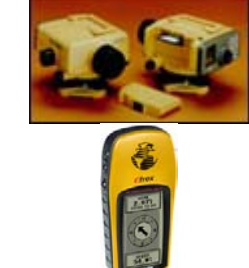

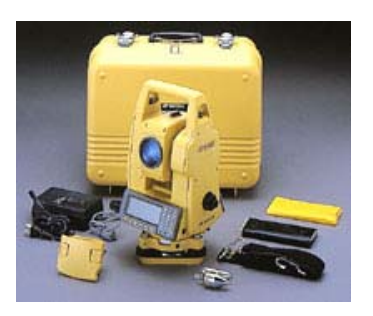

*Slika 2.1.1. Instrumenti* 

<span id="page-5-0"></span>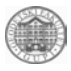

### *2.2. Podaci*

Uspješnu realizaciju zadatka može se ostvariti samo ako se postojeći podaci prikupe i valoriziraju te na prikladan način koriste.

Prostorni podaci kao i ostali dokumenti vezani uz stručnu praksu Zavoda za inženjersku geodeziju i upravljanje prostornim informacijama na Hvaru (FAROS2002) pohranjeni su u mapi \FAROS2002 na osnovnom računalu.

Struktura mapa prikazana je u narednoj tablici.

| Mapa         | Datoteka                                                    |                                                        | Napomena                                                                               |  |  |  |
|--------------|-------------------------------------------------------------|--------------------------------------------------------|----------------------------------------------------------------------------------------|--|--|--|
|              | hvar.DGN                                                    |                                                        | osnovni crtež u kojeg su uključeni slijedeći<br>referentni crteži:                     |  |  |  |
|              |                                                             |                                                        | 1. dol.DGN (K.o. Dol vektorski model)                                                  |  |  |  |
|              |                                                             |                                                        | 2. hvar_o.DGN (prostorne jedinice)                                                     |  |  |  |
|              |                                                             |                                                        | 3. hvar_sgt.DGN (stalne geodetske točke)                                               |  |  |  |
|              |                                                             |                                                        | 4. ceste.DGN (cestovna infrastruktura)                                                 |  |  |  |
|              | Dol_6GK.DGN                                                 |                                                        | katastarska općina Dol u metarskom sustavu u 6.<br>sustavu GK projekcije               |  |  |  |
| FAROS2002    | 25000.prj                                                   |                                                        | projekt koji sadrži 4 povezane TK25 za područje<br>obavljanja stručne prakse           |  |  |  |
|              | 5000.prj                                                    |                                                        | projekt koji sadrži područje K. o. Dol pokriveno s<br>HOK 5000 (c/b)                   |  |  |  |
|              | pregled_hmr.prj                                             |                                                        | projekt koji sadrži povezane cikličke snimke                                           |  |  |  |
|              | pregled_jpg.prj                                             |                                                        | projekt koji sadrži povezane cikličke snimke u<br>JPEG formatu za brži pregled         |  |  |  |
|              | pomorska_karta.prj                                          |                                                        | projekt koji sadrži pomorsku kartu otoka Hvara                                         |  |  |  |
|              | kgo_hvar.mdb                                                |                                                        | Baza stalnih točaka katastarsko-geodetske osnove                                       |  |  |  |
| ili zasebno. |                                                             |                                                        | Rasterske datoteke pohranjene su u različitim mapama i učitavaju se u sklopu projekata |  |  |  |
| 25000        | *.tif $+$ *.tfw                                             |                                                        | georeferencirane TK25 za područje otoka Hvara                                          |  |  |  |
| 5000         | *.tif, *.hmr<br>listovi HOK 5000 za područje stručne prakse |                                                        |                                                                                        |  |  |  |
| <b>DMR</b>   | $* *$                                                       | vektorizirane slojnice i skanirane karte u HMR formatu |                                                                                        |  |  |  |
| pomorska     | <b>HVARDEF.HMR</b>                                          | georeferencirana pomorska karta u HMR formatu          |                                                                                        |  |  |  |
| snimci       | <b>DOL TRANS.HMR</b>                                        |                                                        | georeferencirani ciklički snimak za područje K. o. Dol                                 |  |  |  |
|              | *.tif, *.hmr, *.jpg                                         |                                                        | originalni i georeferencirani snimci                                                   |  |  |  |

*Nazivi datoteka i mapa* 

<span id="page-6-0"></span>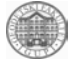

#### *2.3. Organizacija rada*

Rad na terenu organiziran je prema dnevnome rasporedu:

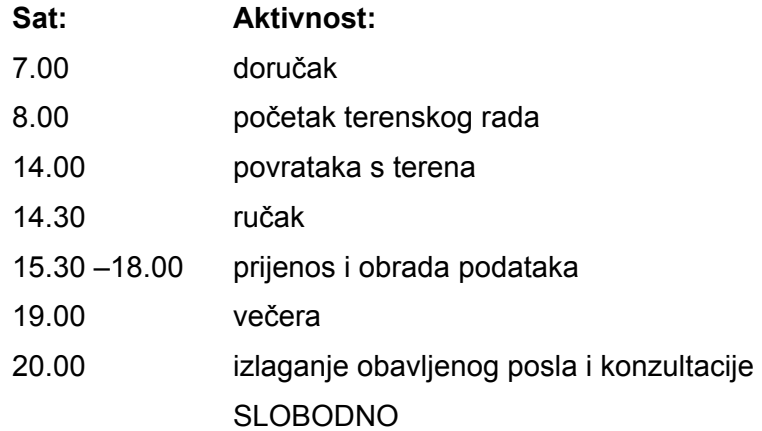

Obrada podataka obavljana je tijekom zimskog semestra na Geodetskom fakultetu u računaonici usmjerenja Inženjerska geodezija i upravljanje prostornim informacijama (114) ([Slika 2.3.1\)](#page-6-1).

<span id="page-6-1"></span>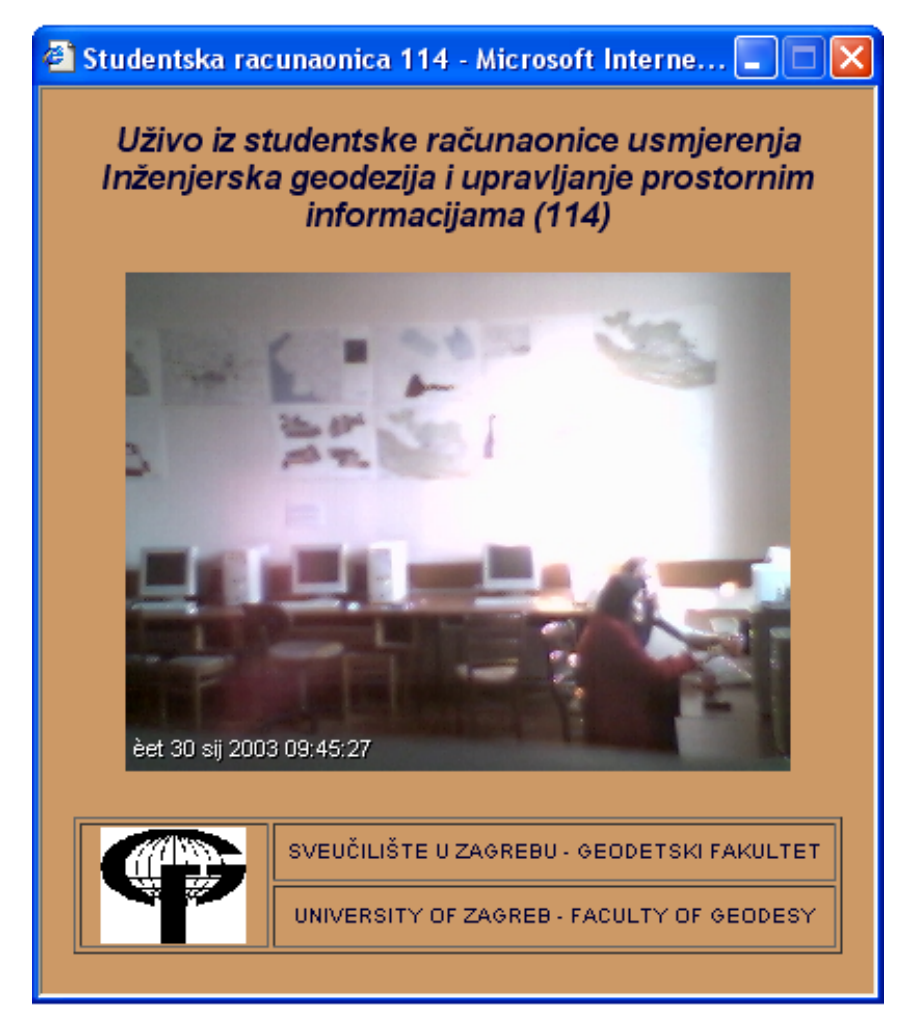

*Slika 2.3.1. Računaonica Usmjerenja za inženjersku geodeziju i upravljanje prostornim informacijama (http://www.geof.hr/igupi/cam/cam1.html)* 

<span id="page-7-0"></span>

# **3. Terenski radovi**

Terenski dio stručne prakse obavljen je na području Starog Grada na otoku Hvaru. Studenti su podijeljeni četiri grupe prema narednim zadacima. Svakoj grupi u radu su pomagali mentori.

## *3.1. 1. Homogenizacija i transformacija K. O. Dol – (DOL)*

ZADATAK: Odrediti koordinate identičnih točaka i transformirati međne točke katastarskih čestica iz Bečkog sustava u Gauss-Kruegerovu projekciju [\(Slika 3.1.1\)](#page-7-1)

Mentori: Cetl Vlado dipl. inž. i Prof. dr. sc. Miodrag Roić

- 1. Đorđević Andreja
- 2. Jadro Adrijan
- 3. Marjanović Ivana
- 4. Medan Ratko

<span id="page-7-1"></span>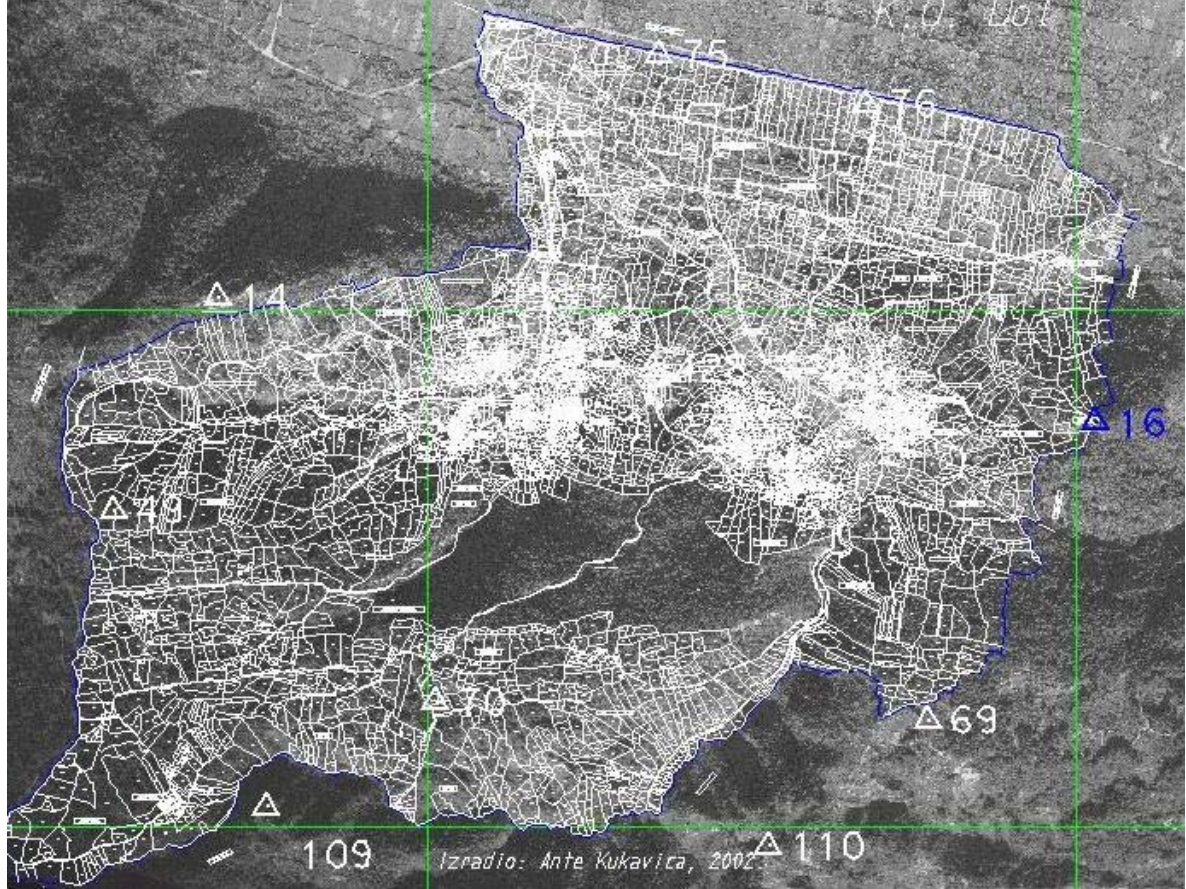

*Slika 3.1.1. K.O. Dol prije poboljšanja* 

<span id="page-8-0"></span>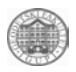

## *3.2. 2. Katastarska geodetska osnova – (KGO)*

ZADATAK: Obići polje stalnih geodetskih točaka i aktualizirati položajne opise te odrediti nove točke i transformacijske parametre: WGS84 <–> HDKS [\(Slika 3.2.1\)](#page-8-1).

Mentori: Paar Rinaldo dipl. inž. i Prof. dr. sc. Zdravko Kapović

- 1. Ahmetović Samir
- 2. Mađer Mario
- 3. Stipanović Zoran
- 4. Vrus Andreja

<span id="page-8-1"></span>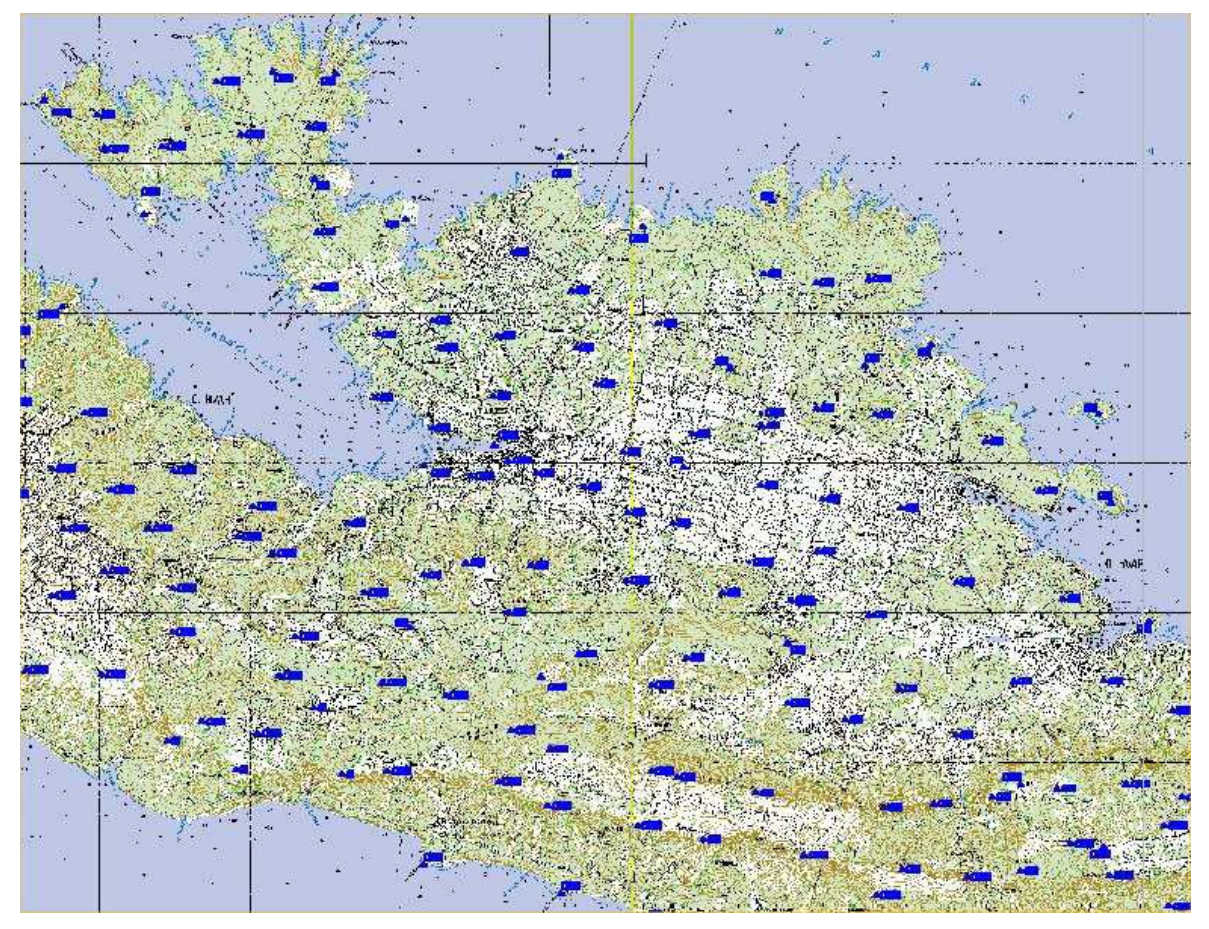

*Slika 3.2.1. Katastarska geodetska osnova na Hvaru* 

<span id="page-9-0"></span>

# *3.3. 3. Hidrografska izmjera – (HIZ)*

ZADATAK: Odrediti dubinu dna u luci Stari Grad [\(Slika 3.3.1\)](#page-9-1) i uvali Žukova [\(Slika 3.3.2\)](#page-9-2)

Mentori: Doc. dr. sc. Siniša Mastelić Ivić i Prof. dr. sc. Miodrag Roić

- 1. Abaza Ivana
- 2. Belošević Tihana
- 3. Marendić Ante
- 4. Mihaljević Mario

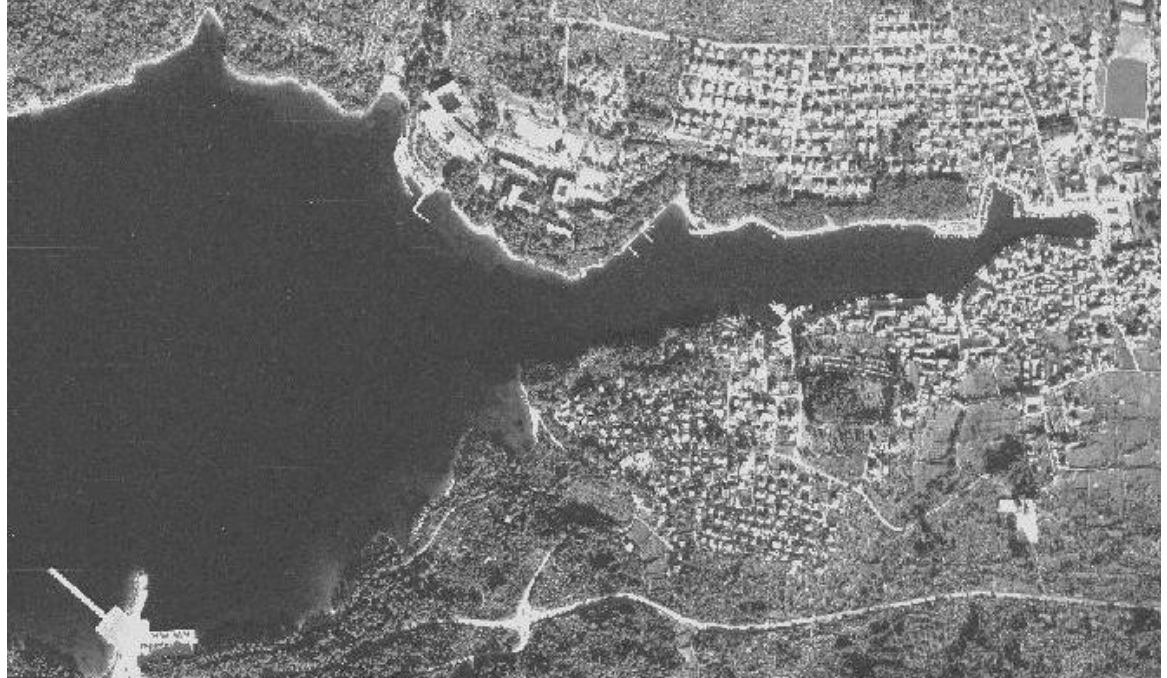

*Slika 3.3.1. Luka Stari Grad* 

<span id="page-9-2"></span><span id="page-9-1"></span>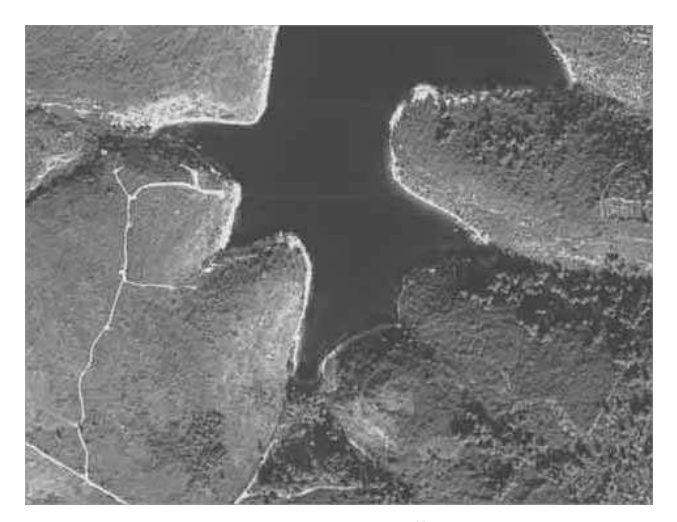

*Slika 3.3.2. Uvala Žukova* 

<span id="page-10-0"></span>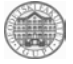

# *3.4. 4. Topografska izmjera i vizualizacija – (TOP)*

ZADATAK: Izmjeriti prostorno trg Tvrdalj [\(Slika 3.4.1\)](#page-10-1)

Mentori: Hrvoje Matijević dipl. inž. i Prof. dr. sc. Miodrag Roić

- 1. Marinović Zdeslav
- 2. Perenčević Melanija
- 3. Perić Slavica
- 4. Podoreški Ivana

<span id="page-10-1"></span>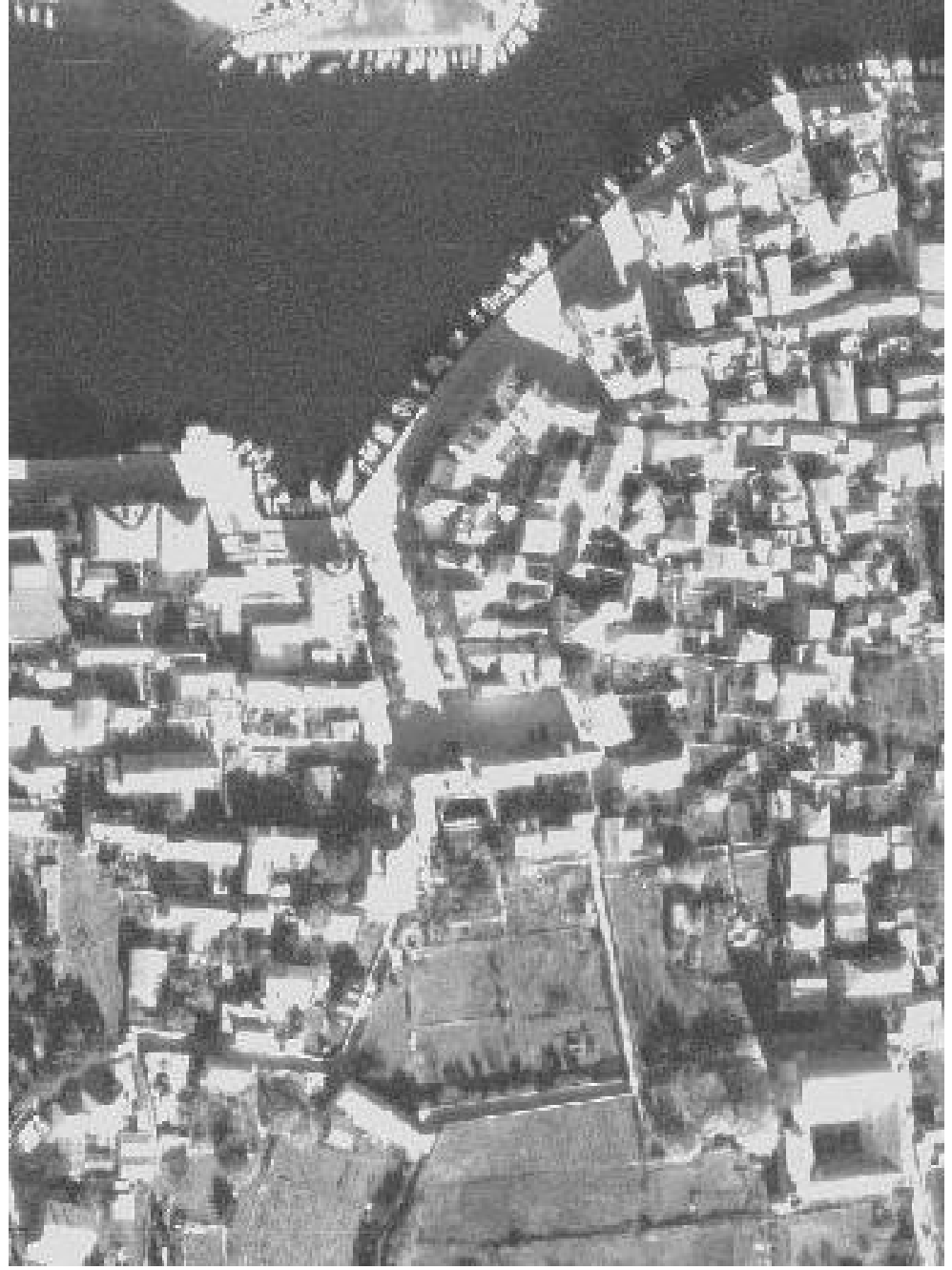

*Slika 3.4.1. Tvrdalj iz zraka* 

<span id="page-11-0"></span>

# **4. Obrada podataka i rezultati**

Terenska mjerenja uspješno su obavljena u razdoblju od 29. rujna 2002. godine do 06. listopada 2002. godine. Svi podaci mjerenja kontrolirani su prema na terenu vođenim zapisnicima i po potrebi ispravljani.

Obrada podataka organizirana je pojedinačno, tj. svaki student je dobio jedan konkretan zadatak. Podatke mjerenja obradili su studenti prema zadacima:

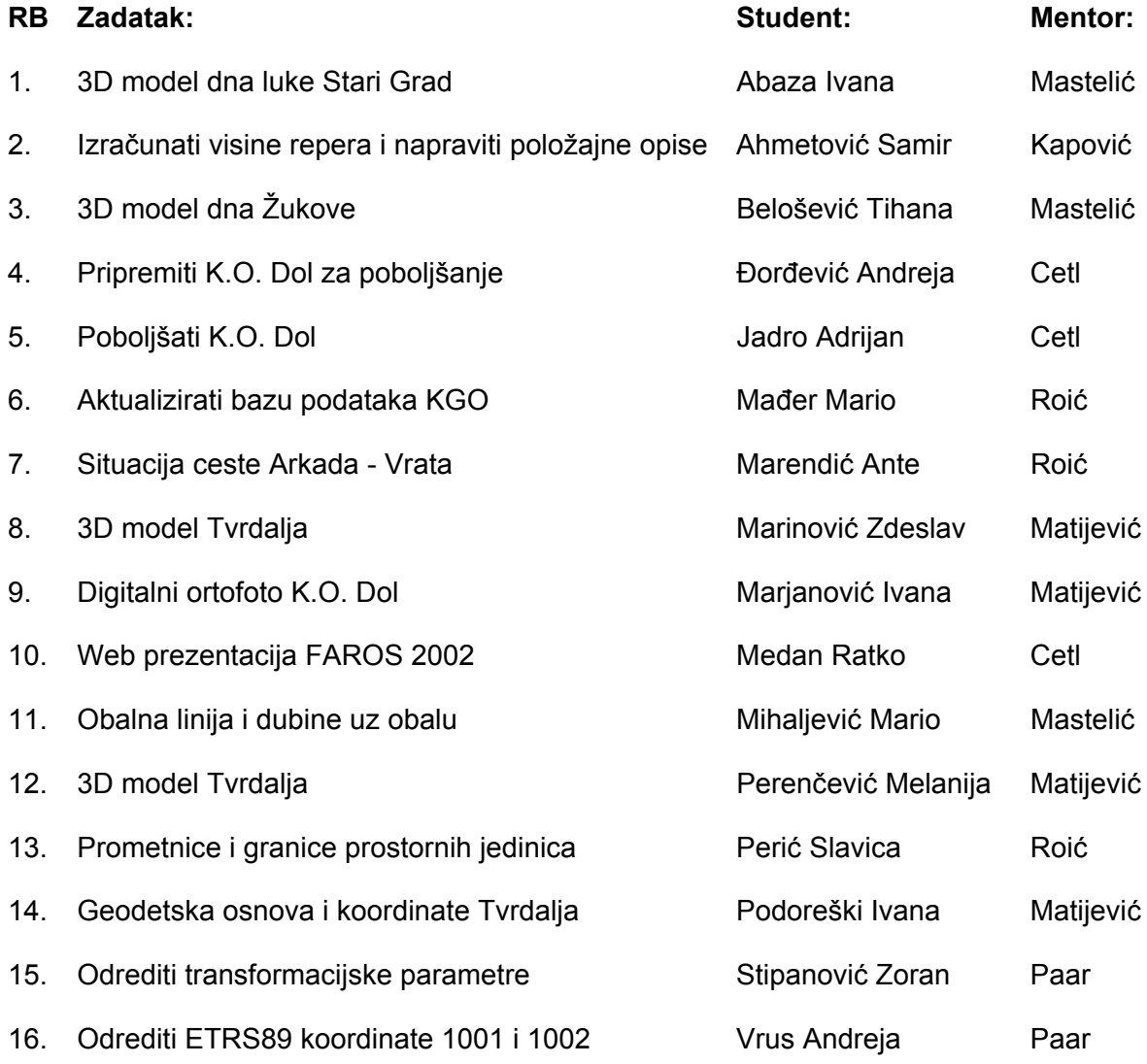

<span id="page-12-0"></span>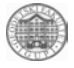

# *4.1. Priprema K.O. Dol za poboljšanje*

Polazna osnova mog zadatka je diplomski rad čiji je zadatak bio katastarsku općinu Dol digitalizirati i nakon digitalizacije ispitati sukladnost za postojećim podacima. Analiza koja je provedena nakon vektorizacije i sređivanja katastarske općine Dol [\(Slika 4.1.1\)](#page-12-1) je ta da općina ima 5165 katastarskih čestica. Problem je u tome da nedostaje ili im nije dodijeljen broj od 1168 katastarskih čestica što je zapravo 18,44% od ukupnog broja katastarskih čestica koje službeno u knjižnom dijelu katastarskog operata ima K.O. Dol. Kako je sam autor ovog diplomskog rada naveo da bi trebalo u arhivi potražiti sve katastarske čestice koje nedostaju u njegovom popisu i uvesti promjene na planovima, što je upravo bio moj zadatak. Zadatak sam obavila zahvaljujući činjenici da mi je bio omogućen pristup izvornicima u arhivi Katastarskog ureda Stari Grad.

#### 4.1.1. Stanje podataka

Za izradu mog zadatka koristila sam vektorizirani katastarski plan K.O. Dol metodom ekranske vektorizacije u okviru programa Microstation 7.1 na, katastarske planove K.O. Dol, indikacijske skice i knjižni dio katastarskog operata.

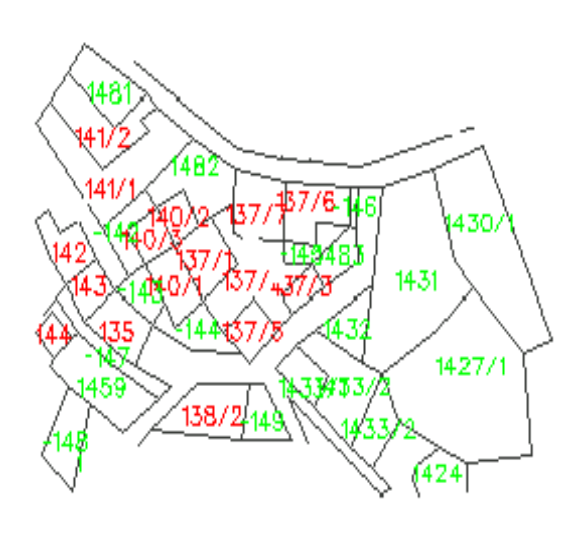

<span id="page-12-1"></span>

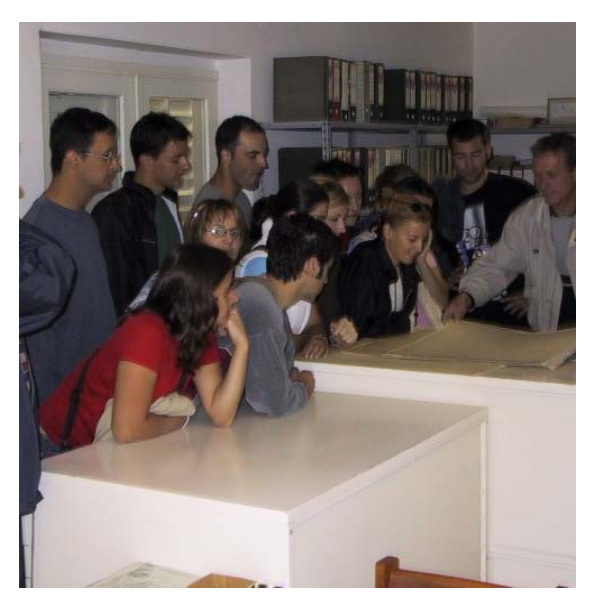

*Slika 4.1.1. K.o.Dol Slika 4.1.2. Katastarski ured Stari Grad* 

### 4.1.2. Ispravljanje pogrešaka

Za obradu podataka sam koristila vektorizirani katastarski plan K.O. Dol na kojemu su crvenim upitnikom i negativnim brojevima označene sve čestice koje nisu imale svoj broj ili kojima se nije mogao identificirati broj. Zatim u jednoj tablici koja će biti prikazana kasnije imala sam ispisane sve čestice koje sam uspjela identificirati u katastarskom uredu Stari grad i na osnovu te tablice unijela sam sve promjene na vektorizirani katastarski plan, ali pritom treba napomenuti da je još ostalo dosta čestica koje se nisu mogle identificirati. Nakon što sam unijela sve promjene na vektorizirani plan jedan od mojih zadataka bio je strukturirati podatke prema uputama Državne geodetske uprave. Treba napomenuti da je to privremeni model podataka koji se temelji na važećim propisima Republike Hrvatske. Tim jednostavnim modelom podataka osiguravaju se minimalni zahtjevi koji trebaju ispuniti izvoditelji prilikom prevođenja u digitalni oblik. Model podataka kojim se predstavlja katastarski plan u digitalni oblik podijeljen je u osnovne i ostale slojeve tako da svaki od njih sadrži podatke prema zadanom privremenom modelu Državne geodetske uprave.

<span id="page-13-0"></span>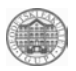

#### **Rezultati**

U datoteci dol b.xls sam prikazala sve čestice koje sam identificirala i one čestice koje su krivo unesene. Htjela bih napomenuti da je ovo 3% koje sam uspjela riješiti tako da je ostalo još 15.44% koje su ostale neriješene. Problem treba tražiti u činjenici da se radni originali kroz povijest nisu pravovaljano ažurirali tako da su se neke katastarske čestice vremenom dijelile u knjižnom dijelu i to je zavedeno u popisu katastarskih čestica međutim nije ucrtano u planove. Vjerojatno bi se mogli dobiti još bolji rezultati, ali zbog nedostatka vremena i dosta loših katastarskih planova to nije bilo moguće.

# *4.2. Poboljšati K. O. Dol*

Zadatak je poboljšati K. O. Dol, treba katastarske planove popraviti tako da što više odgovaraju stvarnom stanju na terenu. Za to se koristi transformacija pomoću identičnih točaka. Identične točke su izmjerene za vrijeme terenske prakse na Hvaru.

Skenirani i vektorizirani katastarski planovi su preuzeti iz diplomskog rada kolege A. Kukavice. Postojeći katastarski planovi K. O. Dol su još uvijek u hvatnoj mjeri Bečkog koordinatnog sustava, jer su izrađeni u razdoblju između 1823. i 1839. godine za vrijeme vladavine Austro-Ugarske monarhije na ovom području. Prvo je trebalo napraviti transformaciju u Gauss-Krugerov koordinatni sustav, jer su dobiveni rezultati mjerenja u Gauss-Krugerovom sustavu.

Na dijelovima kod kojih površine odstupaju više od dopuštenog potrebno je provjeriti identične točke, te ih izbaciti ako je potrebno (to je moguće jer su određene koordinate više točaka nego je potrebno). Transformaciju treba ponoviti nekoliko puta (s izbacivanjem točaka) dok se ne dobiju zadovoljavajući rezultati. Veću pozornost treba obratiti na izgrađene dijelove, jer su tamo i male razlike u površini od velike važnosti zbog sporova vlasnika oko zemljišta. U šumskim dijelovima teško je postići dobre rezultate, jer ima manje identičnih točaka, ali su tu i promjene u površini maje važne. Nakon što je kontrola zadovoljena potrebno je napraviti plan na papiru.

Rezultat cijelog postupka su poboljšani planovi K. O. Dol, koji se onda mogu koristiti u kasnijim radovima (dolp1.dgn).

### 4.2.1. Mjerenja

Mjerenja su obavljena na Hvaru od 30. 9. do 3. 10. 2000. g. Cilj mjerenja bio je dobiti koordinate identičnih točaka pomoću kojih je kasnije trebalo napraviti poboljšanje K. O. Dol. Za mjerenja je korišten RTK sustav marke Trimble. Prvi dan je bilo samo upoznavanje s opremom i rekognisciranje terena, trebalo je na terenu identificirati identične točke (koje postoje na terenu, a vide se i na katastarskim planovima). Postojali su problemi s opremom (neispravna baterija). Drugi dio zadatka grupe je bio održavati GPS prijemnik na točki 1002. Za to je korišten instrument marke Topcon TS II. Ta stanica je održavana svaki dan od 8 do 14 sati. U slijedeća 3 dana mjerenja određene su koordinate 104 točke. Prvo su određene koordinate točke rtk1 na kojoj je u ta 3 dana bio referentni prijamnik i radio antena. Prosječna gustoća trebala bi biti 5-10 točaka na 1 hektar što znači da su 104 točke previše, ali je bilo potrebno odrediti više točaka, jer je za neke teško odrediti mjesto na planu. Kasnije u procesu obrade podataka te se točke lako izbace. Najveći problem na terenu osim teško prohodnog terena na nekim dijelovima (gusta makija i krš) je i teško određivanje identičnih točaka, jer je izmjera napravljena za vrijeme Austro-Ugarske i otada nije bilo nove izmjere, tako da ima mnogo promjena u terenu koje nisu provedene u katastru. Dio katastarske općine nije obiđen jer je prekriven borovom šumom, pa na njemu nije moguće mjeriti s GPS-om. 4. dan određene su

<span id="page-14-0"></span>koordinate 4 točke grupe TOP na trgu Tvrdalj. Udaljenost od referentnog prijemnika je bila 2.5 km tako je to bio i mali test za novi instrument, koji se pokazao dobrim.

Za kontrolu točnosti mjerenja uzeta je jedna točka s poznatim koordinatama (trigonometar 74) i izvršena je usporedba mjerenih rezultata s podacima iz položajnog opisa i dobiveni su zadovoljavajući rezultati [\(Tablica 4.2.1\)](#page-14-1).

|   | $\Delta$ 74 (iz položajnog opisa) | $\Delta$ 74 (RTK) | Razlika(m) |
|---|-----------------------------------|-------------------|------------|
| ́ | 4782693.039                       | 4782693.090       | -0.051     |
|   | 6387474.584                       | 6387474.590       | $-0.006$   |
|   | 23.527                            | 23.460            | ı N6       |

<span id="page-14-1"></span>*Tablica 4.2.1 Točnost RTK mjerenja* 

# 4.2.2. Obrada podataka

Prvo je trebalo kreirati ODBC driver za rad s relacijskim bazama podataka. Taj driver služi za povezivanje CAD sustava i baze podataka. Nakon toga pristupilo se ispitivanju topologije K.O. Dol pomoću alata iz CAD programa. Treba ispitati da li su sve površine zatvorene i da li je svakoj površini pridružen centroid. Svaka površina smije imati samo jednu centroidu. Ispitivanje je pokazalo da postoje 5158 površina i 5158 centroida. Centroide su brojevi katastarskih čestica, jer se pomoću njih radi identifikacija čestica. Napravljena je datoteka dol.mdb u kojoj su napravljene tablice u koje će se upisivati brojevi čestica i površine. U CAD programu napravljen je projekt koji će povezati digitalni plan i bazu podataka. Kad je to uspješno obavljeno trebalo je povezati površine i centroide da te veze ostanu pohranjene u bazi podataka. Nakon toga moglo se je krenuti u računanje površina. Sve površine su izračunate i spremljene u bazu podataka po se mogu pregledati i koristiti kasnije u obradi.

U datoteci dol\_dofb.dgn nalaze se kartirane točke izmjerene na terenu i trebalo je odrediti koje su točke pogodne za transformaciju. Na terenu su izmjerene 104 točke, ali nisu sve dobre za transformaciju, jer je na terenu teško utvrditi njihov položaj na planu. Za izbacivanje točaka korišteni su planovi koji su korišteni na terenu i na kojima su obilježene točke i zračni snimak na kojem su također obilježene točke. Od 104 točke odmah je izbačena 51 točka, jer nisu pronađeni odgovarajući parovi točaka. CAD sustav ima svoj dio u kojem je moguće napraviti transformaciju vektorskih podataka. Sve točke korištene u transformaciji spremljene su u datoteku prvi1.ctl, pa će se ta datoteka koristiti i slijedećim transformacijama, jer je iz te datoteke moguće izbacivati točke koje kvare transformirane podatke. Nakon prve transformacije utvrđeno je da najmanje dvije točke kvare transformaciju, pa su one odmah izbačene. Nakon prve transformacije nije bilo potrebno računati površine jer su pogreške prilikom transformacije velike, jer je deformacija plana bila vidljiva i bez usporedbe površina. Bez izbačenih točaka napravljena je nova transformacija i onda su dobiveni prihvatljiviji rezultati. Nakon ove transformacije izračunate su površine i usporedbom ovih površina s onima iz baze podataka dobivenih prije transformacije utvrđeno je da su moguća još veća poboljšanja K. O. Dol, pa su izbačene još 4 točke. Ponovno je transformirana K.O. Dol i izračunate površine i usporedbom površina utvrđeno je da su rezultati zadovoljavajući. Za računanje razlika korišten je tablični kalkulator (kontrole.xls).

Programski paketi koji su korišteni u obradi su: MicroStation, Microsoft Access i Microsoft Excel.

<span id="page-15-0"></span>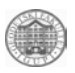

#### Rezultati

Usporedba površina je pokazala da su rezultati zadovoljavajući iako površine od 10 čestica izlaze van dopuštenog odstupanja, ali je to uzeto kao dobar rezultat uzimajući u obzir cijelu K.O. Dol.

Rezultati su prikazani u datoteci dol.mdb.

Slika [\(Slika 4.2.1\)](#page-15-1) prikazuje K.O. Dol nakon transformacije (dolp1.dgn).

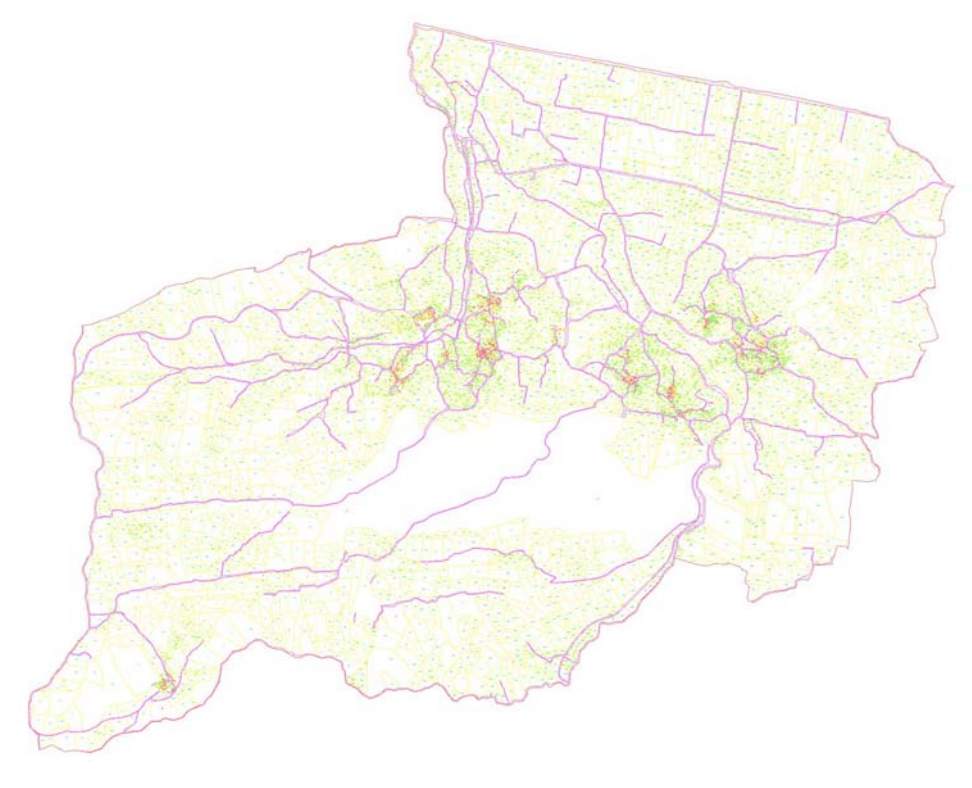

<span id="page-15-1"></span>*Slika 4.2.1 K.O. Dol nakon transformacije* 

# *4.3. Digitalni ortofoto K.O. Dol*

U sklopu stručne prakse Geodetskog fakulteta STARI GRAD - FAROS 2002 izrađen je digitalni ortofoto za K.o. Dol.

Da bi se zadatak mogao realizirati dobivene su zračne snimke od Državne geodetske uprave i one služe isključivo za potrebe stručne prakse. Nadalje, obavljena su potrebna terenska mjerenja u K.o. Dol. Pri tome su korišteni i katastarski planovi preuzeti od katastarske ispostave u Starom Gradu te pregledna karta u mjerilu 1:25 000.

### 4.3.1. Mjerenja

Cilj zadatka bio je odrediti identične točke u K.o. Dol, koje su izmjerene RTK metodom. Za identične točke izabrane su međne točke koje se uglavnom nalaze na rubovima suhozida. RTK metoda se temelji na upotrebi dva prijamnika od kojih je jedan stacionaran na poznatoj točki, a drugi je u pokretu (rover) i registrira nepoznate točke.

U našem konkretnom zadatku korišten je RTK sustav tvrtke Trimble [\(Slika 4.3.1\)](#page-16-0). On se sastoji od 2 prijamnika, 2 GPS antene, 2 radio antene, 1 kontrolera, seta kablova za

<span id="page-16-1"></span>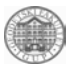

povezivanje prijamnika i antene, 2 stativa, 1 podnožne ploče, 4 interne baterije prijamnika,1 eksterne baterije i 1 mjernog štapa za mjerenje visine antene.

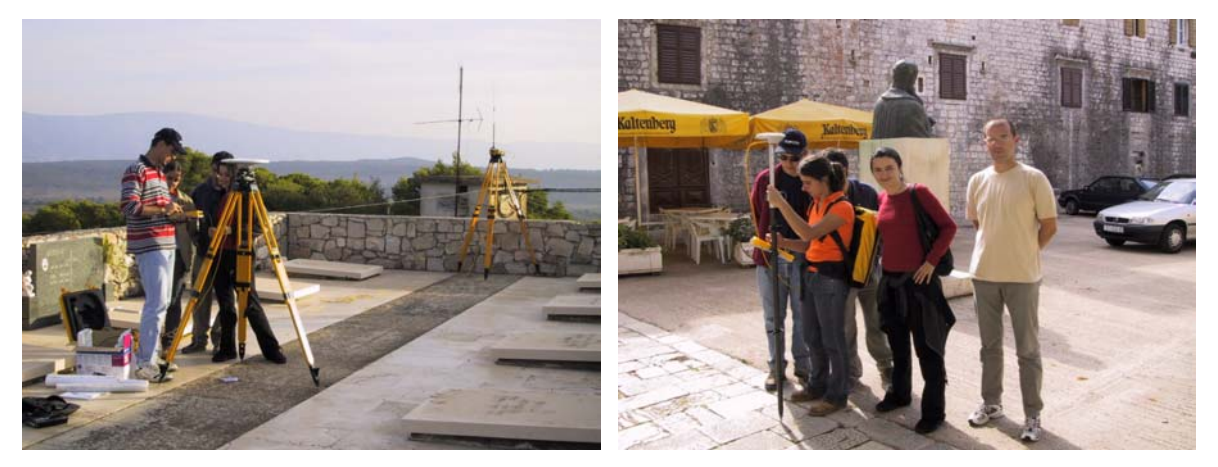

*Slika 4.3.1. Primjena Trimble RTK sustava* 

<span id="page-16-0"></span>Prvi dan rekognosciran je teren i napravljen je plan mjerenja.

Drugi dan korišten je trigonometar 76 kao referentna točka. Izmjereno je 38 identičnih točaka. RTK metodom dobivene su koordinate točaka u Gauss-Krugerovom sustavu. Kao transformacijski parametri uzeti su sljedeći parametri:

- $\Delta X = -669.8803$
- $\Delta$ Y = -89.0581
- $\Delta Z = -458.1719$
- $Q_x = 2.1062402$
- $f_v = -1.6363544$
- $k_z$  = -11.4490176
- m = 1.000006883

U tijeku mjerenja kontrolirano je stanje baterije prijamnika, postojanost radio veze te vidljivost satelita.

Treći i četvrti dan izmjereno je još 68 identičnih točaka ([Slika 4.3.2\)](#page-17-1), no kao referentna točka stabilizirana je pomoćna točka RTK1.

Važno je napomenuti da je bilo vrlo teško identificirati identične točke na zračnom snimku, pogotovo u šumskom predjelu zbog slabe razlučivosti objekata na snimku.

<span id="page-17-0"></span>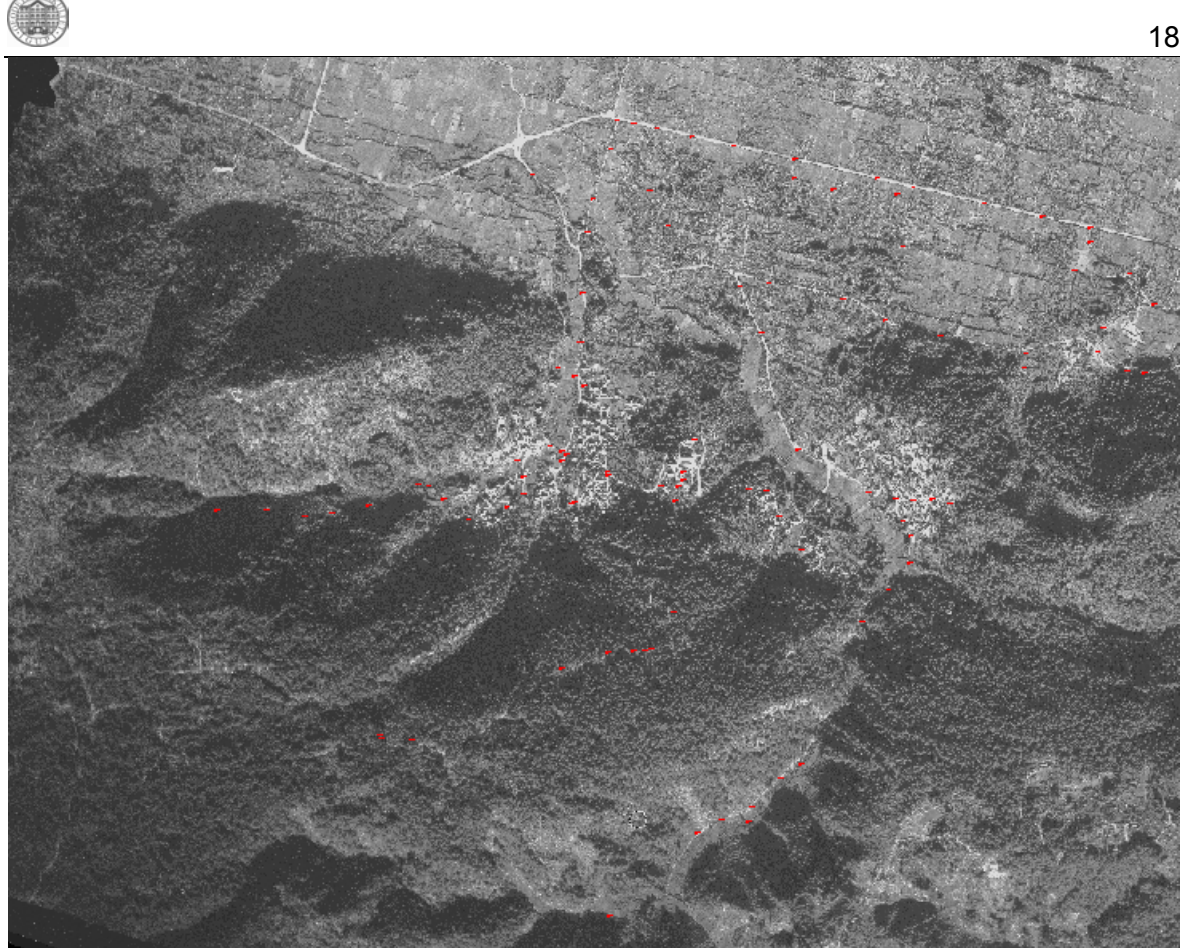

*Slika 4.3.2. Raspored identičnih točaka* 

<span id="page-17-1"></span>Također, u šumskom predjelu izmjereno je vrlo malo točaka zbog prekida radio veze te nedovoljnog broja vidljivih satelita.

Izmjereni podaci nakon završetka mjerenja prebačeni su na računalo i napravljene su sigurnosne kopije tih podataka.

### 4.3.2. Obrada podataka

Da bi se napravio digitalni ortofoto preuzete su slojnice (dol\_dmr.dgn) K.o. Dol na temelju kojih je napravljen digitalni model reljefa sa rasterom točaka od 2 m (dol\_dmr.grd). Ovako dobiveni podaci transferirani su u drugi format (ascii.grd) što je bilo vrlo važno za daljnju obradu.

Drugi dio obrade napravljen je u Linux operativnom sustavu na osnovu aerofotogrametrijske rasterske snimke koja je transformirana iz centralne u paralelnu projekciju (dol\_dof.dgn). Transformacija je napravljena pomoću 17 identičnih točaka ([Tablica 4.2\)](#page-19-1) koje su odabrane na način da pokriju cijelu K.o. Dol. Prvo je označena točka na snimku, a zatim su upisane vrijednosti te koordinate (izmjerene RTK metodom). Na snimku je identificirano 17 identičnih točaka [\(Slika 4.3.3\)](#page-18-0) sa pogreškom do 2m (DOL\_DOFJ.tif).

<span id="page-18-1"></span>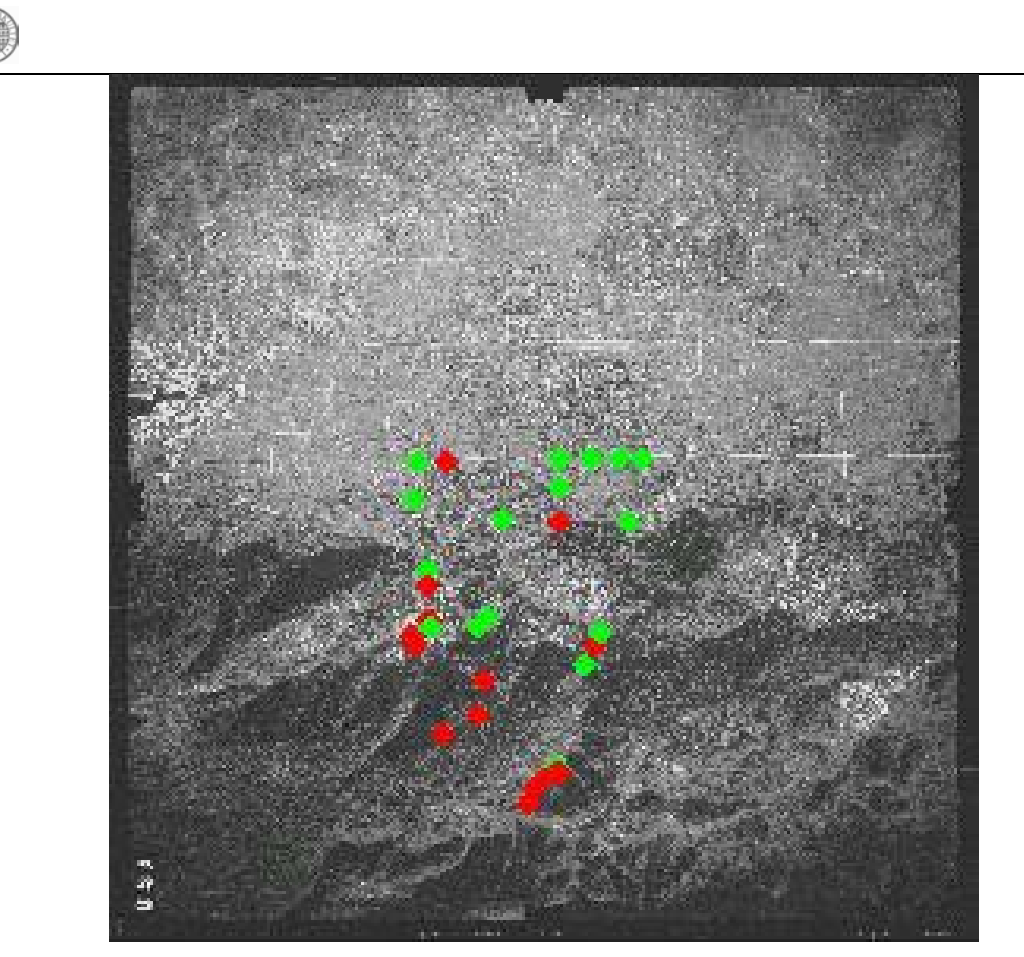

*Slika 4.3.3. Točke korištene pri transformaciji* 

Također je bilo potrebno unijeti i podatke kamere koji su dobiveni zajedno sa snimkom:

o Fiducial marks:

<span id="page-18-0"></span>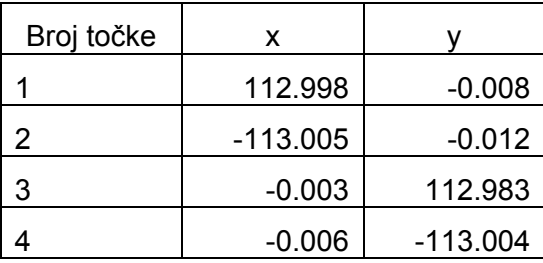

- o Žarišna duljina: 153.208
- o Točka simetrije:

 $X = -0.004$   $Y = -0.01$ 

Nakon toga transformiran je snimak K.o. Dol. Takav snimak eksportiran je u tif format (DOL\_DOF.tif) da bi se mogao kombinirati s bazom vektorskih podataka. Na taj način kontrolira se identičnost odabranih točaka i to tako da točka na snimku padne u krugu 2m oko unesene točke. U konkretnom zadatku ovaj uvjet je ispunjen što znači da je snimak dobro transformiran.

<span id="page-19-0"></span>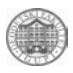

## 4.3.3. Rezultati

Točnost RTK metode kontrolirana je mjerenjem na poznatom trigonometru 74 te su dobiveni sljedeći rezultati [\(Tablica 4.1\)](#page-19-2) :

| $\Delta$ 74 (iz položajnog opisa) | $\Delta$ 74 (RTK) | Razlika(m) |
|-----------------------------------|-------------------|------------|
| 4782693.039                       | 4782693.090       | -0.051     |
| 6387474.584                       | 6387474.590       | $-0.006$   |
| 23.527                            | 23.460            | 0.067      |

<span id="page-19-2"></span>*Tablica 4.1. Točnost RTK metode* 

Ocjena točnosti transformiranog snimka K.o. Dol

<span id="page-19-1"></span>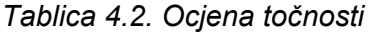

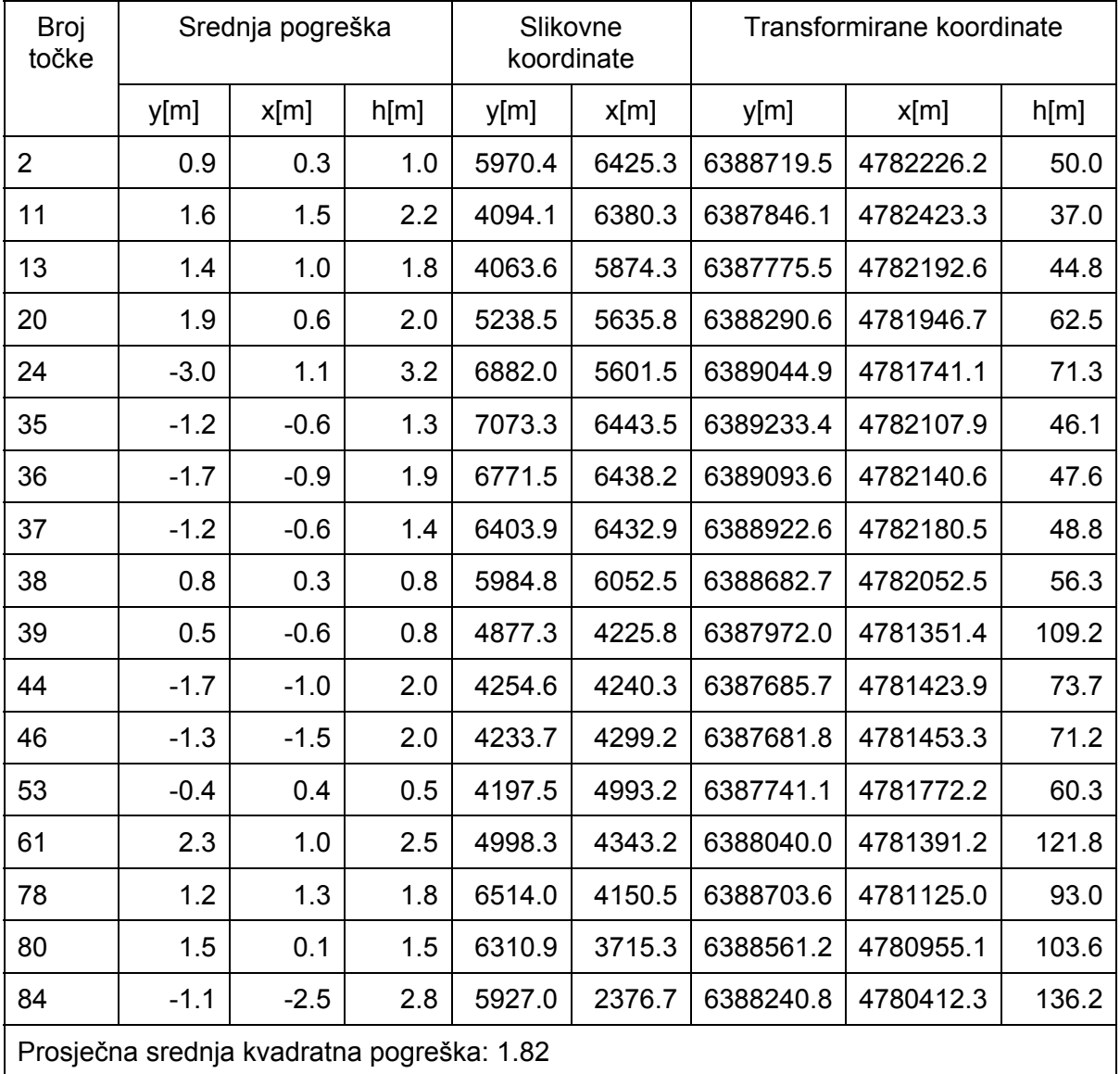

<span id="page-20-0"></span>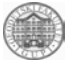

## *4.4. Aktualizacija baze podataka stalnih geodetskih točaka*

Prije odlaska na stručnu praksu "Faros 2002" uneseni su u bazu podataka (kgo\_hvar.mdb) već postojeći podaci (položajni opisi, načini stabilizacije, vrsta (red) točke te grad i katastarska općina u kojoj se točka nalazi). U bazi su sadržane točke koje se nalaze na otoku Hvaru a u službenoj su katastarskoj upotrebi [\(Slika 4.4.1\)](#page-20-1).

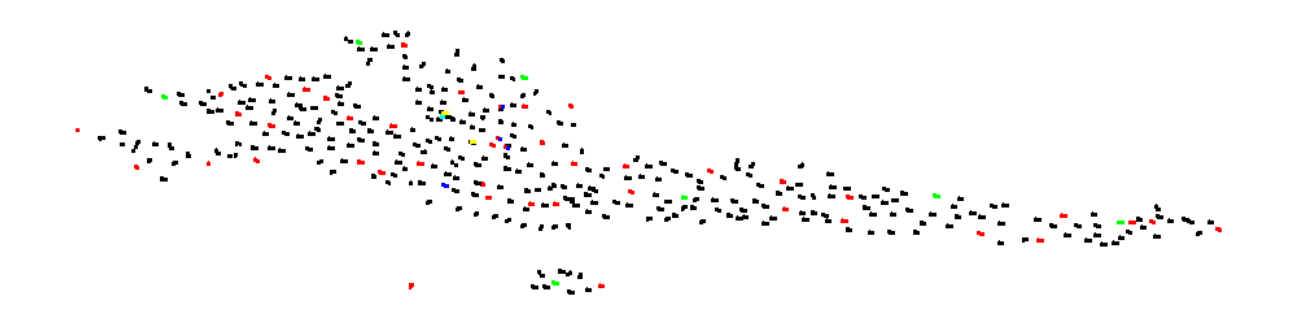

<span id="page-20-1"></span>*Slika 4.4.1. Katastarska geodetska osnova* 

Takva baza podataka otisnuta je u A5 formatu i uvezana te korištena na terenu. U okviru prakse određene su i nove točke koje su također unesene u bazu. I stare i nove točke ucrtane su po koordinatama te se nalaze u datoteci Hvar\_SGT.dgn.

## 4.4.1. Mjerenja

Većinu podataka potrebnih za aktualizaciju baze podataka prikupila je grupa 2. KGO koja se sastojala od 2 dijela. Prvi dio, kojeg su sačinjavali Mario Mađer i Andreja Vrus, radili su GPS mjerenja dok je drugi dio grupe u kojem su bili Samir Ahmetović i Zoran Stipanović radili nivelman u svrhu određivanja visina nepoznatih repera [\(Slika 4.4.2\)](#page-20-2).

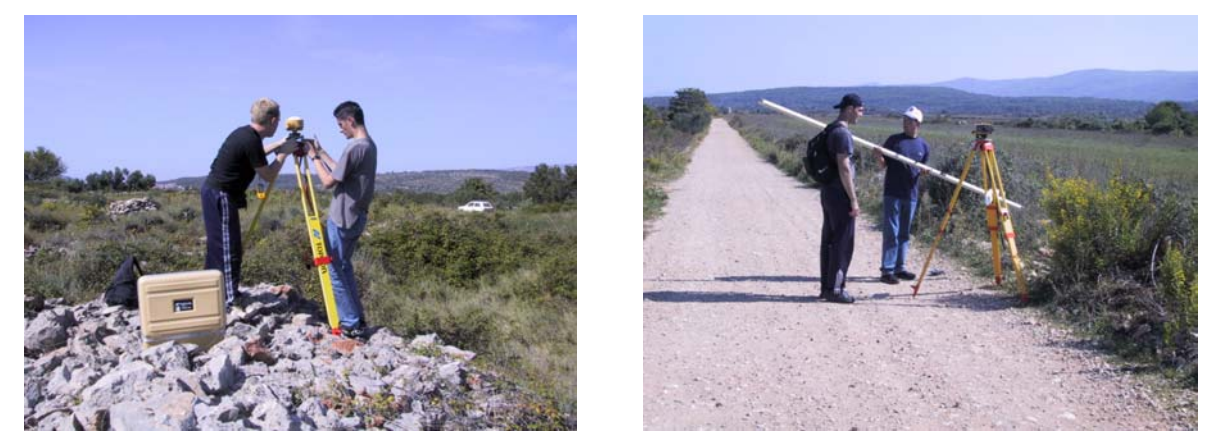

*Slika 4.4.2. Terenska mjerenja* 

<span id="page-20-2"></span>Tijekom mjerenja na svakoj pojedinoj točki ispunjavani su zapisnici mjerenja. GPS zapisnici i zapisnici niveliranja korišteni su, između ostalog, kao izvor dodatnih podataka koji su se unosili u bazu (opažač, datum opažanja itd.). Neke točke nisu pronađene zbog prevelike zaraštenosti terena, a neke su uništene prilikom probijanja novih putova ili postavljanja novog sloja asfalta.

<span id="page-21-0"></span>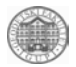

#### 4.4.2. Obrada podataka

Tijekom izmjere na terenu skicirano je zaklanjanje horizonta, upisivana je dostupnost, datum posljednjeg obilaska te je crtana nova skica položajnih opisa ako stara više nije bila točna. Ti su podaci kasnije u sklopu obrade podataka korišteni za aktualizaciju baze podataka. U sklopu same obrade podataka najprije su kontrolirane koordinate svih točaka koje se nalaze u bazi pomoću kopija originalnih položajnih opisa. Nakon provođenja te kontrole pristupilo se unošenju novih podataka i ispravljanju netočnih podataka za točke koje su bile obiđene na terenu. Pri tome je korištena relacijska baza podataka. Za svaku točku za koju su uvedene neke promjene setiran je status kako bi se razlikovale od točaka koje nisu bile obuhvaćene promjenama u okviru stručne prakse. Skice položajnih opisa i zaklanjanje horizonta ucrtavani su u bazu u vektorskom obliku u okviru tekst procesora povezanog sa bazom.

#### 4.4.3. Rezultati

Rezultat obrade je aktualizirana baza podataka sa ispravljenim pogreškama i detaljnim skicama položaja. Budući da je obavljena i kontrola koordinata svih točaka u bazi, može se zaključiti da je time uvelike smanjena vjerojatnost pogreške. Prilikom kontroliranja koordinata pronađeno je desetak pogrešaka koje su potom ispravljene. Obradom je obuhvaćeno 29 točaka. Od toga je 16 starih točaka kojima su obnovljeni položajni opisi i ucrtana zaklanjanja horizonta, dok je 13 novih točaka koje se prije nisu nalazile u bazi. Među tih 13 točaka jesu 4 repera kojima su izračunate visine, te 7 poligonskih i 2 dopunske točke (1001, 1002) kojima su određene koordinate. [Slika 4.4.3](#page-21-1) prikazuje podatke koji su u sklopu studentske prakse "Faros 2002" dobiveni za točku 1002.

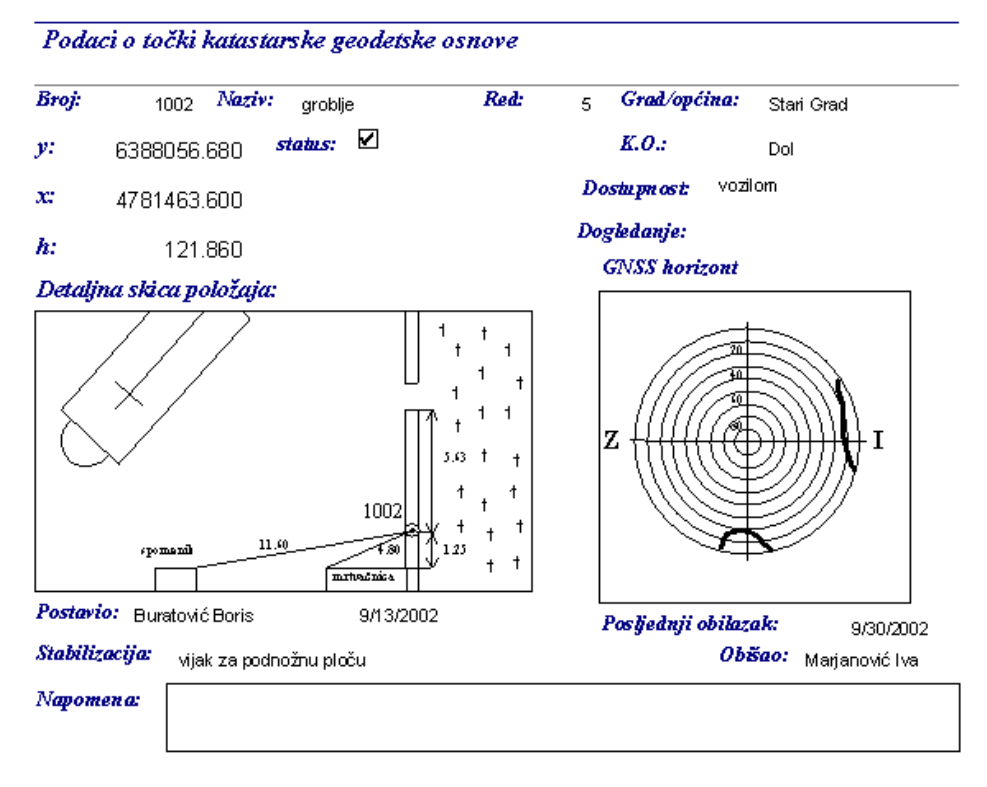

<span id="page-21-1"></span>*Slika 4.4.3. Podaci za novu točku 1002* 

<span id="page-22-0"></span>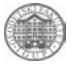

## *4.5. Nivelmanska mreža grada Starog Grada*

U sklopu stručne prakse Geodetskog fakulteta STARI GRAD – FAROS2002, određene su visine nepoznatih repera u Sarom Gradu. Drugi dio grupe KGO sačinjavali su Samir Ahmetović i Zoran Stipanović. Zadatak drugog djela druge grupe, (KGO) Katastarska geodetska osnova, je izračunati nadmorsku visinu ∆1001, te obuhvatiti i repere koji su u blizini nivelmanskog vlaka.

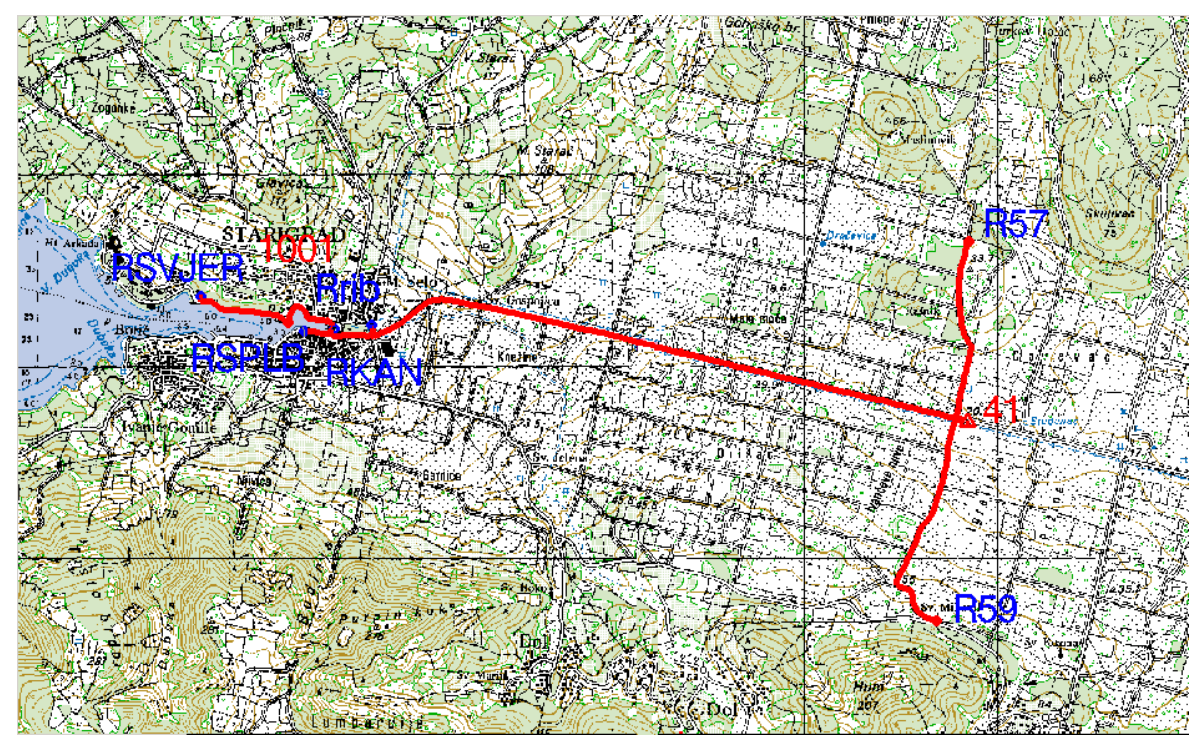

<span id="page-22-1"></span>*Slika 4.5.1. Područje obuhvata terena mjerenjima* 

Sa mjerenjem se započelo tako da su se prvi dan tražili reperi poznatih visina  $R_{57}$  i  $R_{59}$ prema položajnom opisu, te izvršeno ispitivanje i rektifikacija navedenih instrumenata. Od dva instrumenta i to WILD NA2 i TOPCON DL-101C koja su bila na raspolaganju, nakon provođenja ispitivanja glavnog uvjeta nivelira, uspostavilo se da je digitalni nivelir prikladniji za navedena mjerenja. Točnost ovog nivelira iznosi 1mm/km, što potpuno odgovara našim potrebama za ovaj projekt.

Na navedenoj karti otoka Hvara, mjerila M1:25000 [\(Slika 4.5.1.](#page-22-1)), prikazan je nivelmanski vlak za crvenom linijom, između nepoznatih repera, kojima je bilo potrebno odrediti visine, a označeni sa zelenim točkama.

Od potrebnog pribora, na raspolaganju smo imali: digitalni nivelir TOPCON NA2, , kodnu letvu, nivelmansku papuču, par štapova za vrhunjenje dozne libele kodne letve i kredu za obilježavanje veznih točaka.

### 4.5.1. Mjerenja

Prilikom niveliranja bilo je potrebno obuhvatiti sve repere nivelmanskog vlaka [\(Slika 4.5.3\)](#page-23-0), tako su određene visine slijedećih repera: reper kod kanala, reper na ribarnici, na zgradi Splitske banke, te reper na crkvi Sv. Jerolima.

Niveliranje je obavljeno metodom tehničkog nivelmana povećane točnosti. Kao prvo bilo je potrebno odrediti visinsku razliku između točaka R57 i ∆41, te visinsku razliku između

<span id="page-23-2"></span>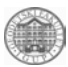

točaka R59 i ∆41. Na taj način dobivena je visina točke ∆41 iz dva smjera nakon što je izjednačena pomoću obične aritmetičke sredine. Tada je mjeren nivelmanski vlak prema trigonometrijskoj točki ∆1001 i to u dva smjera. Točka ∆1001 se nalazi kod spomenika palim borcima NOB-a u Starom Gradu. Sa tim nivelmanskim vlakom obuhvaćeni su i neki reperi koji su se nalazili u blizini kao što su reper na ribarnici, reper kod kanala na raskršću na ulazu u dvorište. Kao što je prije navedeno izmjeren je nivelmanski vlak u jednom smjeru, taj isti vlak izmjeren je i u drugom smjeru [\(Slika 4.5.2.](#page-23-1)).

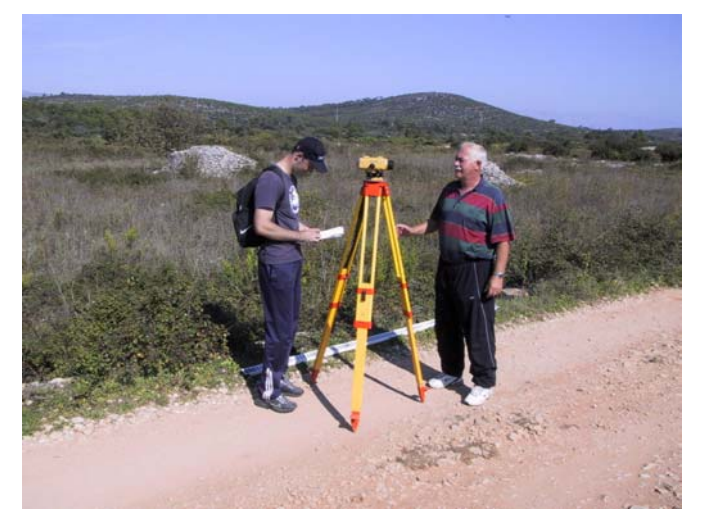

*Slika 4.5.2. Opažači i digitalni nivelir* 

<span id="page-23-1"></span>Razlika mjerenih visinskih razlika u dva smjera iznosi 0.9 mm na cca. 4 km duljine vlaka. Tako je dobivena visinska razlika prema trigonometrijskoj točki ∆1001 i to iz dva smjera, a u sklopu tog vlaka dobivene su i visine gore navedenih repera. Konačna vrijednost nadmorske visine točke ∆1001, kao i ostalih repera u sklopu tog nivelmanskog vlaka, dobivena je pomoću obične aritmetičke sredine. Nakon toga izmjerena je i visinska razlika prema reperu na zgradi Splitske banke u Starom Gradu u dva smjera i to počevši mjeriti od trigonometrijske točke ∆1001. Na isti način određena je i visinska razlika prema reperu na kapelici sv. Jerolima.

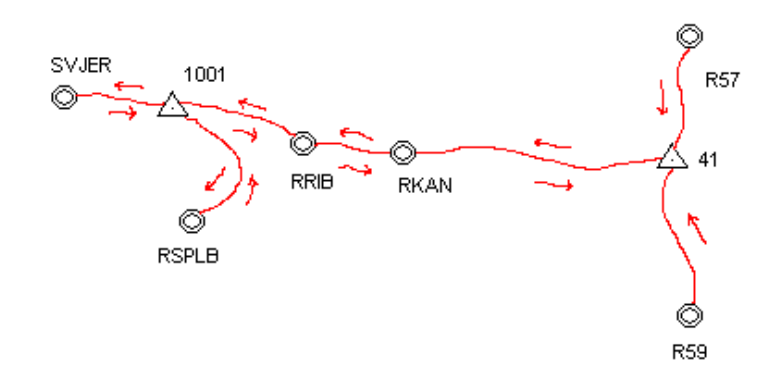

<span id="page-23-0"></span>*Slika 4.5.3. Skica nivelmanskog vlaka* 

[Slika 4.5.3.](#page-23-0) pokazuje smjer niveliranja, gdje su reperi na prikazani koncentričnim krugovima, a trigonometrijske točke sa trokutima. Niveliranje koje je na karti prikazano slobodnom linijom crvene boje, obavljeno je od repera  $R_{57}$  i  $R_{59}$  do trigonometrijske točke ∆41 preko repera R<sub>KAN</sub>, R<sub>RIB</sub>, ∆1001, te do repera R<sub>SV.JER</sub>, gdje je i završeno.

<span id="page-24-0"></span>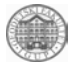

#### 4.5.2. Obrada podataka

Sama obrada podataka obavljena je u Zagrebu na Geodetskom fakultetu po povratku sa mjerenja sa otoka Hvara. Podaci koji su dobiveni iz instrumenta su digitalnom obliku i to tekst dokumenti: TOPCON1, TOPCON2, TOPCON3 i TOPCON4. Podaci, tj. mjereni nivelmanski vlakovi su podijeljeni u datotekama prema broju dana kada su mjereni. Bilo ih je potrebno pretvoriti u CSV format, tj. u format tabličnog kalkulatora, da bi se izbjeglo prepisivanje i moguće pogreške pri računanju (obrasci.xls). Pri tome je bilo potrebno unijeti podatke koji stanovitom pogreškom nisu registrirani u instrumentu. Na taj način mnogo se pojednostavnio postupak obrade podataka. Visine i visinske razlike repera izračunate su digitalnim putem u tabličnom kalkulatoru. Kontrola visine trigonometrijske točke ∆41 je obavljena na taj način da smo dobili visinu točke ∆41 iz dva nivelmanska vlaka, između repera  $R_{57}$  i  $R_{59}$ . Na taj način dopušteno odstupanja dobiva se pomoću izraza f<sub>h</sub>=24√L=0.03m, dok razlika dobivenih visina trigonometrijske točke ∆41, dobivena iz dva nivelmanska vlaka iznosi 0.02 m, što je unutar dopuštenog odstupanja.

U tablici, [\(Tablica 4.3\)](#page-24-1), izražene su visinske razlike između repera, te odstupanja tih visinskih razlika iz dva smjera mjerenja.

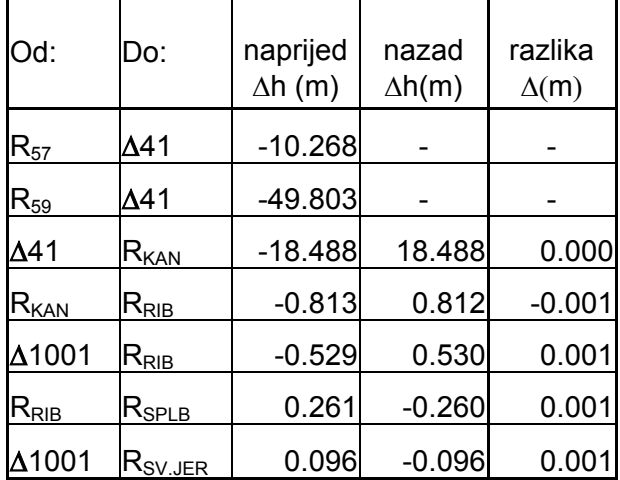

<span id="page-24-1"></span>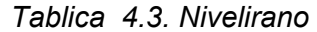

Također treba napomenuti da su izrađeni položajni opisi svih repera na kojima je nivelirano, [\(Slika 4.5.4\)](#page-24-2), te opis načina priključka letve na repere i položaj letve na reperu pri samom očitanju letve.

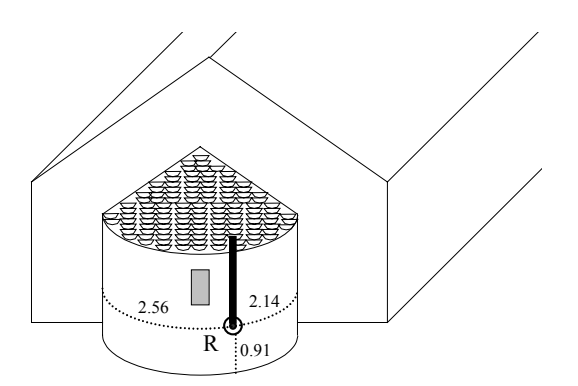

<span id="page-24-2"></span>*Slika 4.5.4. Primjer izrađenog položajnog opisa repera* 

## <span id="page-25-0"></span>Rezultati

Nakon obrade podataka, dobiveni su nivelmanski vlakovi repera [\(Tablica 4.4\)](#page-25-1).

| Naziv točke                             | Nadmorska visina |
|-----------------------------------------|------------------|
| $\Delta$ 41                             | 20.514           |
| $R_{KAN}$                               | 2.026            |
| $R_{RIB}$                               | 1.214            |
| $\triangle$ 1001                        | 1.744            |
| $R_{\rm SPLB}$                          | 1.474            |
| $\mathsf{R}_{\mathsf{SV}.\mathsf{JER}}$ | 1.840            |

<span id="page-25-1"></span>*Tablica 4.4. Reperi i visine* 

Treba napomenuti da je dobivena visina točke ∆1001 i pomoću nivelmanskog vlaka i pomoću GPS-a, te da visina dobivena pomoću GPS-a iznosi 1.74 m, što se vrlo dobro poklopilo sa našim mjerenjima.

# *4.6. Određivanje koordinata novih stalnih geodetskih točaka*

U sklopu stručne prakse Geodetskog fakulteta STARI GRAD – FAROS2002 bilo je potrebno izračunati Gauss-Krugerove i ETRS89 koordinate točaka 1001 i 1002 [\(Slika](#page-26-1)  [4.6.2\)](#page-26-1). Kao polazna osnova korištena je pregledna karta 1:25000 [\(Slika 4.6.1\)](#page-25-2).

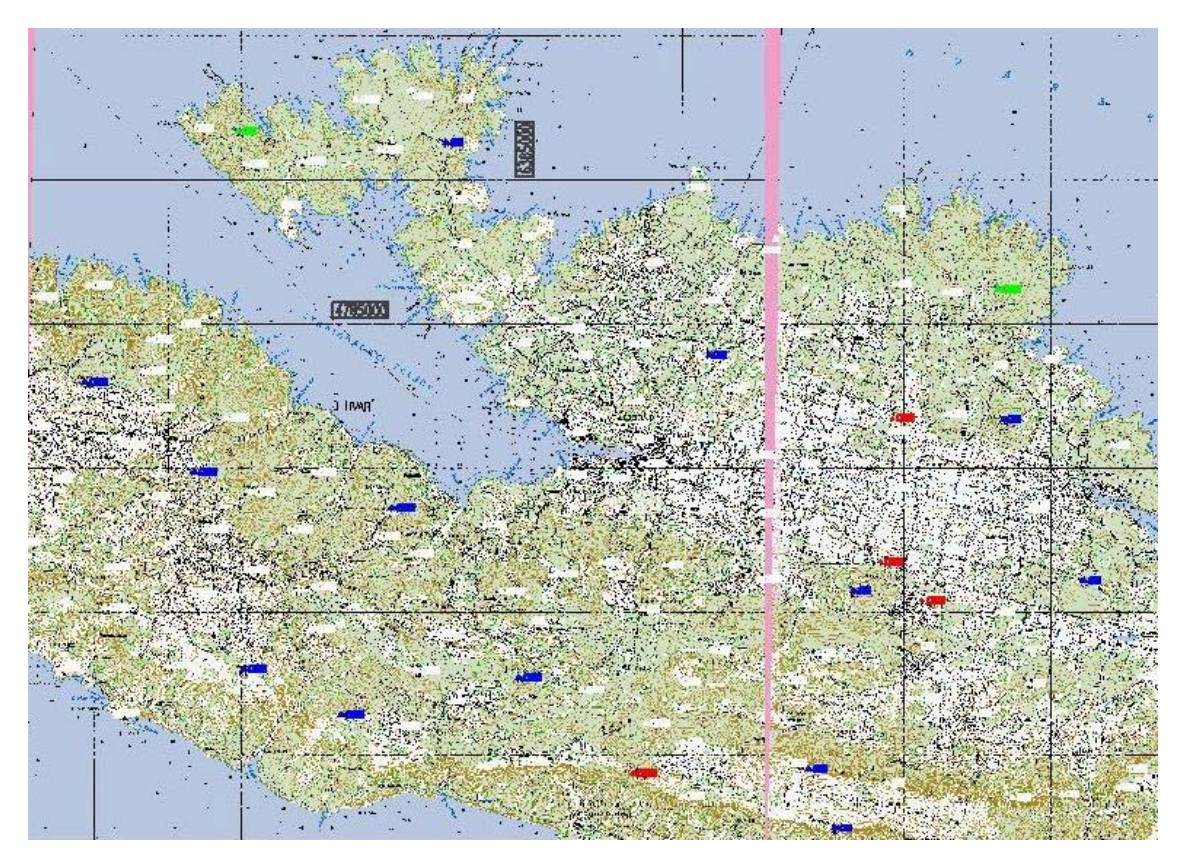

<span id="page-25-2"></span>*Slika 4.6.1. Pregledna karta 1:25000* 

<span id="page-26-0"></span>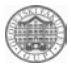

Na karti je dan prije svakog mjerenja napravljen plan točaka koje treba obići. Potrebna terenska mjerenja obavljena su u četiri katastarske općine: Vrbanj, Stari Grad, Grablje i Vrisnik u trajanju od četiri dana.

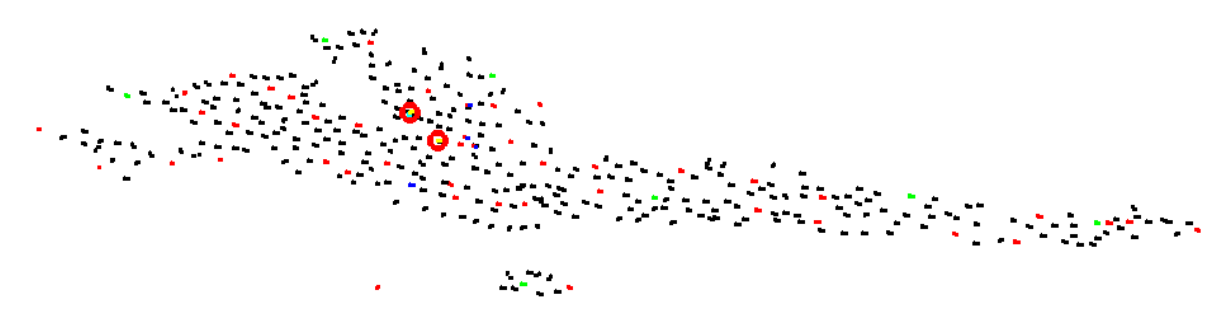

<span id="page-26-1"></span>*Slika 4.6.2. Položaj točaka 1001 i 1002* 

### 4.6.1. Mjerenja

Prije izlaska na teren na karti M=1:25 000 napravljen je plan točaka koje treba rekognoscirati. Da bi mjerenje bilo uspješno, provjerena je oprema prije samog opažanja. To je napravljeno ispred hotela prije odlaska na teren. Provjereno je funkcioniranje prijamnika, stanje memorije, ispravnost kablova i njihovo spajanje na antenu i prijamnik ([Slika 4.6.3\)](#page-26-2).

Točke su na terenu pronađene pomoću Etrex ručnog GPS uređaja u kojeg su prethodno unijete koordinate. Nakon postavljanja instrumenta na točku [\(Slika 4.6.4\)](#page-26-3) ispunjen je zapisnik GPS mjerenja u kojeg su upisivani podaci važni za naknadnu obradu, ako bi slučajno došlo do pogreške pri unošenju u prijamnik. Radi se o visini antene, opažaču, datumu opažanja, tipu prijamnika i antene, zaklonjenosti točke itd. Parametri koji su tijekom kampanje bili stalni su interval registracije (sample rate) od 10″ i elevacijska maska od 15°. Mjerenje je obavljeno GPS uređajem TOPCON TurboSII u trajanju sesije od 30 minuta. U toku mjerenja obnovljeni su položajni opisi. Nakon završenog dnevnog opažanja podaci mjerenja su prebačeni na računalo.

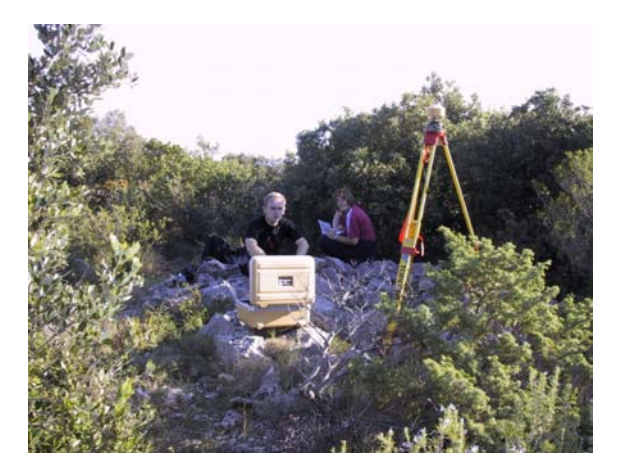

*Slika 4.6.3. Prijamnik za vrijeme opažanja Slika 4.6.4. Postavljanje opreme* 

<span id="page-26-3"></span>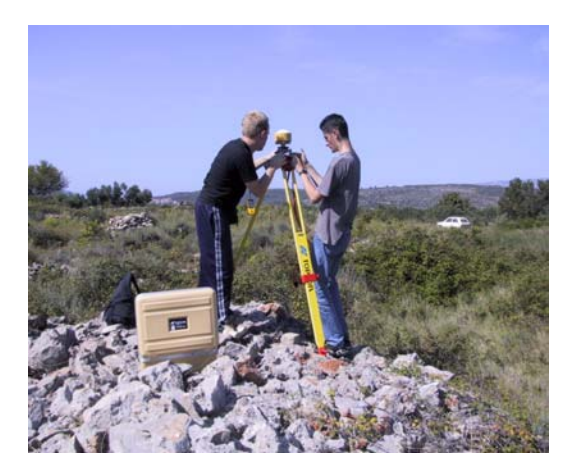

# <span id="page-26-2"></span>4.6.2. Obrada podataka

Da bi se obrada podataka mogla provesti bilo je potrebno urediti RINEX datoteke. Svaka sesija opažanja na terenu pohranjena je u dvije datoteke, jednu datoteku čine podaci opažanja (observation file), a drugu podaci navigacije (navigation file) s ekstenzijama .02o

<span id="page-27-1"></span>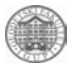

i .02n. Podaci terenskih opažanja su pohranjeni u RINEX formatu jer je to standardni format koji se koristi za razmjenu GPS podataka između različitih tipova GPS prijamnika i programskih paketa različitih proizvođača. Na terenu je korišten TOPCON TurboSII, a za obradu i izjednačenje baznih linija poslužio je programski paket GPSurvey tvrtke TRIMBLE. U tom programskom paketu otvoren je projekt u koji su zatim učitane RINEX datoteke za svaku pojedinu sesiju koje su složene po danima u datoteke 273, 274, 275 i 276. Kada je ovaj dio posla uspješno priveden kraju izračunate su bazne linije u programskom modulu WAVE. Računanje je obavljeno zasebno za svaku pojedinu baznu liniju, a nakon računanja svake bazne linije program navodi završno rješenje. Tu se prije svega misli na to da li je rješenje «fiksno» (fixed) ili je «float», odnosno iono free fixed ili iono free float za bazne linije duže od 5 km na koje je primijenjena korekcija ionosferske refrakcije. Zatim jedan od pokazatelja rješenja je i reference varijance test koji mora biti što manji i ratio koji mora biti veći od 1.5. Iz postupka računanja izuzete su bazne linije 1001-811, 1002-811, 1001-57 i 1002-57 jer je naknadno utvrđeno da točka 811 nema određene Gauss-Krugerove koordinate dok reper 57 ima samo poznatu visinu te ih se ionako ne može upotrijebiti za računanje transformacijskih parametara WGS84-GK. Sve ostale bazne linije su izračunate (ukupno njih 34) od kojih je neke, zbog «float» rješenja trebalo optimirati što je i učinjeno izbacivanjem pojedinih satelita, promjenom elevacijske maske ili skraćivanjem prozora opažanja. Budući da za 5 vektora optimiranjem nije dobiveno «fiksno» rješenje izbačeni su iz daljnje obrade. Radi se o vektorima 1001-65, 1002-65, 1002-51, 1001-1002 (dan 274) te 1001-1002 (dan 275). Naknadno su u mrežu ubačene 4 nove bazne linije za potrebe grupe HIZ (1001-A, 1002-A, 1001-52 i 1002-52), a sva 4 rješenja su bila «fiksna» pa nije bilo potrebno optimiranje. Dobiveno je ukupno 33 bazne linije koje su kontrolirane metodom zatvaranjem baznih linija te su dobiveni zadovoljavajući rezultati jer se najveća odstupanja kreću u granicama od 8 do 10 cm.

Nakon sređivanja svih baznih linija trebalo je provesti izjednačenje cjelokupne mreže u programskom modulu TRIMNET Plus. U postupku izjednačenju sve su točke uzete kao nepoznate tako da nije bilo «fiksnih» točaka, možemo reći da je provedeno izjednačenje slobodne mreže [\(Slika 4.6.5\)](#page-27-0).

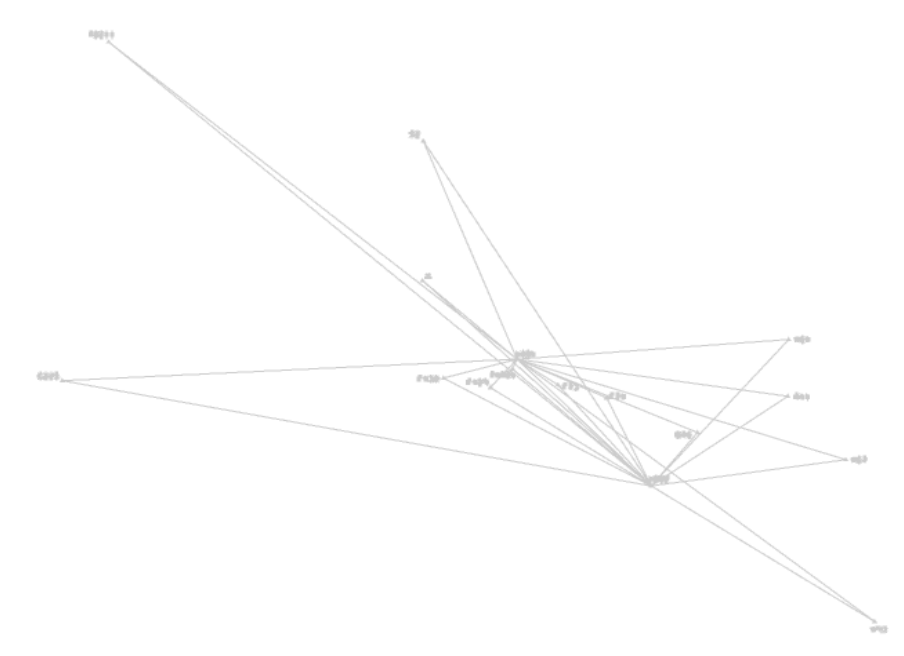

<span id="page-27-0"></span>*Slika 4.6.5. Izračunate bazne linije* 

Prilikom kontrole kvalitete rezultata utvrđeno je da elipse pogrešaka na točkama 407 i 51 znatno prelaze okvire dozvoljenog odstupanja (nekoliko desetaka centimetara) pa su one zajedno s pripadajućim baznim linijama (1001-51, 1001-407 i 1002-407) isključene iz

<span id="page-28-0"></span>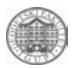

projekta. Ponovnim provođenjem izjednačenja dobiveni su znatno bolji rezultati što potvrđuje i kontrola kvalitete izjednačenja (elipse pogrešaka 1-5 cm).

Budući da su koordinate nekih točaka od prije poznate u Gauss-Krugerovoj projekciji odnosno u HDKS-u, a sada su dobivene i u WGS84 sustavu na temelju tih identičnih točaka određeni su transformacijski parametri za transformaciju koordinata iz WGS84 u Gauss-Krugerovu projekciju. Iako su za ovaj postupak dovoljne samo 3 identične točke sa poznatim koordinatama u oba sustava u ovom su zadatku transformacijski parametri ([Tablica 4.6.1\)](#page-28-1) određeni na temelju 10 identičnih točaka. To su: 76, 429, 430, 73, 74, 225, 41, 64, 67 i 93.

| Translacija po osi x | 328.801 m      |
|----------------------|----------------|
| Translacija po osi y | -44.659 m      |
| Translacija po osi z | 860.734 m      |
| Rotacija oko osi x   | 3.657808 sec   |
| Rotacija oko osi y   | -15.047869 sec |
| Rotacija oko osi z   | 10.611083 sec  |
| Faktor mjerila       | 0.999991230    |

<span id="page-28-1"></span>*Tablica 4.6.1. Transformacijski parametri WGS84-GK* 

Na temelju ovih parametara izračunate su koordinate točaka 1001 i 1002 u Gauss-Krugerovoj projekciji odnosno u HDKS-u.

Kontrola rezultata je pokazala znatnije odstupanje u visini točke 1001 koja je dobivena nivelmanom (1.74 m) i visine dobivene transformacijom GPS rezultata (1.27 m). Budući da je visina dobivena nivelmanom točnija od visine dobivene GPS mjerenjem, preuzeta je kao definitivna nadmorska visina, a visine svih ostalih točaka izračunate su od tako dobivene visine točke 1001.

#### 4.6.3. Rezultati

Definitivne izjednačene Gauss-Krugerove koordinate uspoređene sa službenim koordinatama koje se nalaze u bazi podataka o stalnim geodetskim točkama prikazane su u slijedećoj tablici [\(Tablica 4.6.2\)](#page-29-0).

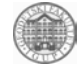

<span id="page-29-0"></span>

| Službene koordinate |            |            |        | Izjednačene koordinate |            |        | <b>Razlike</b> |               |               |
|---------------------|------------|------------|--------|------------------------|------------|--------|----------------|---------------|---------------|
| Broj točke          | X(m)       | Y(m)       | h(m)   | X(m)                   | Y(m)       | h(m)   | $\Delta X(m)$  | $\Delta$ Y(m) | $\Delta Z(m)$ |
| 1001                |            |            |        | 4783231.41             | 6386303.82 | 1.74   |                |               |               |
| 1002                |            |            |        | 4781463.60             | 6388056.68 | 121.86 |                |               |               |
| 76                  | 4782206.99 | 6388664.58 | 51.81  | 4782206.99             | 6388664.52 | 52.45  | 0.00           | 0.06          | $-0.64$       |
| 429                 | 4782834.68 | 6385955.67 | 21.67  | 4782834.64             | 6385955.64 | 22.26  | 0.04           | 0.03          | $-0.59$       |
| 430                 | 4782967.64 | 6385342.21 | 7.24   | 4782967.74             | 6385342.16 | 7.70   | $-0.10$        | 0.05          | $-0.46$       |
| 73                  | 4782873.45 | 6386838.89 | 8.00   | 4782873.41             | 6386838.83 | 8.47   | 0.04           | 0.06          | $-0.47$       |
| 74                  | 4782693.09 | 6387474.59 | 23.46  | 4782693.05             | 6387474.55 | 23.97  | 0.04           | 0.04          | $-0.51$       |
| 225                 | 4782931.28 | 6380360.51 | 442.43 | 4782931.32             | 6380360.59 | 442.81 | $-0.04$        | $-0.08$       | $-0.38$       |
| 41                  | 4782714.17 | 6389842.21 | 20.13  | 4782714.14             | 6389842.19 | 20.57  | 0.03           | 0.02          | $-0.44$       |
| 82                  | 4787657.31 | 6380965.56 |        | 4787656.75             | 6380965.57 | 129.20 | 0.56           | $-0.01$       |               |
| TVRD1               |            |            |        | 4783094.55             | 6386243.83 | 1.15   |                |               |               |
| 64                  | 4783506.24 | 6389855.61 | 33.73  | 4783506.26             | 6389855.63 | 34.04  | $-0.02$        | $-0.02$       | $-0.31$       |
| 67                  | 4781829.05 | 6390599.58 | 35.06  | 4781829.00             | 6390599.60 | 35.58  | 0.05           | $-0.02$       | $-0.52$       |
| 93                  | 4779572.08 | 6390975.53 | 187.69 | 4779572.12             | 6390975.68 | 188.07 | $-0.04$        | $-0.15$       | $-0.38$       |
| 407                 | 4787209.71 | 6381063.26 | 124.83 | 4787209.82             | 6381063.34 | 124.56 | $-0.11$        | $-0.08$       | 0.27          |
| 51                  | 4786094.18 | 6383908.99 | 65.70  | 4786094.63             | 6383907.00 | 65.81  | $-0.45$        | 1.99          | $-0.11$       |
| 52A                 |            |            |        | 4786277.20             | 6385077.98 | 20.83  |                |               |               |
| A                   |            |            |        | 4784328.20             | 6385068.05 | 46.50  |                |               |               |

*Tablica 4.6.2. Koordinate točaka u HDKS-u* 

<span id="page-30-0"></span>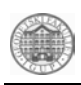

## *4.7. ETRS89 koordinate*

U sklopu stručne prakse Geodetskog fakulteta STARI GRAD – FAROS2002 izračunate su koordinate točaka 1001 i 1002 u ETRS89 sustavu te su uspoređene sa prethodno dobivenim WGS84 koordinatama.

Kao polazna osnova poslužile su tri europske referentne stanice Zimmerwald, Cagliari i Matera čije su koordinate poznate u ETRS89 sustavu i na temelju koordinata navedenih točaka bilo je potrebno izračunati koordinate nepoznatih točaka,1001 i 1002 [\(Slika 4.7.1\)](#page-30-1).

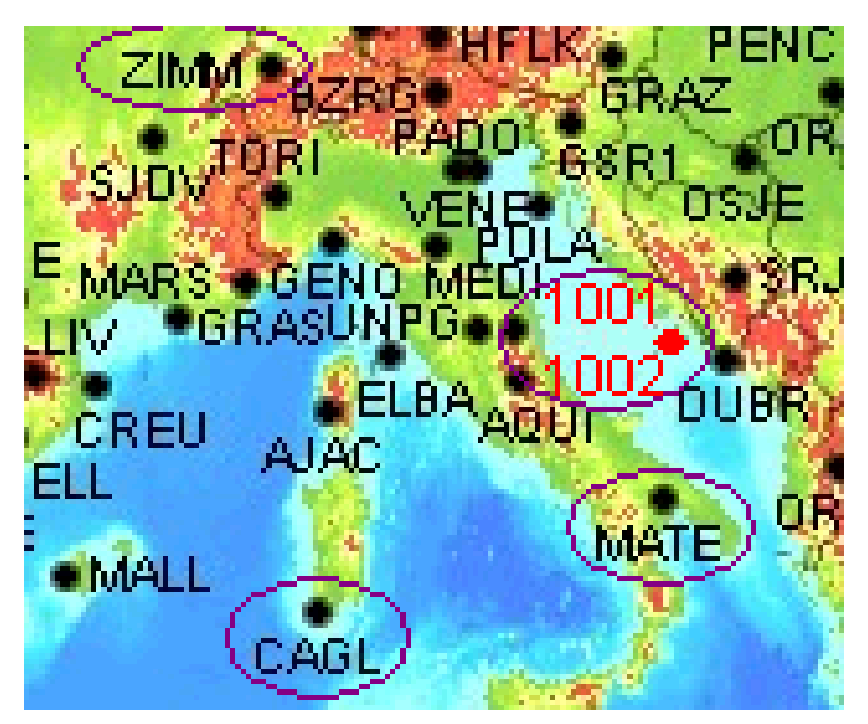

*Slika 4.7.1. Prikaz europskih referentnih stanica* 

# <span id="page-30-1"></span>4.7.1. Mjerenja

Prije izlaska na teren napravljen je plan opažanja mjerenja na točkama 1001 i 1002 [\(Slika](#page-30-2)  [4.7.2\)](#page-30-2). Da bi mjerenje bilo uspješno, provjerena je oprema prije samog opažanja. To je napravljeno ispred hotela prije odlaska na teren. Provjereno je funkcioniranje prijamnika, stanje memorije, ispravnost kablova i njihovo spajanje na antenu i prijamnik.

<span id="page-30-2"></span>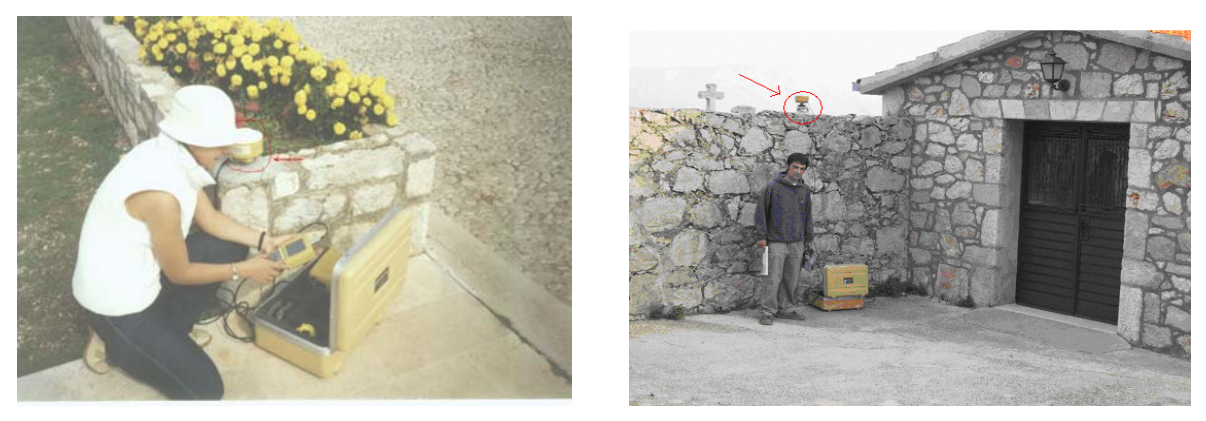

*Slika 4.7.2. Mjerenja na točkama 1001 i 1002* 

<span id="page-31-0"></span>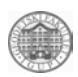

Nakon postavljanja instrumenta na točke 1001 i 1002 ispunjen je zapisnik GPS mjerenja u kojeg su upisivani podaci važni za naknadnu obradu, ako bi slučajno došlo do pogreške pri unošenju u prijamnik. Mjerenje je obavljeno GPS uređajima TOPCON TurboSII te Leica u trajanju sesije od 6 sati. U toku mjerenja izrađeni su položajni opisi.

Nakon završenog dnevnog opažanja na spomenutim točkama podaci mjerenja su prebačeni na računalo [\(Slika 4.7.3\)](#page-31-1).

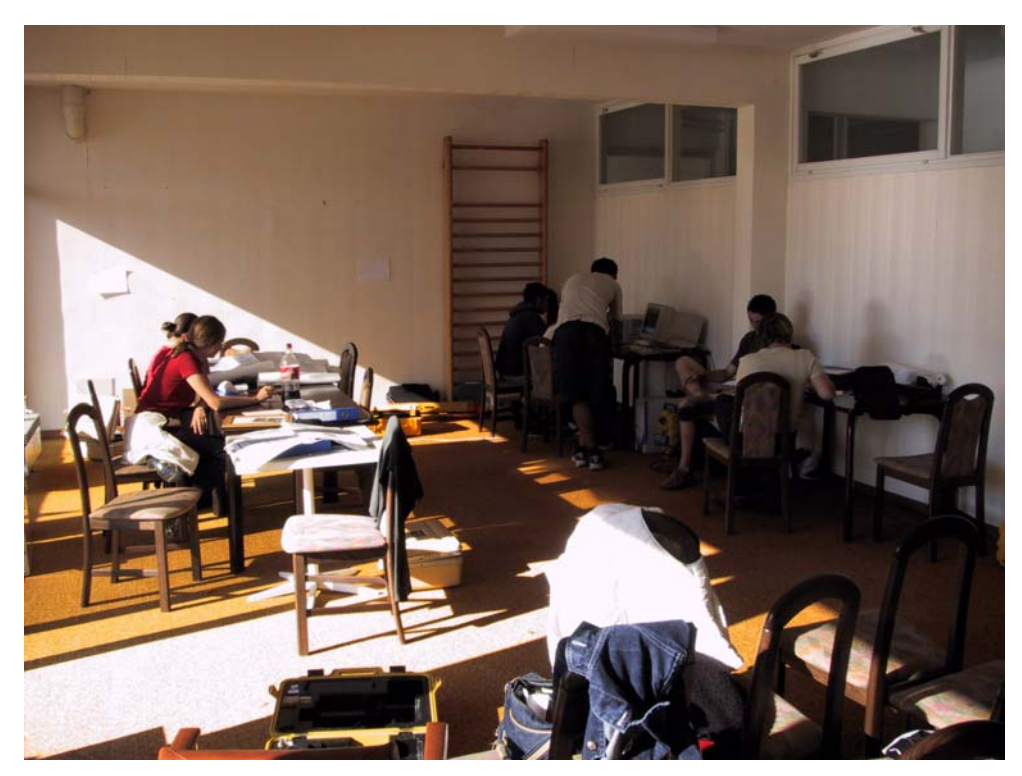

*Slika 4.7.3. Prebacivanje podataka* 

<span id="page-31-1"></span>Na europskim referentnim stanicama Zimmerwaldu, Cagliariu i Materi mjerenje se provodi 24 sata dnevno. Podatke o instrumentariju koji je korišten na tim stanicama preuzet je iz postojećih podataka opažanja koji se nalaze u rinex datotekama s ekstenzijama .02d, .02o i .02n.

## 4.7.2. Obrada podataka

Da bi se obrada podataka mogla provesti sređene su RINEX datoteke. Svaka sesija opažanja na terenu pohranjena je u dvije datoteke, jednu datoteku čine podaci opažanja (observation file), a drugu podaci navigacije (navigation file) s ekstenzijama .02o i .02n. Podaci terenskih opažanja pohranjeni su u Compact rinex formatu koji je preuzet s Interneta za svaku referentnu stanicu te za svaki dan. Compact rinex format je pretvoren u rinex format jer je to standardni format koji se koristi za razmjenu GPS podataka između različitih tipova GPS prijamnika i programskih paketa različitih proizvođača. Aplikacija koja je pri tome korištena je CRX2RNX.exe. Potrebne precizne efemeride potrebne za ovaj posao preuzete su s Interneta u SP3 formatu te su pretvorene u EF18 format pomoću aplikacije SP3E18.exe.

Za obradu i izjednačenje baznih linija korišten je programski paket GPSurvey tvrtke TRIMBLE. U tom programskom paketu otvoren je projekt u koji su zatim učitana opažanja po danima iz datoteka 273, 274, 275 i 276. Kada je ovaj dio posla uspješno priveden kraju pristupilo se računanju baznih linija. Računanje je obavljeno zasebno za svaku pojedinu

<span id="page-32-0"></span>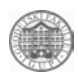

baznu liniju, a nakon računanja svake bazne linije program navodi završno rješenje. Rješenje se sastoji od niza parametara koji upućuju na "fiksno" (fixed) ili je "float", odnosno" iono free fixed " ili " iono free float" rješenje za bazne linije duže od 5 km na koje je primjenjena ionosferska refrakcija. Zatim jedan od pokazatelja rješenja je i reference variance test koji mora biti što manji i ratio koji mora biti veći od 1.5. Iz postupka računanja izuzete su bazne linije Zimm-1002 za dan 274 zbog nemogućnosti optimiranja spomenutog vektora (bazne linije). Sve ostale bazne linije su izračunate (ukupno njih 23) od kojih je neke, "float" rješenja trebalo optimirati što je i učinjeno izbacivanjem pojedinih satelita, promjenom elevacijske maske ili skraćivanjem prozora opažanja.

Nakon optimiranja svih baznih linija provedeno je izjednačenje cjelokupne mreže u programskom modulu TRIMNET Plus. U postupku izjednačenja koordinate triju europskih referentnih stanica uzete su kao "fiksne", a točke 1001 i 1002 tretirane su kao nepoznate.

#### 4.7.3. Rezultati

Prilikom kontrole kvalitete rezultata utvrđeno je da elipse pogrešaka na točkama 1001 i 1002 iznose 3-3.50 metra [\(Slika 4.7.4\)](#page-32-1).

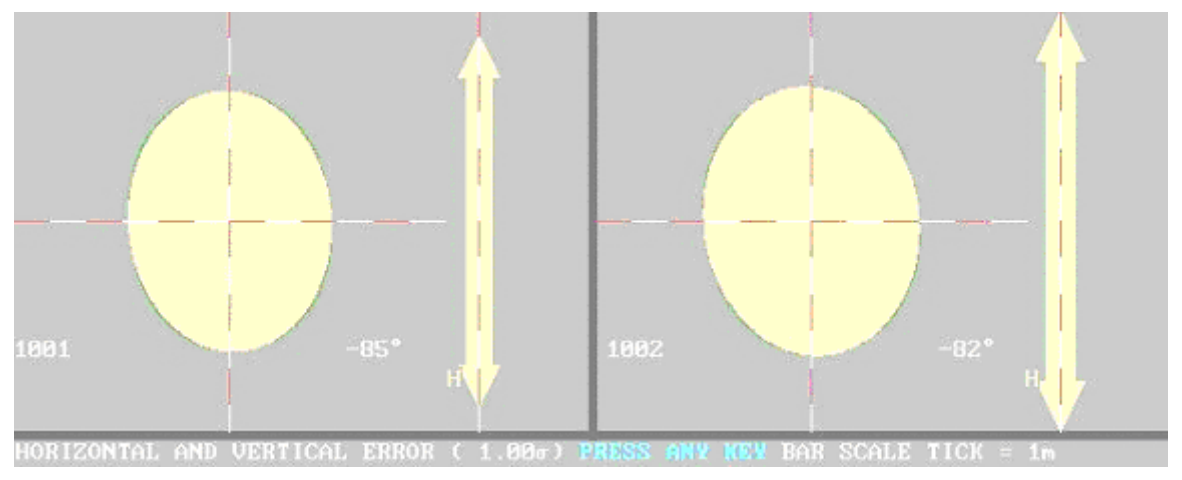

<span id="page-32-1"></span>*Slika 4.7.4. Elipse pogrešaka na točkama 1001 i 1002* 

U [Tablica 4.7.1.](#page-32-2) nalaze se koordinate točaka 1001 i 1002 u WGS84 i ETRS89 sustavu te njihove koordinatne razlike koje po X osi iznose oko 8 metara, po Y osi oko 29 metara i po Z osi za točku 1001 oko 4 metra i za točku 1002 oko 9 metara.

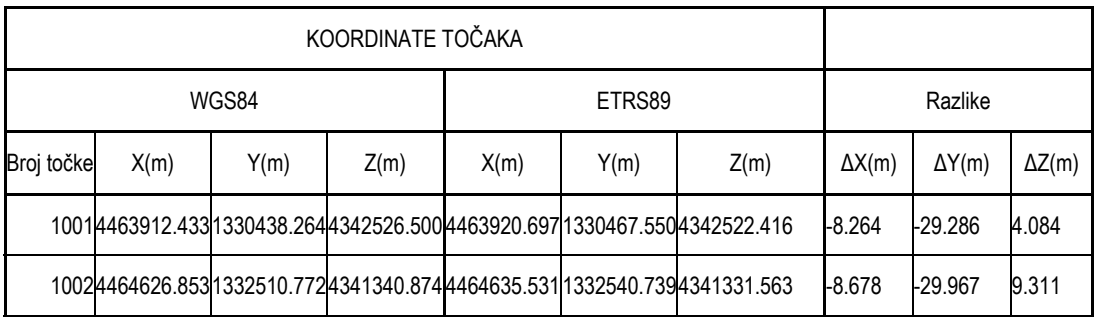

<span id="page-32-2"></span>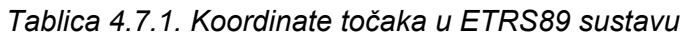

<span id="page-33-0"></span>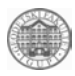

### *4.8. Obalna linija i dubine uz obalu*

Zadatak je bio odrediti položaj i nadmorske visine karakterističnih točaka na obalnoj liniji u luci Stari Grad [\(Slika 4.8.1\)](#page-33-1).

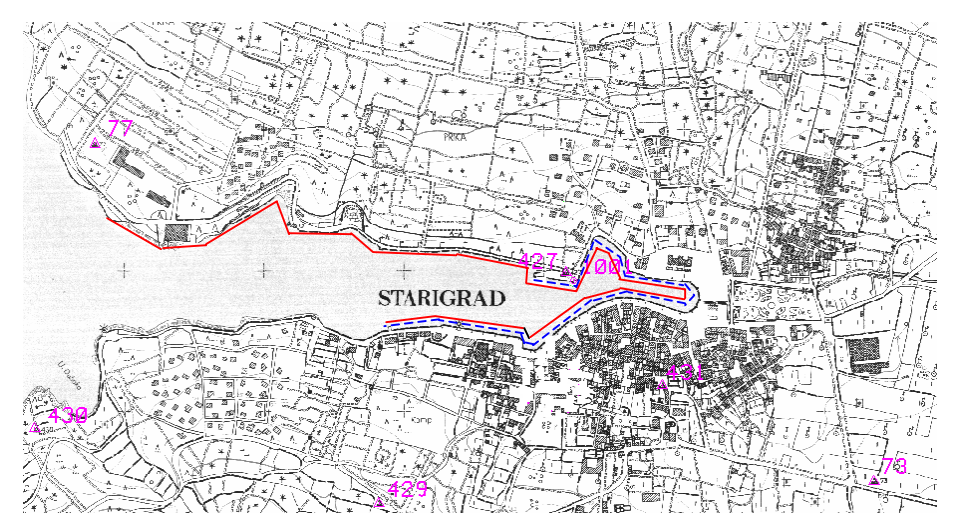

<span id="page-33-1"></span>*Slika 4.8.1 Područje mjerenja obale* 

### 4.8.1. Mjerenja

Obalna linija mjerena je GPS-om i to kinematičkom metodom. Ta metoda omogućava određivanje trajektorije gibanja antene (prijamnika) u pokretu. Tijekom mjerenja prijamnici moraju imati kontinuirani signal s minimalno četiri satelita.

Referentna stanica se nalazila uz samu obalu u luci na točki 1001 i bila je prisilno centrirana. Na njoj je bio uređaj marke LEICA. Prije početka mjerenja su postavljeni parametri (interval registracije 10" i elevacijska maska 15°), unesena visina antene i sl.. Uz to je napravljen i zapisnik GPS mjerenja da bi se pri obradi podataka ispravile pogreške ako su napravljene pri mjerenju.

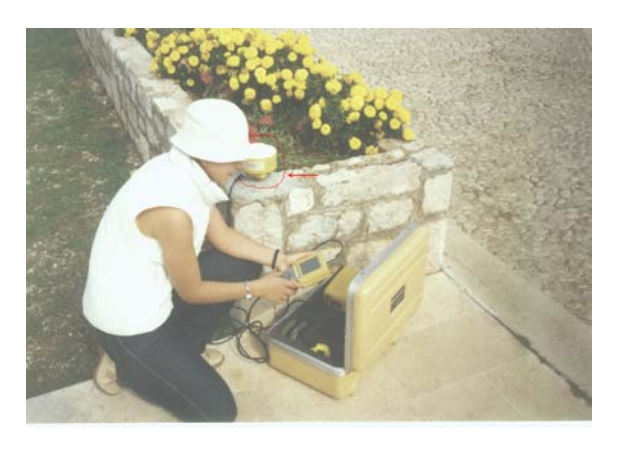

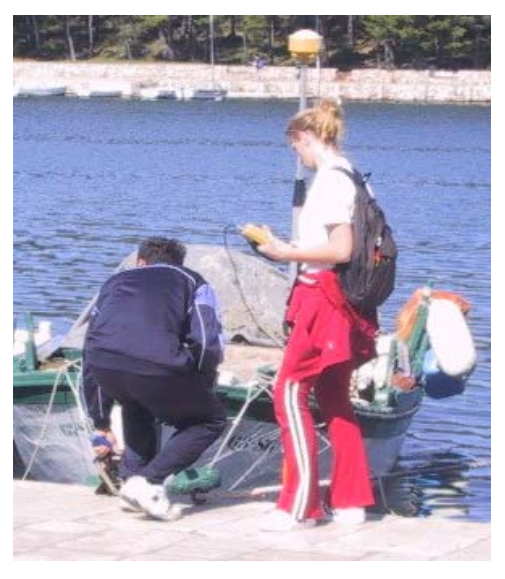

*Slika 4.8.2 Referentna stanica na 1001 Slika 4.8.3 Pokretni prijamnik* 

<span id="page-34-0"></span>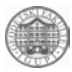

Kao pokretni prijamnik (rover) koristili smo uređaj marke TOPCON Turbo S II. I na pokretnom prijamniku su prije početka mjerenja unešeni parametri (interval registracije od 5" i elevacijska maska 15°) kao i visina antene i vođen je zapisnik mjerenja. Mjerenje počinje nakon određivanja ambiguiteta tj. određivanja inicijalizacije. Mjerenje se izvodilo tako da se antena nosila polagano iznad obalne linije da bi se dobila trajektorija, a na karakterističnim točkama opažalo se više epoha zbog točnijeg određivanja polažaja.

Dubine mora i dna mjerenje su mjernom vrpcom na koju je bio obješen uteg. Dubine su mjerene na karakterističnim točkama i zapisivane su u zapisnik mjerenja gdje se uz te mjerene podatke zapisivalo i GPS vrijeme u tom trenutku. Uz sve to vođena je i skica mjerenja.

Mjerenje se odvijalo u dva dana. Prvi dan je mjereno od referentne točke 1001 pa do starog pristaništa, a drugi dan se mjerilo od hotela Arkada pa opet do starog pristaništa ([Slika 4.8.1\)](#page-33-1). Isprekidane crte označavaju mjerenja prvog, a puna crta mjerenja drugog dana). Tijekom mjerenja nije bilo većih problema osim šta se na nekim mjestima gubio signal zbog zaklonjenosti, a nekim je mjestima je bila loša geometrija satelita tj. GDOP iznad dopuštene vrijednosti 6. Jedan mali dio obale, oko 30 m, kod hotela Helios nije izmjeren zbog nemogućnosti prilaska tom mjestu.

Podaci su se prenosili nakon svakog dana i uz to su napravljene kopije podataka (topcon1;topcon2.). Svi prebačeni podaci pohranjeni su u RINEX formatu jer je to standardni format koji se koristi za razmjenu GPS podataka između različitih tipova GPS prijamnika i programskih paketa različitih proizvođača.

#### 4.8.2. Obrada podataka

Obrada podataka se sastoji od obrade podataka GPS mjerenja i računanja koordinata i visina u GK sustavu. GPS mjerenja smo obradili u programskom paketu Gpsurvey. Prije same obrade uređeni su podatci u RINEX formatu da bi ih ovaj software mogao učitati. Sređivanje se sastojalo od izbacivanja prekida mjerenja i prilagođavanja nekih zapisa unutar RINEX-a. Nakon toga smo učitali te prilagođene podatke i podesili parametre (učitavanje koordinata za baznu stanicu, odabiranje metode mjerenja, itd.) za obradu podataka. Nakon toga su izračunate koordinate karakterističnih točaka. Tako dobivene koordinate bile su u WGS sustavu i bilo ih je potrebno transformirati u HDKS sustav. Transformacija u HDKS sustav je obavljena u ovoj aplikaciji pomoću postojećih parametara koji su prije izračunati na osnovu mjerenja provedenih u sklopu prakse. Rezultati od prvog dana su dobri u visinskom smislu s tim da je na jednom malom dijelu imamo prekid.

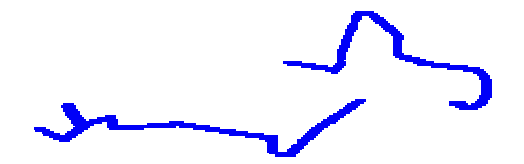

*Slika 4.8.4 Kretanja pokretnog prijamnika 31.09.* 

<span id="page-35-0"></span>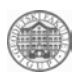

Kod drugog dana mjerenja bilo je više prekida zbog veće zaklonjenosti i veće udaljenosti od referentne stanice pa su i rezultati u visinskom smislu loši na tom području dok su na području koje je mjereno i prvog dana gotovo identični njima s tim da tu nije bilo prekida na mjestu gdje je bio prekid prvog dana.

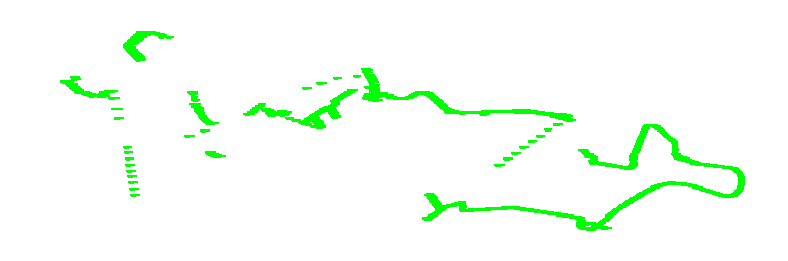

*Slika 4.8.5 Kretanja pokretnog prijamnika 01.10.* 

Na nekim mjestima prekida zakazalo je određivanje točaka i u položajnom smislu. Sve te pogreške smo pokušali ispraviti izbacivanjem epoha gdje je bio prekid, ali nismo dobili nikakva poboljšanja. S obzirom da se radi o obalnoj liniji te visine smo riješili na osnovu podataka dubine dna i mora. Podatke tj. rezultate dobivene obradom smo učitali pomoću CSV formata. Da bi ih tako učitali morali smo dobivene rezultate najprije tablično uredili (obala.xls). GPS vrijeme koje je bilo vezano uz svaku točku zamijenili smo brojem točke. Tu smo isto tako usporedili rezultate mjerenja prvog i drugog dana i usporedili ih s georeferenciranom kartom mjerila 1: 5000. Uspoređivali smo i položajnu točnost mjerenja prvog i drugog dana i položajnu točnost mjerenja u odnosu na kartu. Tu se vidi da se mjerenja u položajnom smislu podudaraju kako međusobno tako i s kartom osim mjerenja drugog dana gdje je bilo prekida. Za završne rezultate smo uzeli podatke mjerena prvog dana koji su položajnu točni, a onaj dio koji je nedostajao nadopunili smo rezultatima mjerenja drugog dana. Kako nam visinski rezultati nisu dobre točnosti morali smo mjerenja reducirati na visinu vodne linije čija nadmorska visina iznosi 0.45 m. Tako smo na tu visinu dodavali i oduzimali mjerene dubine dna i visine obalne linije.

### 4.8.3. Rezultati

Rezultate drugog dana visinski smo ispravili kao i od prvog dana s tim da smo ove i položajno malo pomakli prema georeferenciranoj karti. Zbog toga se ovi rezultati, koji se nalaze na slojevima od 11 do 19 u datoteci obala.dgn, [\(Slika 4.8.6\)](#page-35-1) prikazano crvenom bojom), ne bi smjeli uzimati kao dovoljno točni i na njih se ne bi trebali oslanjati. Kinematičkom metodom nije moguće dobiti zadovoljavajuće rezultate za tehničke potrebe.

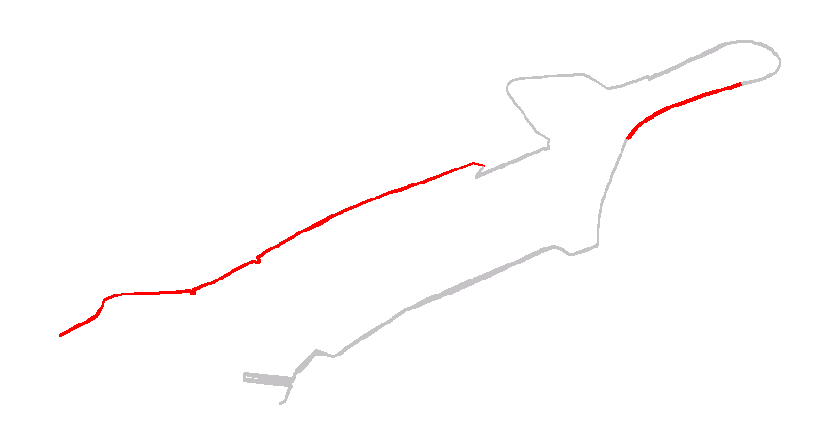

<span id="page-35-1"></span>*Slika 4.8.6 Prikaz konačnog rješenja* 

<span id="page-36-0"></span>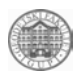

### *4.9. Model dna luke Stari Grad*

U sklopu stručne prakse Faros 2002. zadatak je bio izraditi 3D model dna luke Stari Grad. ([Slika 4.9.1.](#page-36-1)) Kao konačan rezultat izrađen je digitalni i analogni prikaz dna u luci. Tijekom terenskih radova postavljena je referentna stanica (Leica CR-344, antene SR 399) na točku 1001, postavljeni su rover (Leica CR-344, antene Leica 7218049) i ultrazvučni dubinomjer (INTERPHASE) na čamac, te je ultrazvučni dubinomjer spojen na prijenosno računalo (HP NBIGUPI).

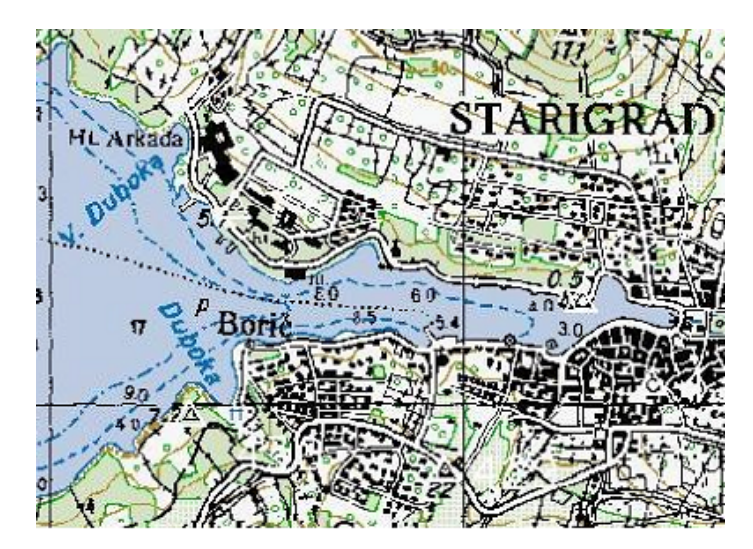

<span id="page-36-1"></span>*Slika 4.9.1. Uvala Stari Grad* 

## 4.9.1. Mjerenja

Prije početka mjerenja postavljen je RTK sustav (Leica CR-344, antene SR 399) na točku 1001, koja je služila kao referentna stanica za potrebno mjerenje uvale Stari Grad RTK metodom. Koordinate točke 1001 bile su nepoznate, a njene približne vrijednosti određene su statičkom metodom neposredno prije početka mjerenja (y=6386308.00, x=4783233.65, h=1). Nakon toga na čamcu je postavljen pokretni dio RTK sustava (Leica CR-344, antene Leica 7218049) i ultrazvučni dubinomjer (INTERPHASE). Ultrazvučni dubinomjer je spojen na prijenosno računalo (HP NBIGUPI). Nakon obavljenih pripremnih radnji moglo se početi sa mjerenjem. [\(Slika 4.9.2\)](#page-36-2)

<span id="page-36-2"></span>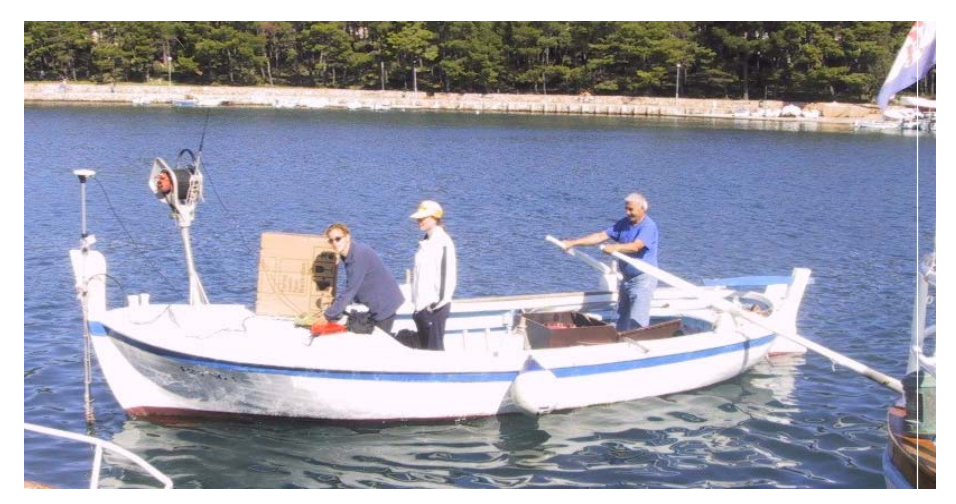

*Slika 4.9.2. Čamac s opremom*

<span id="page-37-0"></span>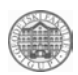

Slobodnim kretanjem čamca mjerene su dubine [\(Slika 4.9.3\)](#page-37-1), te je određen položaj obalne linije, vodne linije i dubina mora na vodnoj liniji uvale Stari Grad. Tijekom mjerenja praćeno je stanje dubina na zaslonu računala (program Interphase u sklopu paketa ultrazvučnog dubinomjera) kako bi dubine bile pravilno izmjerene (pri tome su se povećavale i smanjivale vrijednosti gain-a-jakosti snopa ultrazvučnih zraka - u plitkom području ta vrijednost se smanjivala, a u dubokom povećavala kako bi se zrake jednom vraćale od dna i dubinomjer pravilno detektirao dubinu).

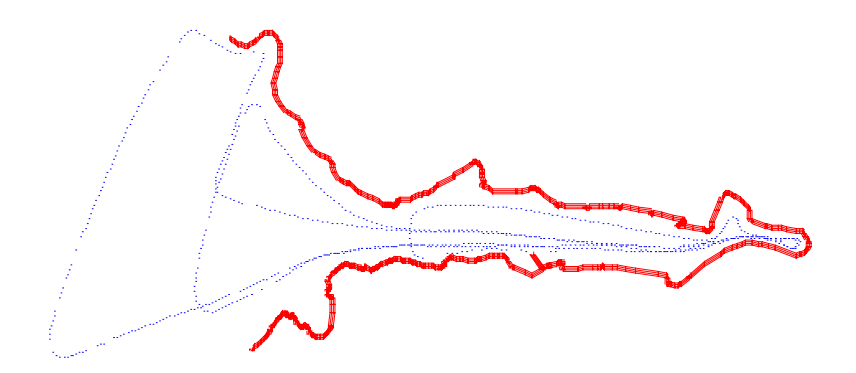

<span id="page-37-1"></span>*Slika 4.9.3 Putanja čamca u luci* 

Na kraju mjerenja zapisana su vremena GPS uređaja i prijenosnog računala, potrebna za korekcije vremena u daljnjoj obradi. Na kraju svakog dana obavljena mjerenja prebacivala su se na računalo i radile sigurnosne kopije (T1002731.02N; T1002731.02O; T1002732.02N; T1002732.02O; ROV1; 20020930.DEP; 20021001.DEP; 20021002.DEP).

### 4.9.2. Obrada podataka

Za obradu podataka koristili su se slijedeće programski paketi: Bentley Microstation, Microsoft Excel i Golden Software Surfer, te dodatna aplikacija za 3D modeliranje u programskom paketu Microstation, Geopak 98. Svi mjerenjem dobiveni podaci su pohranjeni u zasebnim datotekama organiziranim prema danima mjerenja.

Izrada 3D modela dna luke Stari Grad, koja je krajnji cilj obrade podataka, zahtjeva niz pripremnih radnji. Postupak obrade podataka započeo je učitavanjem podataka u tablični kalkulator u kojem su izdvajani podaci o položajnom smještaju (y, x) i dubinama dna luke (h), te organizirani u stupce. Podaci su učitavani posredno pomoću editora radi usklađivanja vremena GPS uređaja i ultrazvučnog dubinomjera. Naime, vrijeme prijenosnog računala (13:39:06) u trenutku završetka mjerenja bilo je potrebno uskladiti sa GPS vremenom (11:38:50). Nadalje, GPS uređaj bio je podešen da registrira podatke svakih 5 sekundi, a dubinomjer svaku sekundu, pa je i to bilo potrebno uskladiti. Kako je bilo nepravilnosti u intervalima registriranja podataka GPS uređaja, svi su podaci usklađeni ručno. Položajni podaci popravljeni za razliku između približne i prave vrijednosti koordinata referentne točke T1001 (∆x=-2.593, ∆y=-4.181 ), te visine dobivene GPS uređajem popravljene za visinsku razliku (∆z=0.744) i umanjene za dubinu mora u konačnici su predstavljali 3D koordinate dna luke Stari Grad.

Da bi se koordinate mogle prikazati u bazi vektorskih podataka podaci su prebačeni u CSV (comma delimited) format, i u takvom obliku učitani u Microstation SE program.

<span id="page-38-0"></span>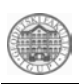

4.9.3. Rezultati

Nakon učitavanja CSV datoteka izvršeno je 3D modeliranje dna luke i vodne linije, te je dobiven 3D model koji se može prikazati na različite načine. Jedan primjer prikazuje [\(Slika](#page-38-1)  [4.9.4\)](#page-38-1) sjenčani model luke Stari Grad.

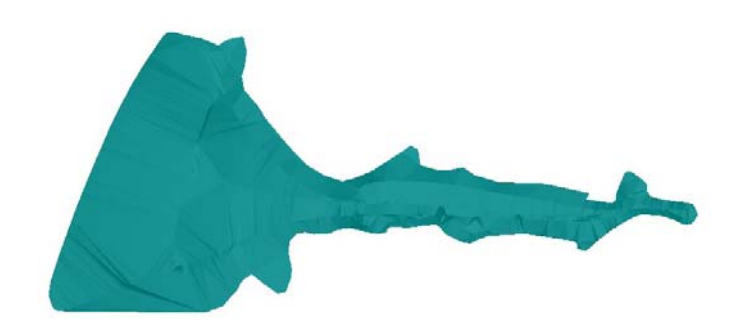

*Slika 4.9.4. Sjenčani model* 

Iz istih koordinata napravljen je i žičani prikaz luke [\(Slika 4.9.5\)](#page-38-2), te izobate koje se mogu prikazati u 2D obliku i takve učitati u bazu vektorskih podataka preko već vektorizirane obalne linije i kopnenog dijela luke [\(Slika 4.9.6\)](#page-39-1).

<span id="page-38-1"></span>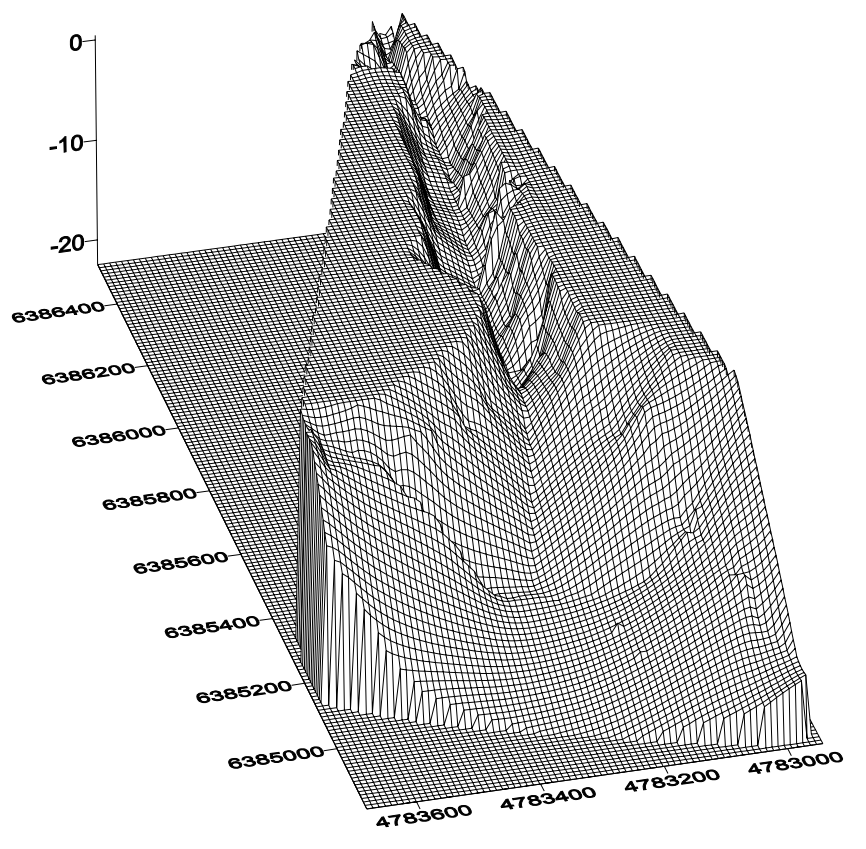

<span id="page-38-2"></span>*Slika 4.9.5 Žičani prikaz* 

<span id="page-39-0"></span>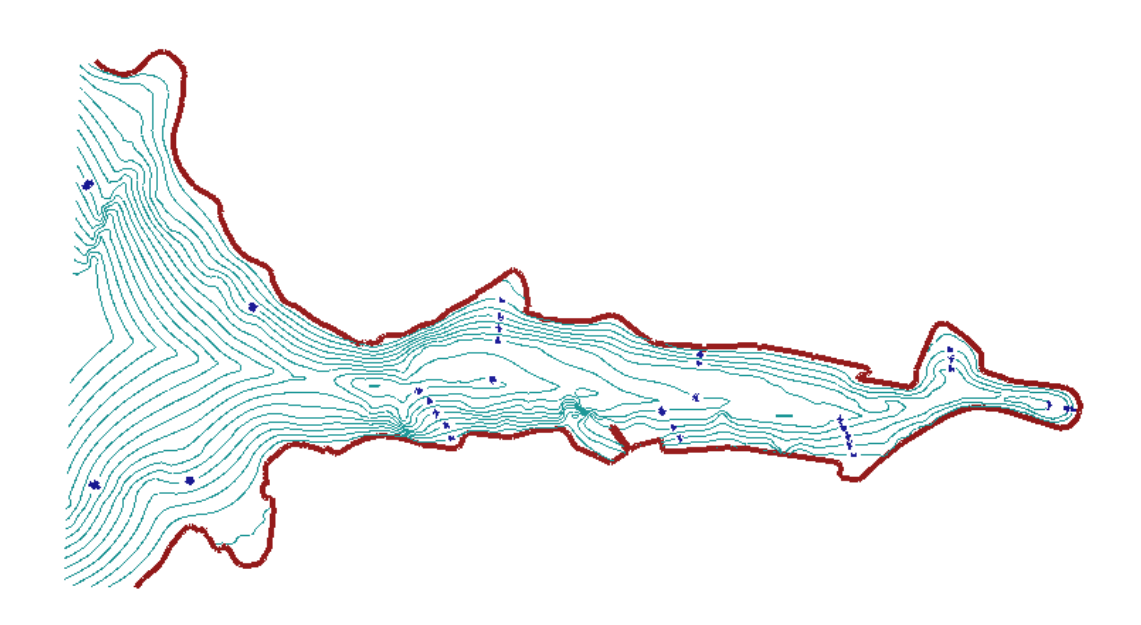

*Slika 4.9.6 Slojni plan* 

<span id="page-39-1"></span>Dakle, iz napravljenog modela luka.dgn mogu se izraditi različiti prikazi: sjenčani, žičani i slojni prikaz.

# *4.10. Izrada 3D modela dna uvale Žukova*

U sklopu stručne prakse Faros 2002. napravljen je 3D model dna uvale Žukova iz uređenih podataka mjerenja dubina ultrazvučnim dubinomjerom i koordinata tehnikom kinematike u stvarnom vremenu. Kao konačan rezultat trebali su se izraditi digitalni i analogni prikazi dna uvale. [Slika 4.10.1.](#page-39-2) prikazuje područje zadatka.

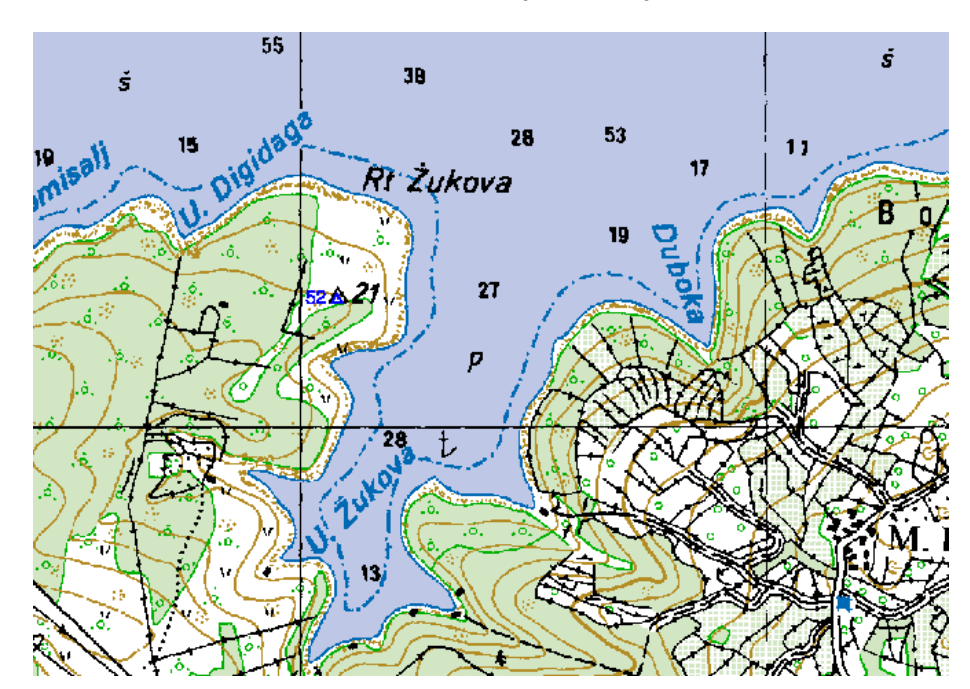

<span id="page-39-2"></span>*Slika 4.10.1. Područje zadatka* 

<span id="page-40-0"></span>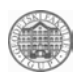

#### Mierenja

Slobodnom vožnjom brodom mjerile su se dubine (na određenim mjestima) i odredio se položaj obalne linije, vodne linije i dubina mora na vodnoj liniji uvale Žukova. Korištena tehnika određivanja položaja obalne i vodne linije uvale Žukova bila je kinematika u stvarnom vremenu, kojom se dobivaju rezultati na cm točnost. Ova je GPS tehnika razvijena u cilju obrade kinematičkih mjerenja u stvarnom vremenu. Pri tome se podaci mjerenja pokretnog prijamnika radio vezom prebacuju do referentnog GPS prijamnika u kojem program trenutačno računa poziciju nepoznatog prijamnika u pokretu. Kako bi se izmjerile dubine u uvali upotrijebljen je ultrazvučni dubinomjer. Mjerenju su prethodile slijedeće predradnje: postavljanje referentnog GPS uređaja (Leica CR-344, antene SR 399) na trigonometrijsku točku ∆52A, postavljanje pokretnog prijamnika (Leica CR-344, antene Leica 7218049) i ultrazvučnog dubinomjera (INTERPHASE) na čamac i spajanje ultrazvučnog dubinomjera na prijenosno računalo (HP). Nakon navedenih predradnji mjerenje je moglo započeti. [Slika 4.10.2.](#page-40-1) prikazuje opremu potrebnu za mjerenje.

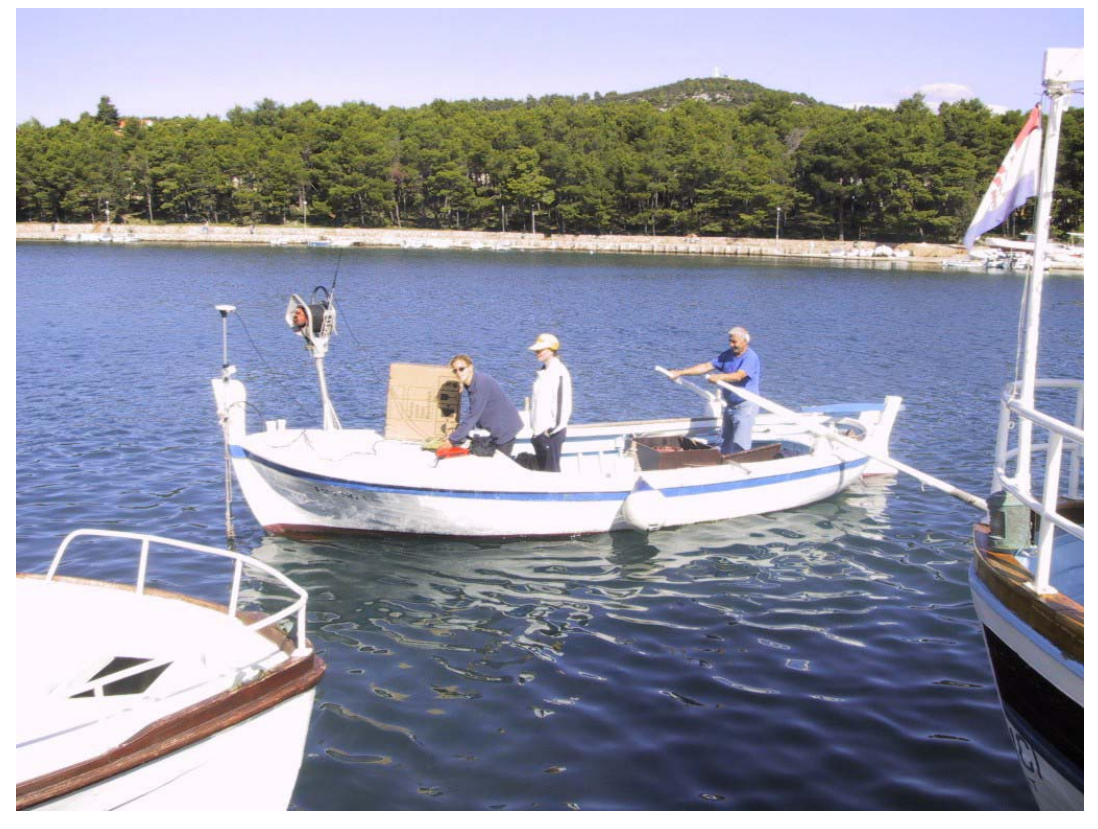

 *Slika 4.10.2. Oprema korištena pri mjerenju* 

<span id="page-40-1"></span>Kako je već navedeno, prije početka mjerenja bilo je potrebno postaviti referentni prijamnik (Leica CR-344, antene SR 399) na trigonometrijsku točku ∆52. Zbog zaraštenosti terena bilo je nemoguće naći potrebnu trigonometrijsku točku, pa je GPS uređaj postavljen na klin ≈ 5 m udaljen od trigonometrijske točke ∆52 (y=6385083.440 m, x=4786275.260 m, h=20.580 m). Istovremeno su na čamcu postavljeni pokretni GPS prijamnik (Leica CR-344, antene Leica 7218049) i ultrazvučni dubinomjer (INTERPHASE). Kako bi se GPS mjerenje moglo obaviti bilo je potrebno napraviti niz radnji: postavljanje antene, spajanje kablova, mjerenje ekscentriciteta antene, upisivanje početnih vrijednosti u zapisnik opažanja, podešavanje parametara mjerenja i konačno startanje mjerenja. GPS prijamnik je bio podešen tako da registrira podatke svakih pet sekundi. Ultrazvučni dubinomjer spojen je na prijenosno računalo i podešen da registrira dubine duž kretanja broda svake sekunde. Tijekom mjerenja pratilo se stanje dubina na zaslonu računala

<span id="page-41-0"></span>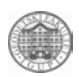

(program Interphase u sklopu paketa ultrazvučnog dubinomjera). Pri tome su se povećavale i smanjivale vrijednosti gain-a, tj. jakosti snopa ultrazvučnih zraka - u plitkom području ta vrijednost se smanjila a u dubokom povećala kako bi se zrake jednom vraćale od dna a dubinomjer pravilno detektirao dubinu. Što se tiče prekida tijekom mjerenja, dvaput je nestalo veze sa referentnom stanicom a signala nije bilo u uvalama koje su bile zaklonjene sa južne strane. Bilo je više manjih prekida, a sve je vidljivo na prikazu kretanja broda sa pokretnim prijamnikom [\(Slika 4.10.3.](#page-41-1)).

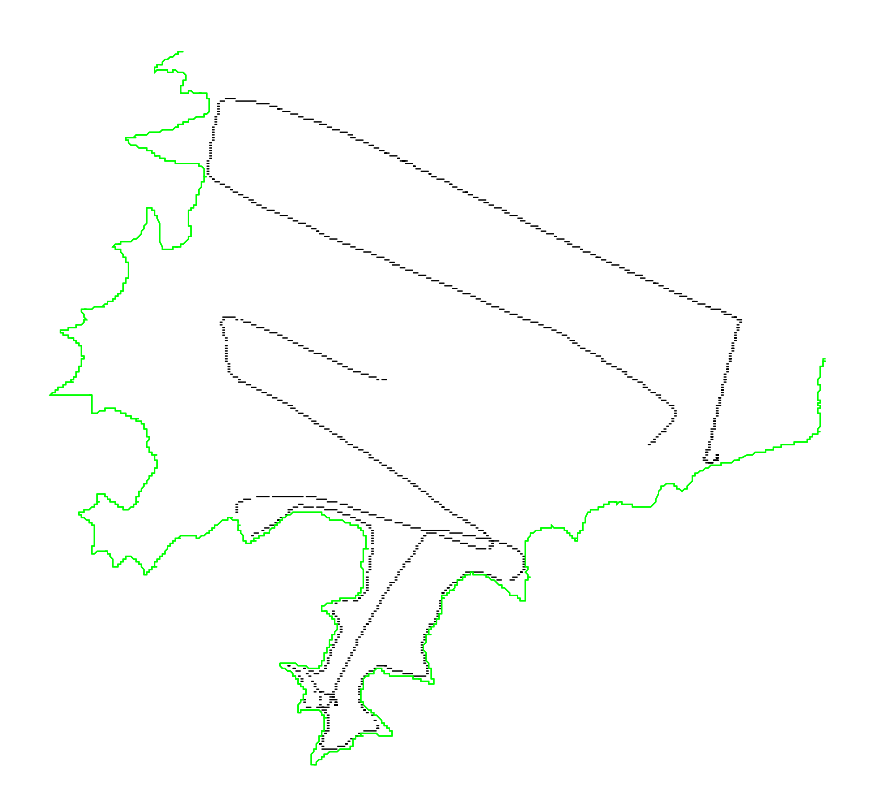

<span id="page-41-1"></span>*Slika 4.10.3. Kretanje broda sa pokretnim prijamnikom*

Veza između podataka mjerenja kinematikom u stvarnom vremenu i dubinomjerom ostvarena je pomoću zabilježenih vremena registracije. U svrhu toga, na kraju mjerenja, zapisana su vremena GPS uređaja i prijenosnog računala, potrebna u daljnjoj obradi. Na kraju svakog dana obavljena mjerenja prebacivala su se na računalo i radile sigurnosne kopije (C:/FAROS 2002/ PODACI/ hiz/ iglupi/ dan 3/ rov 3).

### 4.10.2. Obrada podataka

Za izradu 3D modela dna uvale Žukova bilo je potrebno napraviti niz pripremnih radnji. Prvi zadatak prilikom obrade bio je prebacivanje podataka mjerenja GPS uređajem i ultrazvučnim dubinomjerom (datoteke zukova i 20021002) u kreirane radne listove echosounder i RTK u datoteci zukova.xls. Kako bi se ostvarila veza između ovih podataka mjerenja bilo je potrebno uskladiti njihova vremena registracije. Vrijeme prijenosnog računala (13:39:06) u trenutku završetka mjerenja bilo je potrebno uskladiti na GPS vrijeme (11:38:50). Kako bi se dubine mjerene svake sekunde ultrazvučnim dubinomjerom povezale sa položajnim podacima dobivenim GPS mjerenjem, a registriranim svakih pet sekundi, napravljen je program kojeg nije bilo moguće koristiti zbog prekida tijekom mjerenja (npr., vrijeme 10:56:26 - 10:56:40, kao kraći prekid, i 11:00:10 - 11:09:30 kao duži prekid). Uzimanje, za daljnju obradu potrebne, dubine registrirane svake pete sekunde obavljeno je ručno. Nakon usklađivanja vremena oduzele su se visine dobivene

<span id="page-42-0"></span>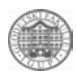

GPS mjerenjem i dubine dobivene dubinomjerom, čime su konačno dobivene potrebne 3D koordinate dna uvale ( visina dna dobivena po formuli ispod).

$$
H_{\text{DNO}} = H_{\text{GPS}} - I - (C - D)
$$

Gdje je:  $H<sub>GPS</sub>...$  srednja visina (ortometrijska)

l ... visina GPS antene iznad sonde

C ... konstanta

D ... registrirana izmierena vrijednost dubinomierom

Podaci su prebačeni u datoteku zukova.xls, radni list gotovo. Da bi se točake sa 3D koordinatama mogle iscrtati, podaci su prebačeni u csv format i u takvom su obliku učitani u kreiranu seed datoteku (zukova.dgn). Vektorizirana je obalna linija uvale Žukova (zukova.dgn) sa prethodno georeferenciranih listova 6a11\_ib, 6a11\_ja, 6a11ja karte otoka Hvara, mjerila 1:5000. Linija kretanja broda sa pokretnim prijamnikom uklopila se sa obalnom linijom. Kako bi se mogao izraditi slojni plan, bilo je potreno urediti koordinate izmjerenih točaka, tj. izbaciti duple podatke (za surfer.xls). Kad su podaci o izmještenim točkama pripremljeni u grid datoteci moglo se prijeći na izradu slojnog plana. Za što vjerodostojniji prikaz uvale očitane su koordinate točaka obale na svakih 60 m (radni list koordinate obale, u zukova.xls,), koje su iskorištene zajedno sa podacima mjerenja u izradi slojnog plana. Konačno se mogao izraditi slojni plan (Naturalneighboar.srf), koji je prebačen u datoteku slojni plan.dgn, gdje se mogao uređivati u skladu sa zadatkom.

#### 4.10.3. Rezultati

Napravljen je model zukova.dgn. Iz tog modela (zukova.dgn) mogli su se izraditi različiti prikazi. Izobate uvale Žukova prikazane su na slici ispod [\(Slika 4.10.4.](#page-42-1)).

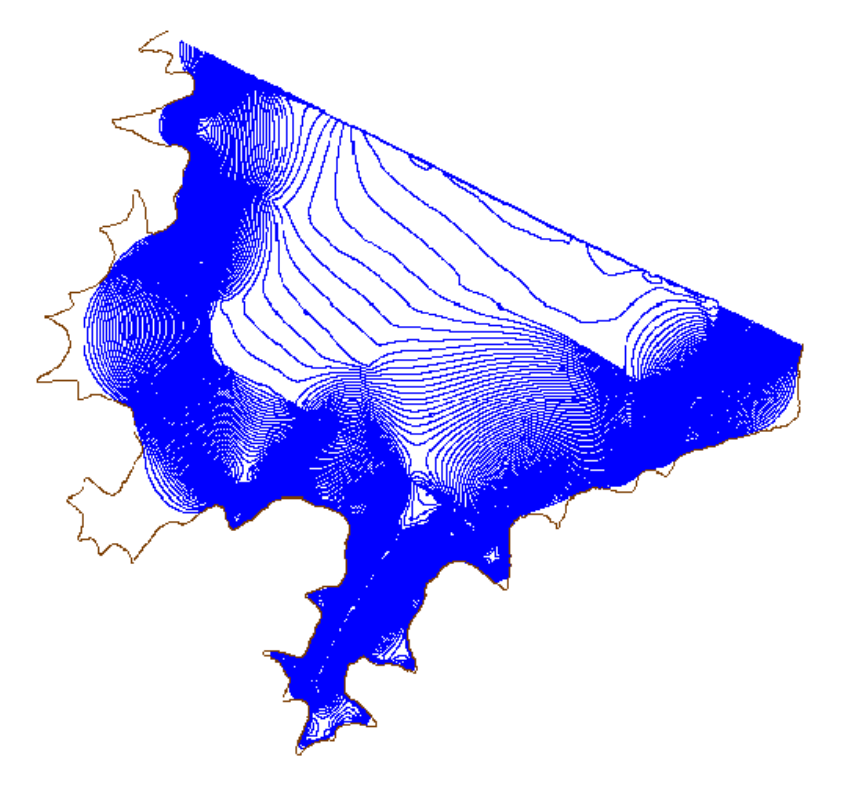

<span id="page-42-1"></span>*Slika 4.10.4. Izobate uvale Žukova* 

<span id="page-43-0"></span>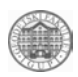

Osim slojnog plana izrađeni su 3D mrežni i sjenčani modeli dna uvale. Kako bi se izradio sjenčani model dna uvale Žukova (sjencani model.dgn) korištena je aplikacija Geoterrain. Ovaj model prikazan je na slici ispod [\(Slika 4.10.5.](#page-43-1)).

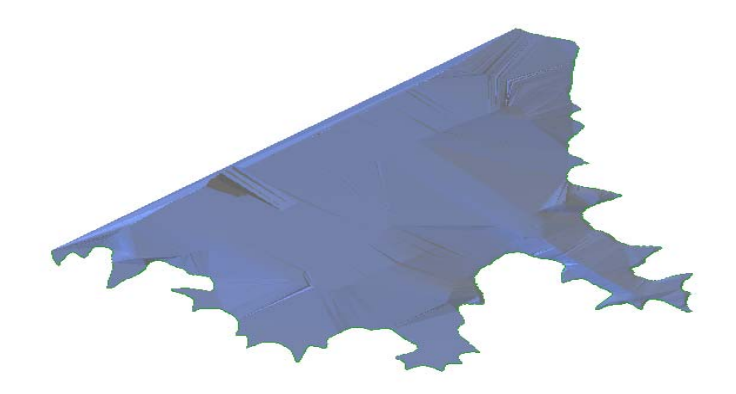

<span id="page-43-1"></span>*Slika 4.10.5. Sjenčani model dna uvale Žukova* 

# *4.11. Situacija ceste Arkada-Vrata*

U sklopu stručne prakse FAROS 2002. zadatak je bio izraditi situaciju ceste Arkada-Vrata. Kao konačni rezultat treba se dobiti digitalni i analogni prikaz terena i osnovnih elemenata ceste ([Slika 4.11.1\)](#page-43-2).

<span id="page-43-2"></span>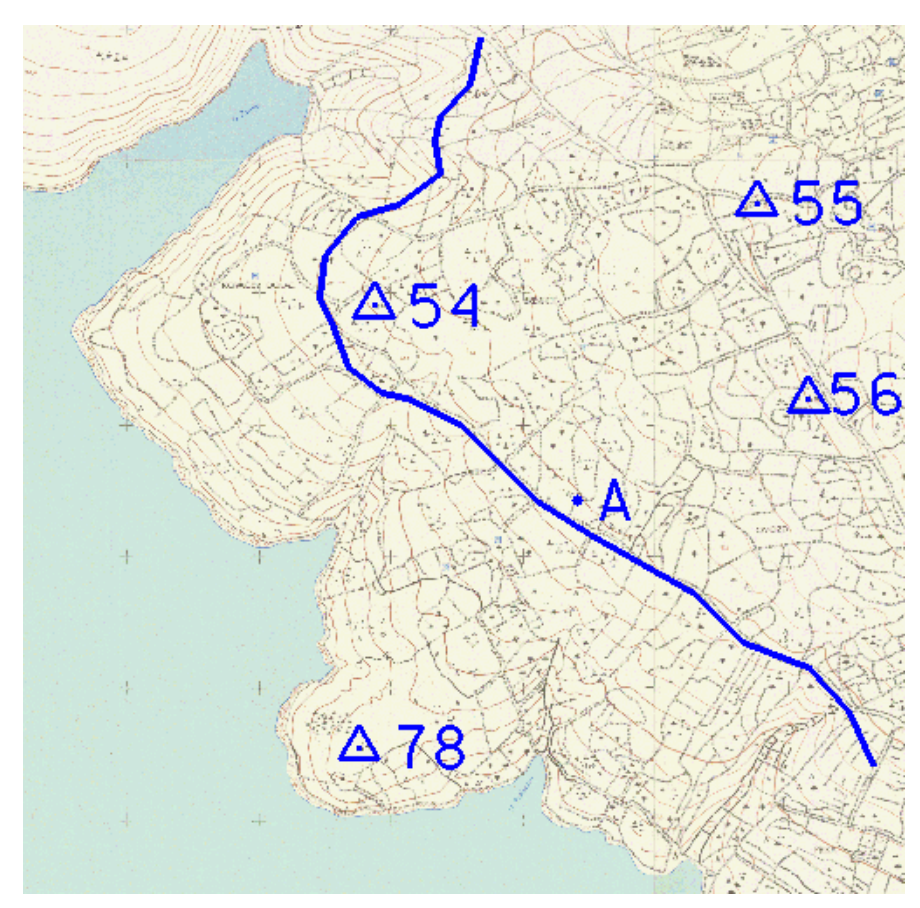

*Slika 4.11.1.Područje zadatka-zogonke* 

<span id="page-44-0"></span>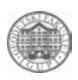

Mierenja

U četvrtak, 03.10. zadatak grupe HIZ u sklopu stručne prakse bio je izmjeriti cestu Arkada-Vrata dužine 2 km. Prije izlaska na teren provjereno je stanje opreme; funkcioniranje prijamnika, stanje memorije, ispravnost kablova i njihovo spajanje na prijamnik i antenu.

Cesta je na terenu mjerena RTK metodom. Referentna stanica postavljena je na točki A kojoj nisu poznate koordinate. Zbog toga je u sklopu zadatka bilo potrebno odrediti koordinate i visinu točke A u odnosu na točke 1001 i 1002.

Prije početka mjerenja ceste trebalo je odabrati položaj točke na kojoj ćemo postaviti referentnu stanicu. Zbog toga što cesta prolazi kroz šumu, trebalo je paziti da horizont oko točke ne bude zaklonjen iznad 20° elevacije. Otprilike na pola dužine ceste stabilizirali smo točku A i za nju napravili položajni opis.

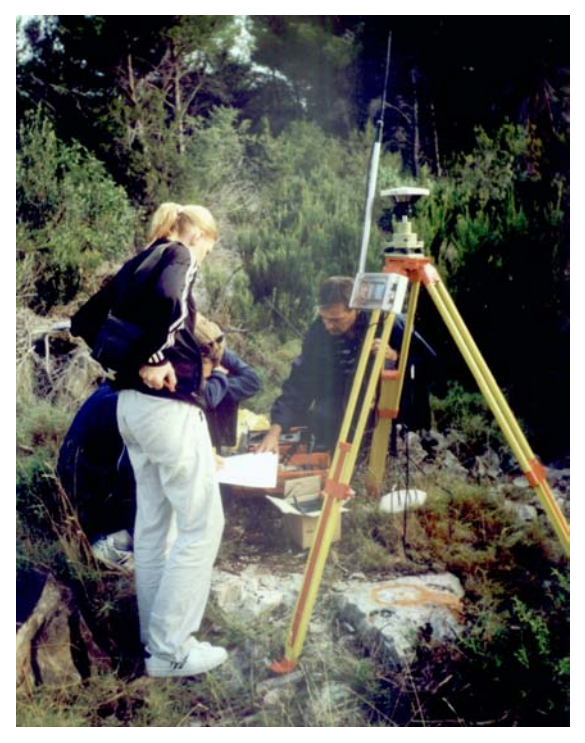

*Slika 4.11.2.Referentna stanica na točki A* 

<span id="page-44-1"></span>Na točki A postavljena je referentna stanica (Leica CR-344, antene SR 399) te je prije samog početka mjerenja ispunjen zapisnik GPS mjerenja u kojeg su upisani podaci važni za naknadnu obradu, ako bi slučajno došlo do pogreške pri unošenju u prijamnik [\(Slika](#page-44-1)  [4.11.2\)](#page-44-1). Nakon što je u 10 sati referentna stanica uključena, prva podgrupa koja je se nalazila na početku ceste, mogla je početi mjeriti detaljne točke ceste sa pokretnim prijamnikom (Leica CR-344, antene Leica 7218049). Na početku ceste imali smo poteškoća kod mjerenja zbog problema sa radio vezom koji se javljao zbog udaljenosti pokretnog prijamnika od referentne stanice. Na dvije dionice ceste od cca 100 m javio nam se isti problem sa radio vezom zbog guste šume koja je okruživala cestu. Kada se činilo da su problemi sa radio vezom iza nas i da bismo mogli izmjeriti cijelu cestu, 300 metara od kraja ceste javili su se problemi sa senzorom, za koji je prijamnik stalno javljao da nije spojen. Nakon što su svi kablovi ponovno spojeni više puta i nakon primitivnog ¨uvjeravanja¨ senzora da proradi, nakon pauze od sat vremena na točki A pokrenuta je nova sesija. Nakon izmjerenih novih 200 metara ponovo se javio problem senzora koji se ovaj put nije mogao ponovo spojiti te je zadnjih 100 metara ceste ostalo neizmjereno.

<span id="page-45-0"></span>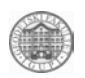

#### 1.2. Obrada podataka

U sklopu obrade podataka bilo je potrebno odrediti koordinate i visinu točke A u odnosu na 1001 i 1002, povezati mjerne točke ceste (rub ceste), prikazati slojnice i kontrolirati situaciju u odnosu na kartu. Prvi zadatak u obradi je bio georeferencirati karte mjerila 1:5000. Georeferenciranje je obavljeno u programu Microstation Descartesu. Cesta Arkada-Vrata proteže se na četiri karte. Od te četiri karte napravljen je jedan prikaz pohranjen u datoteku - zogonke.hmr [\(Slika 4.11.3\)](#page-45-1).

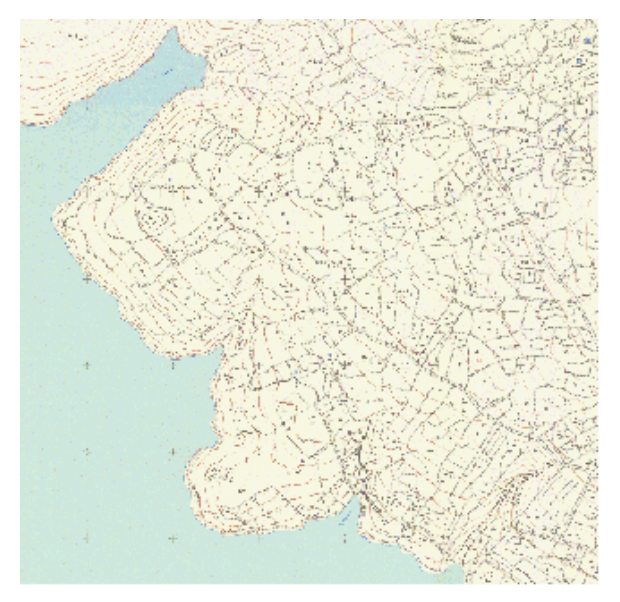

<span id="page-45-1"></span>*Slika 4.11.3. Postojeća karta M 1:5000* 

Približne koordinate detaljnih točaka ceste su pohranjene u datoteku zogonke.doc, te se pomoću odgovarajuće aplikacije u Microstation-u unijelo te točke, nakon čega se pristupilo povezivanju mjerenih točaka. Dio koji nije bio izmjeren na terenu, zbog gore navedenih problema koji su se javili prilikom samog mjerenja, nacrtan je isprekidanom linijom. Kod tog postupka pomogao nam je aerofotogrametrijski snimak [\(Slika 4.11.4\)](#page-45-2) tog područja. Snimak je georeferenciran uz pomoć identičnih točaka na snimku i na karti.

<span id="page-45-2"></span>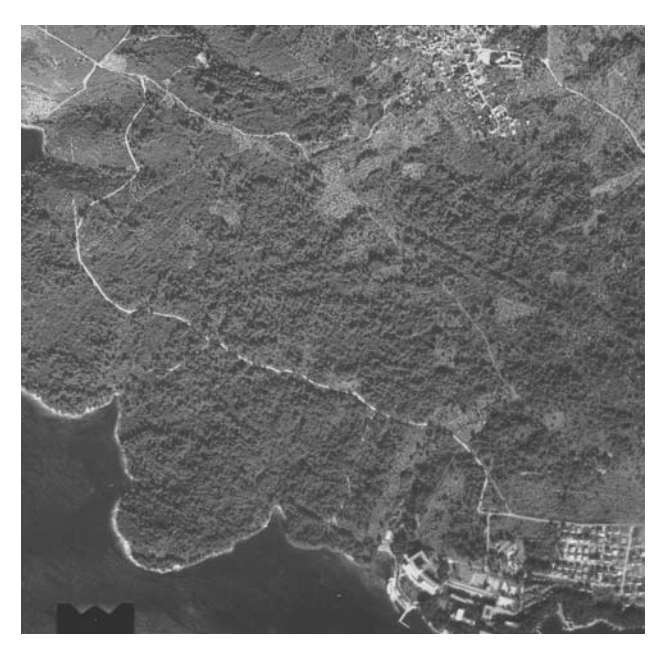

*Slika 4.11.4. Aerofotogrametrijski snimak* 

<span id="page-46-0"></span>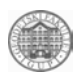

Za transformaciju je korištena afina transformacija. Nakon što su određene prave koordinate točke A cijela cesta je translatirana. Između detaljnih točaka na osnovu izmjerene visine interpolirane su slojnice. Na karti mjerila 1:5000 ekvidistancija slojnica iznosi 5 m, dok je na situaciji ceste ekvidistancija 1 m. Svaka peta slojnica izvučena je debljom linijom.

Na temelju mjerenja na referentnim točkama 1001 i 1002 izračunate su koordinate točke A u HDKS-u.

|   | Približne koordinate (m) | Koordinate u HDKS (m) |
|---|--------------------------|-----------------------|
| Χ | 4784330.00               | 4784328.20            |
| ◡ | 6385072.00               | 6385068.05            |
| h | 36.00                    | 46.50                 |

*Tablica 4.11.1.Koordinate točke A* 

#### 4.11.3. Rezultati

Postavljena je referentna stanica na točki A i određene približne koordinate točke A. Cesta je snimljena RTK metodom. Na osnovu izmjerenih visina detaljnih točaka interpolirane su slojnice.

Kao rezultat obrade podataka dobiven je digitalni i analogni prikaz terena i osnovnih elemenata ceste.

Koordinate svih točaka (lokalne koordinate i koordinate u HDKS-u) pohranjene su u datoteci zogonke.doc.

Situacija ceste pohranjena je u datoteci zogonke.dgn. Iz te datoteke možemo dobiti različite prikaze;

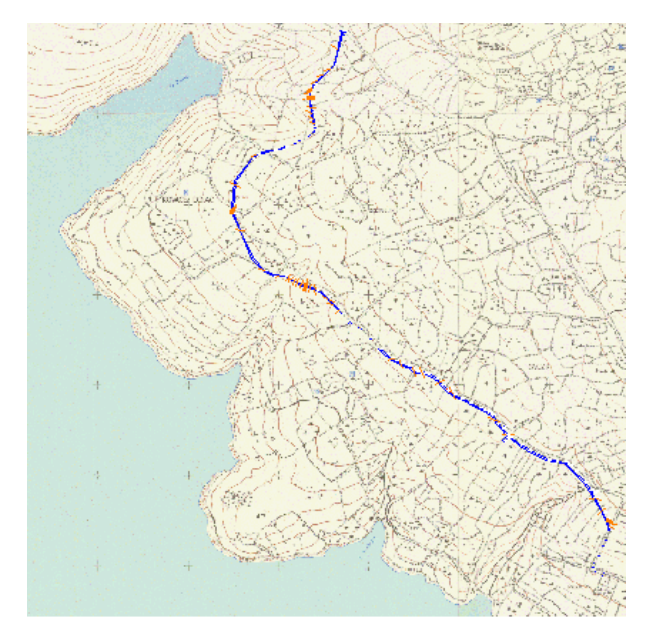

*Slika 4.11.5. Situacija ceste sa postojećom kartom*

<span id="page-47-0"></span>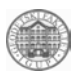

## *4.12. Geodetska osnova i koordinate Tvrdalja*

U sklopu stručne prakse Faros 2002. zadatak je bio postaviti lokalnu geodetsku osnovu na trgu Tvrdalj [\(Slika 4.12.1\)](#page-47-1) i odrediti koordinate detaljnih točaka Tvrdalja.

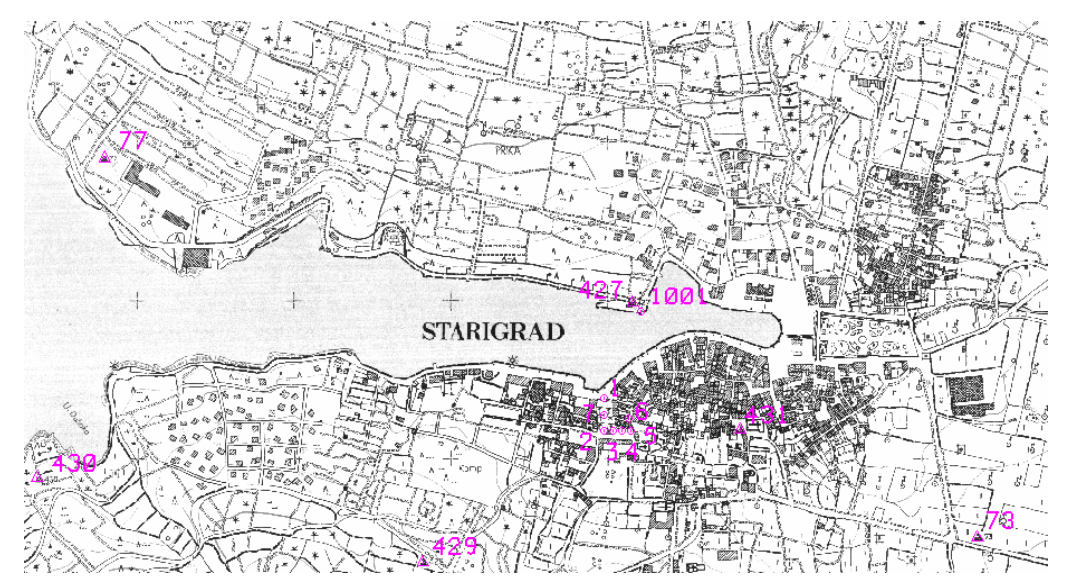

<span id="page-47-1"></span>*Slika 4.12.1. Geodetska osnova* 

Terenski radovi su uključivali: obilazak terena da se utvrdi situacija, stabilizaciju točaka poligonskog vlaka, te samu izmjeru. Obrada podataka uključuje izjednačenje vlaka, izračun koordinata i visina točaka geodetske osnove u HDKS-u, te potom računanje koordinata detaljnih točaka Tvrdalja. Kao referentna točka na temelju koje su točke transformirane u HDKS, je uzeta točka 1001.

### 4.12.1. Mjerenja

Prije početka mjerenja za glavni zadatak bilo je potrebno uspostaviti lokalnu geodetsku osnovu. Instrumentarij koji je pritom korišten je sljedeći: Topcon GMT 100, Disto i ostali potrebni pribor. Prvi dan obiđen je trg i razmotrena postojeća situacija. Problem koji se pojavio pri postavljanju točaka je bio taj što se moralo paziti za što će te točke kasnije poslužiti, odnosno za izmjeru objekata i presjeka potrebnih za izračun koordinata na pročeljima pri čemu je bilo važno paziti da ti presjeci budu što povoljniji. Zaključeno je da je najpovoljnije postaviti sedam točaka jer uz taj broj točaka imamo maksimalnu iskoristivost. Dakle, postavljene točke numerirane su na sljedeći način: o1, o2, o3, o4, o5, o6, o7, ou8. Konfiguracija trga (visoki objekti, uske ulice i prolazi) uvjetovala je da točke budu postavljene na ovaj način iako je to dovelo do toga da se kasnije neke točke mjere nepovoljnim presjecima i da neka sljemena nisu bila vidljiva. Pri stabilizaciji točaka pazilo se da se ne uništavaju kamene ploče na kojima trg leži pa su se točke stabilizirale u postojećim pukotinama ili se iskoristilo dobro uočljive već postojeće oznake. Nakon stabilizacije pristupilo se izmjeri poligonskog vlaka [\(Slika 4.12.2\)](#page-48-0).

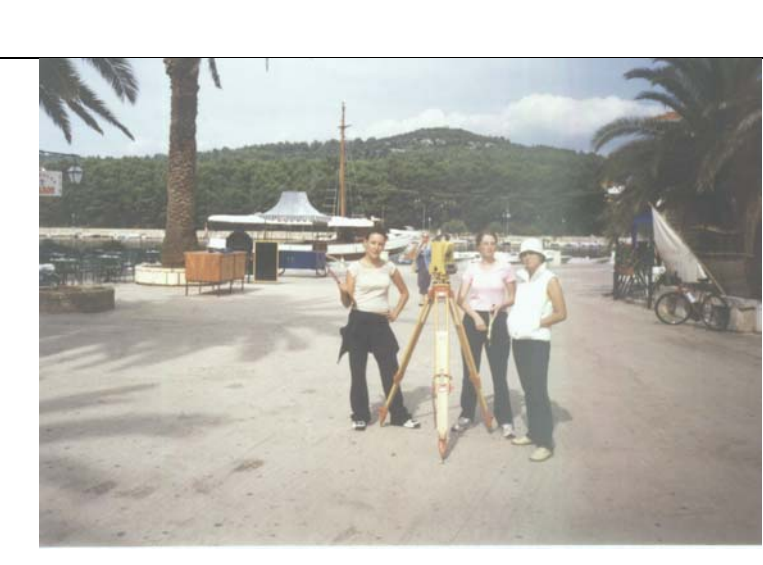

*Slika 4.12.2. Terenska mjerenja* 

Zbog stanja raspoloživog instrumentarija (libela na držaču za prizmu nije bila ispravna) pri izmjeri pravaca u vlaku moralo se vizirati u podnožje držača, što bliže točki. U isto vrijeme digitalnom kamerom su se fotografirala pročelja. Dobiveni snimci su se koristili kao skice izmjere. Nakon što je izmjeren vlak pristupilo se izmjeri objekata. Neka pročelja nisu mogla biti izmjerena s dva stajališta te se morala ubaciti još jedna točka nazvana u8 i to između točke 1 i 2 [\(Slika 4.12.3\)](#page-48-1).

<span id="page-48-0"></span>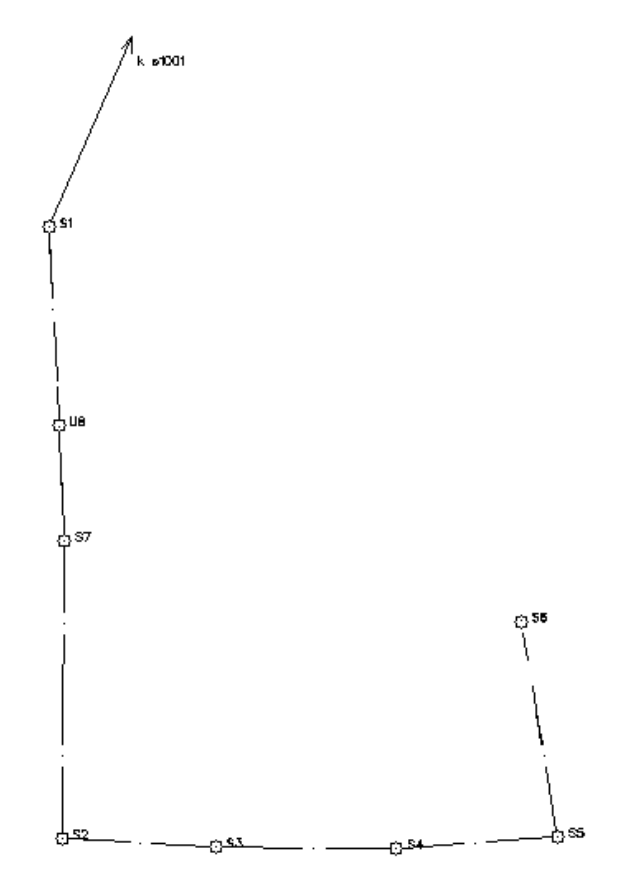

<span id="page-48-1"></span>*Slika 4.12.3. Poligonski vlak* 

Na kraju svakog dana obavljena mjerenja prebacivala su se na računalo i radile sigurnosne kopije.

<span id="page-49-0"></span>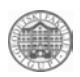

#### 4.12.2. Obrada podataka

Zadatak obrade je bio izjednačiti izmjereni vlak, odnosno odrediti koordinate i visine točaka geodetske osnove [\(Tablica 4.5\)](#page-49-1). Točnost vlaka izražena je preko  $f_8 = 2'49''$  i  $f_d$ =0.13 m. Problem koji se javio je bio nedostajanje prijelomnog kuta potrebnog za povezivanje s točkom 1001. Radi toga vlak se morao izjednačiti na drugačiji način nego što je bilo predviđeno. Iskorištene su koordinate dobivene RTK metodom koju su proveli članovi druge grupe[\(Tablica 4.6\)](#page-49-2). Tako su uzete koordinate dvije točke (o1 i o7), odnosno na kraju i početku vlaka kao definitivne vrijednosti, a ostale točke dobivene na temelju njih i izmjerenih kutova i dužina. Te dobivene koordinate onda su uspoređene s koordinatama dobivenim RTK metodom.

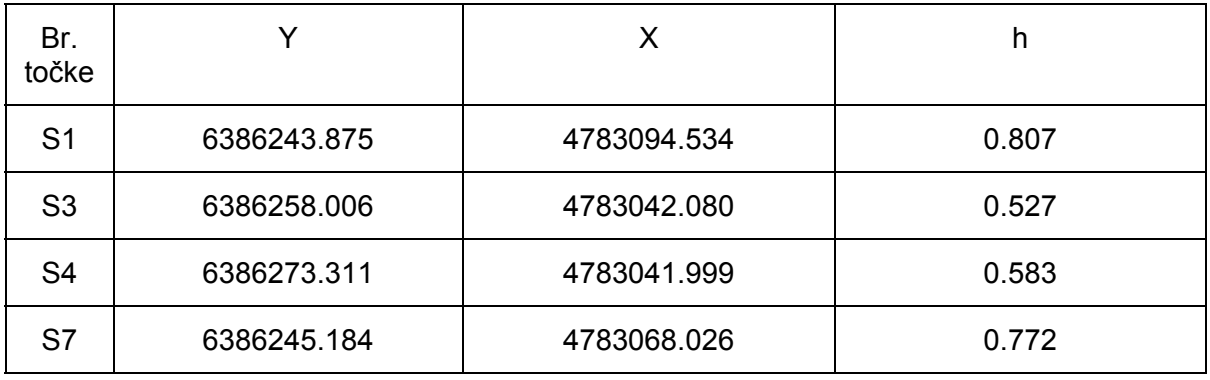

#### <span id="page-49-1"></span>*Tablica 4.5. Koordinate dobivene poligonometrijskom metodom*

<span id="page-49-2"></span>*Tablica 4.6. Koordinate dobivene RTK metodom* 

| Br.<br>točke   |             | Х           | n     |
|----------------|-------------|-------------|-------|
| S <sub>1</sub> | 6386243.875 | 4783094.534 | 0.807 |
| S <sub>3</sub> | 6386257.999 | 4783042.130 | 0.533 |
| S <sub>4</sub> | 6386273.211 | 4783042.048 | 0.665 |
| S7             | 6386245.184 | 4783068.026 | 0.772 |

Dakle, za usporediti su točke S3 i S4.

Potom se pristupilo računanju koordinata i visina detaljnih točaka na Tvrdalju. Postojeće datoteke sa sirovim mjerenjima su obrađene da bi se prilagodile za računanje koordinata. Kod izračunavanja koordinata objekata mjerenja su prebačena u datoteku s ekstenzijom .thp (kooto.thp), te se pomoću odgovarajuće aplikacije unijelo točke. Tim je postupkom dobivena .for datoteka (kooto.for) u kojoj se nalaze koordinate točaka snimljenih tahimetrijom. Time je dobivena konačna situacija trga Tvrdalj.

### 4.12.3. Rezultati

Rezultat provedene prakse je postavljena geodetska osnova na trgu Tvrdalj. Rezultat same obrade prikupljenih podataka su koordinate i visine točaka geodetske osnove (poligonski.xls) i koordinate točaka objekata trga Tvrdalj (kooto.xls) u HDKS-u. Za izračunate točke izrađeni su položajni opisi koji su uneseni u bazu podataka (kgo\_hvar.mdb) u koju su pohranjene i koordinate točaka geodetske osnove.

<span id="page-50-0"></span>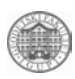

## *4.13. 3D model Tvrdalja*

U sklopu stručne prakse Faros 2002. zadatak je bio izraditi 3D model trga Tvrdalj [\(Slika](#page-50-1)  [4.13.1\)](#page-50-1) odnosno digitalni i analogni prikaz terena i objekata na Tvrdalju.

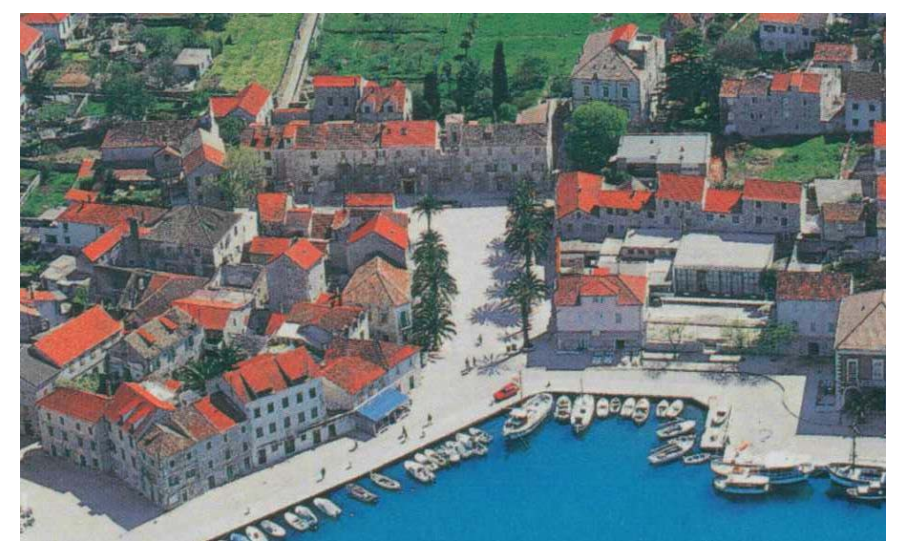

*Slika 4.13.1.Trg Tvrdalj* 

<span id="page-50-1"></span>Rješavanje zadatka zahtijevalo je uspostavu lokalne geodetske mreže za izmjeru objekata, fotografiranje objekata i detalja, te izmjeru prvo objekata, a potom i presjeka pomoću kojih se računaju koordinate karakterističnih točaka na pročeljima. Na temelju mjerenja, obradom se dobivaju potrebni podaci koje koristimo u izradi konačnog produkta – 3D modela Tvrdalja. Obrada podataka uključuje određivanje koordinata i visina detaljnih točaka, povezivanje mjerenih točaka da se dobije prostorni prikaz, obrada rastera, itd.

### 4.13.1. Mjerenja

Da bi se dobilo tražene detaljne točke prethodno je trebalo stabilizirati točke poligonskog vlaka s kojega se trebala izvršiti izmjera i izmjeriti ga. Na raspolaganju su pritom bili sljedeći instrumenti: Topcon GMT 100, Zeiss ELTA, Disto, digitalna kamera i ostali odgovarajući pribor. Prvog dana obiđen je trg i razmotrena je postojeća situacija, a zatim se pristupilo postavljanju točaka. Prilikom postavljanja točaka vodilo se računa za što će te točke poslije služiti. Moralo se uzeti u obzir da li će se dogledati sve točke pri izmjeri objekata, te da su za točke na pročeljima potrebni povoljni presjeci. Zaključeno je da je najpovoljnije postaviti sedam točaka jer se tako uz minimalan broj točaka dobiva maksimalna iskoristivost. Konfiguracija trga (visoki objekti, uske ulice i prolazi) uvjetovala je da se točke postave na ovaj način iako je to dovelo do tog da su se neke točke mjerile nepovoljnim presjecima i da neka sljemena nisu bila vidljiva. Pri stabilizaciji točaka pazilo se da se ne uništavaju kamene ploče na kojima trg leži pa su se točke stabilizirale u postojećim pukotinama ili se iskoristilo dobro uočljive već postojeće oznake. Nakon postavljanja točaka pristupilo se mjerenju poligonskog vlaka. Nakon što je izmjeren vlak pristupilo se izmjeri objekata. U isto vrijeme digitalnom kamerom su se fotografirala pročelja iz čega smo kasnije dobili skice izmjere [\(Slika 4.13.2\)](#page-51-0).

<span id="page-51-2"></span>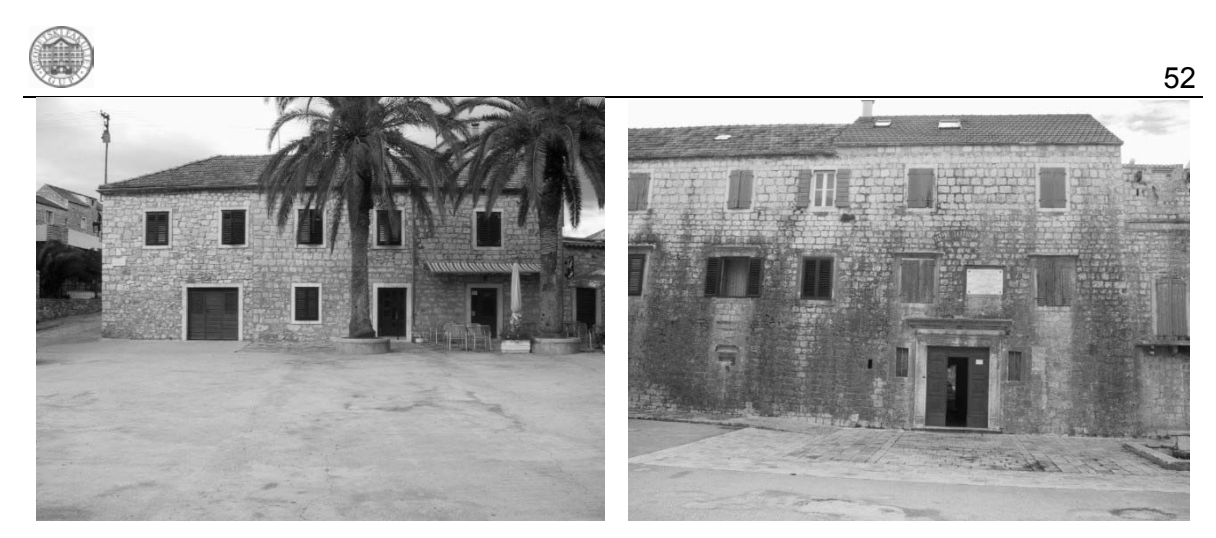

*Slika 4.13.2. Skice izmjere* 

<span id="page-51-0"></span>Pošto je dovršena izmjera objekata počelo se s izmjerom presjeka [\(Slika 4.13.3\)](#page-51-1). Prilikom mjerenja presjeka pojavio se problem numeriranja točaka na pročeljima jer je svaka točka trebala biti mjerena dva puta s različitog stajališta. Kad bi se radilo simultano s oba instrumenta točke bi se numerirale isto, ali se umjesto toga pribjeglo rješenju da se ispred broja točke stavlja broj stajališta. Neka pročelja se nisu mogli izmjeriti s postojećih točaka tako da je umetnuta još jedna točka (u8) između točke br.1 i točke br.7. Paralelno s izmjerom presjeka ponovno su fotografirana pročelja, ali ovaj put s većom rezolucijom jer su kao takva potrebna kao rasteri prilikom obrade podataka.

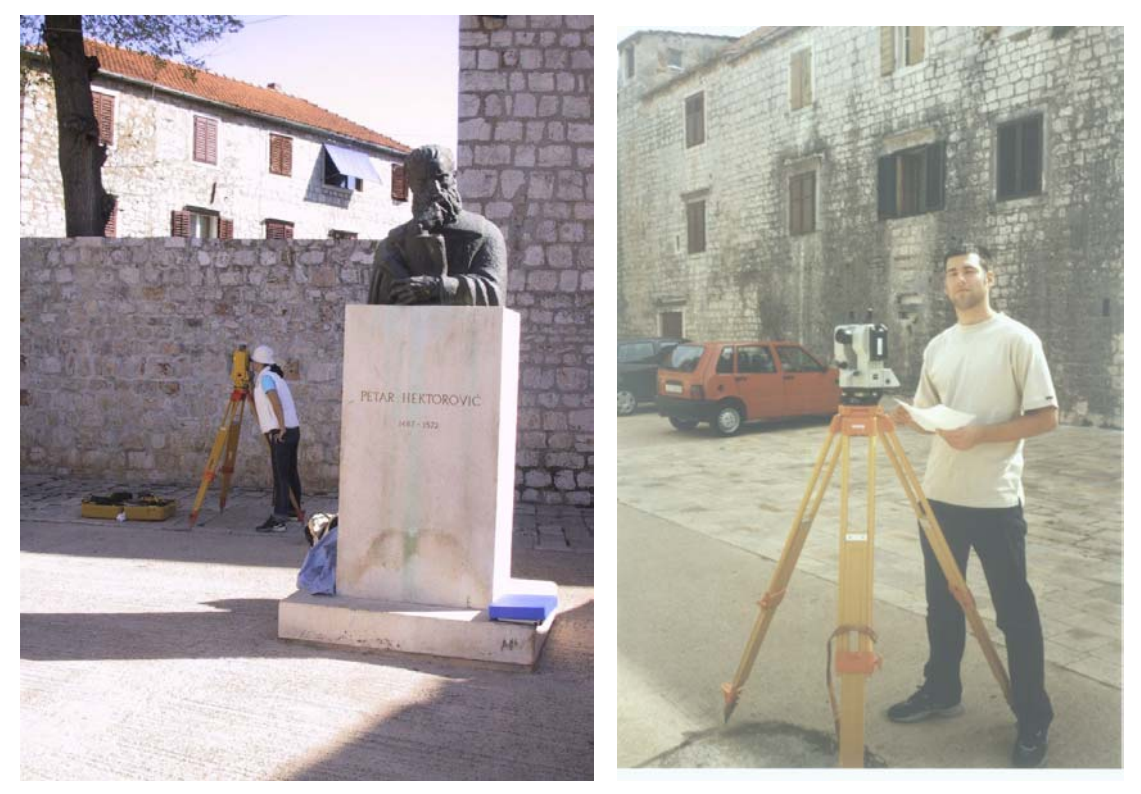

*Slika 4.13.3. Terenska mjerenja* 

<span id="page-51-1"></span>Svaki dan nakon obavljenog mjerenja dobiveni podaci su prebacivani na računalo i radile su se sigurnosne kopije (trg11.txt, trg0110.txt, trg0203.txt, zeiss0310.txt).

<span id="page-52-0"></span>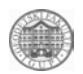

#### 4.13.2. Obrada podataka

Nakon završetka radova na terenu, pristupljeno je obradi podataka na računalu. Prvi zadatak je bio da se izračunaju koordinate i visine detaljnih točaka na Tvrdalju. Postojeće datoteke sa sirovim mjerenjima su obrađene da bi se prilagodile za računanje koordinata. Kod izračunavanja koordinata topografije mjerenja su prebačena u datoteku s ekstenzijom .thp (kooto.thp), te se pomoću odgovarajuće aplikacije unijelo točke. Tim je postupkom dobivena .for datoteka (kooto.for) u kojoj se nalaze koordinate točaka mjerenih tahimetrijom. Za izračun koordinata točaka na pročeljima moralo se prvo povezati mjerenja na istu točku s oba stajališta, obraditi ta mjerenja da bi se dobili odgovarajući podaci za izračun i tek potom izračunati koordinate. Izračunate koordinate objekata i detaljnih točaka na pročeljima se nalaze u datotekama kooto.xls i koordpres.xls. Potom su pomoću odgovarajuće aplikacije unijete detaljne točke (presj3d.dgn, procelja.dgn).

Nakon što su sve točke unesene u 3D datoteku, pristupilo se povezivanju detaljnih točaka. Dobiven je model trga i objekata koji su nacrtani pomoću ploha tako da se poslije može ''lijepiti'' obrađene rastere.

Nakon unosa u bazu obrađivani su rasteri. Obrada rastera uključuje izrezivanje potrebnog dijela rastera sa snimljenih fotografija, potom georeferenciranje pomoću identičnih točaka na pročeljima, te izrezivanje pročelja za materijal u paleti. Nakon što su obrađeni rasteri koje je bilo moguće obraditi, definirali smo paletu (tvrdalj.pal), što uključuje sve materijale tj. obrađene rastere potrebne za vizualizaciju trga.

Paralelno s ovim je dovršavan 3D mrežni model, tj. zatvarani su blokovi i zgrade na temelju plana 1:5000 i ostalih dostupnih materijala.

Nakon što je dovršen mrežni model trga Tvrdalj, pristupilo se izrađivanju filma (Tvrdalj.avi) korištenjem postojećih naredbi u CAD-u.

#### 4.13.3. Rezultati

Postavljena je geodetska osnova na trgu Tvrdalj i dobivene su njene koordinate u HDKSu.

Izračunate su koordinate topografije i detaljnih točaka na pročeljima na trgu (kooto.xls,koordpres.xls), te su unesene.

Mjerene točke su povezane plohama i pripremljene za daljnju obradu koja uključuje postavljanje odgovarajućih rastera na njihovo mjesto.

Nakon što su rasteri obrađeni definirana je paleta materijala (tvrdalj.pal) koji su pridruženi pojedinim pročeljima.

Dobiven je 3D mrežni model trga Tvrdalj (presj3d.dgn, procelja.dgn), što je i bio zadatak.

Izrađen je film u kojem je prikazan trg Tvrdalj (Tvrdalj.avi).

<span id="page-53-0"></span>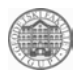

#### *4.14. Prometnice i granice prostornih jedinica*

Zadatak je aktualizirati bazu podataka o prometnicama i granicama prostornih jedinica otoka Hvara [\(Slika 4.14.1\)](#page-53-1). Izvedba zadatka je podijeljena na dva dijela.

Prvi dio obuhvaća ispravljanje postojećih granica katastarskih općina na otoku Hvaru na osnovu usporedbe priložene karte otoka Hvara u mjerilu 1:25000 i preglednih karata granica K.O.

Također su određene koordinate i visine prometnica mjerenih kinematičkom metodom. Mierenie je obavljeno u sklopu studentske prakse "FAROS2002" u gradu Stari Grad na otoku Hvaru.

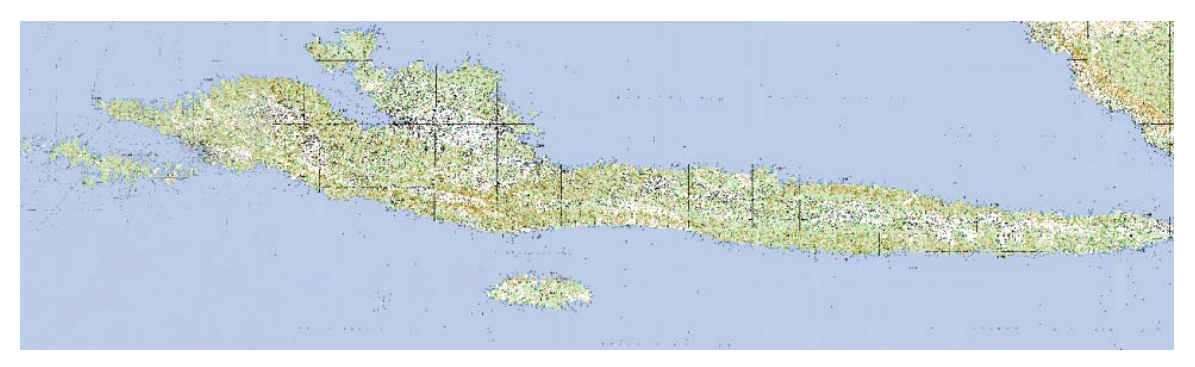

*Slika 4.14.1. Područje zadatka* 

### <span id="page-53-1"></span>4.14.1. Mjerenja

Za postavljanje referentnih uređaja koristili smo nove točke katastarske geodetske osnove 1001 i 1002 ([Slika 4.14.2\)](#page-53-2). Dana 03.10.2002 ujutro postavljen je uređaj Topcon Turbo SII na terensko vozilo marke Mercedes kojim je izvršen obilazak po prometnicama. [\(Slika](#page-53-3)  [4.14.3\)](#page-53-3). Na točkama 1001 i 1002 postavljeni su referentni uređaji marke Topcon Turbo SII. Kinematičkom metodom mjerenja određene su koordinate gibanja antene prijamnika u pokretu) Prije mjerenja potrebno je izvesti inicijalizaciju (odrediti ambiguitete), a osnova za pridobivanje pozicija je da prijamnici imaju kontinuirani signal sa minimalno četiri satelita. Parametri koji su tijekom mjerenja bili stalni su elevacijska maska od 15° i interval registracije (sample rate) od 10″ za referentne točke 1001 i 1002, te 5″ za pokretni uređaj.

<span id="page-53-2"></span>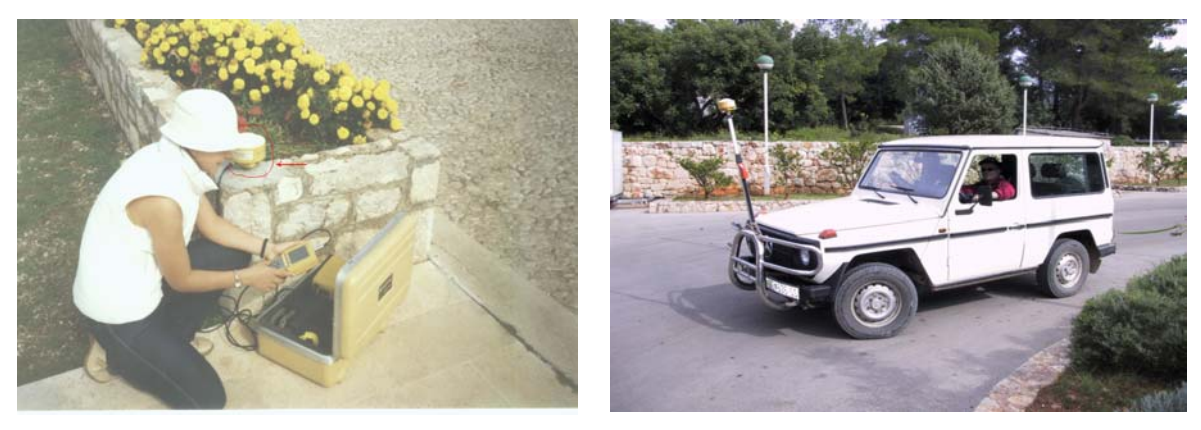

*Slika 4.14.2. Referentna stanica na 1001 Slika 4.14.3. Vozilo s uređajem*

<span id="page-53-3"></span>

<span id="page-54-0"></span>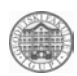

Vozilom s uređajem je izvršen obilazak dijela prometnica unutar katastarskih općina Stari Grad, Vrbanj, Vrboska i Dol, kako onih koje su već postojeće na kartama tako i prometnica koje je potrebno unijeti u bazu, što je i svrha ovog mjerenja. Tijekom vožnje visoka vegetacija je uzrokovala smetnje kod prijama signala, što će se očitovati u obradi podataka kao prekid trajektorije. Nakon završenog opažanja podaci mjerenja su prebačena na računalo i napravljene su sigurnosne kopije (ceste.tb).

#### 4.14.2. Obrada podataka

Skenirane su iz katastra preuzete pregledne karte granica katastarskih općina otoka Hvara i pohranjene u rasterski (\*.jpg) format, čime smo postigli manje zauzimanje memorijskog prostora na računalu. Sadržaj pregledne karte je granica katastarske općine i podjela na listove [\(Slika 4.14.4\)](#page-54-1).

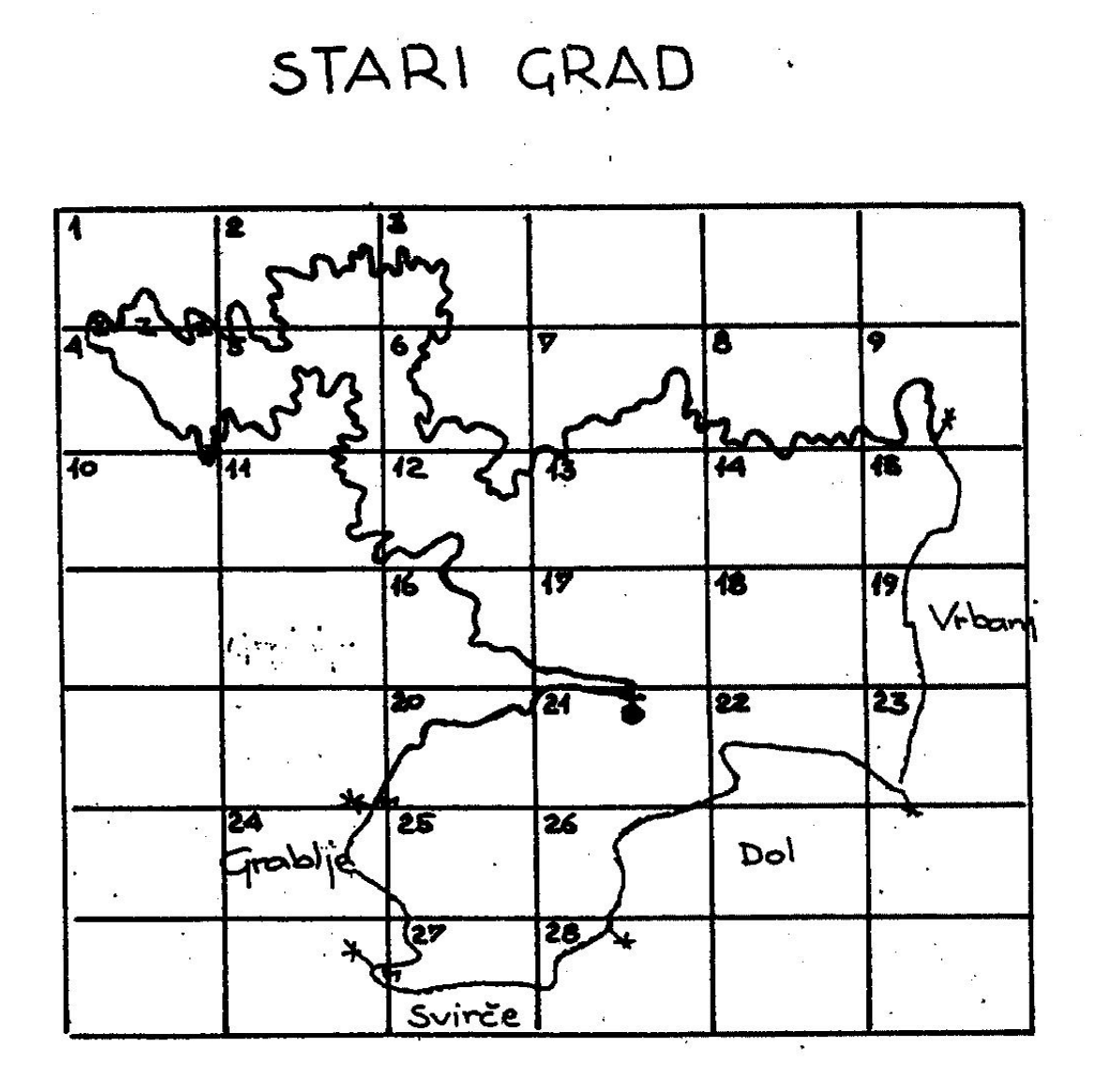

<span id="page-54-1"></span>*Slika 4.14.4. Pregledna karta granica K.O. Stari Grad* 

Nakon učitavanja skandiranih karata obavljena je transformacija preko identičnih točaka, a problemi su se javljali upravo kod pronalaska tih identičnih točaka. Za transformaciju je korištena Afina transformacija, a kao prikaz točnosti poslužila su standardna odstupanja koordinata [\(Tablica 4.14.1\)](#page-55-0). Nakon završenog georeferenciranja dobili smo datoteke u

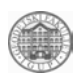

HMR formatu te su uspoređene i ispravljene granice katastarskih općina na priloženoj vektoriziranoj karti otoka mjerila 1:25000 (hvar\_o.dgn).

|                |                   | $X$ (mm) | $Y$ (mm) | $XY$ (mm) |
|----------------|-------------------|----------|----------|-----------|
| 1              | <b>BOGOMOLJE</b>  | 8.690    | 4.221    | 9.661     |
| 2              | <b>GDINJ</b>      | 0.870    | 0.782    | 1.170     |
| 3              | <b>JELSA</b>      | 3.669    | 0.147    | 3.672     |
| 4              | <b>PITVE</b>      | 13.859   | 17.338   | 22.196    |
| 5              | <b>STARI GRAD</b> | 0.092    | 3.875    | 3.876     |
| 6              | <b>SUĆURAJ</b>    | 14.056   | 1.294    | 14.116    |
| $\overline{7}$ | <b>SVIRČE</b>     | 6.031    | 7.394    | 9.542     |
| 8              | <b>VRBANJ</b>     | 1.928    | 7.990    | 8.219     |
| 9              | <b>VRBOSKA</b>    | 0.761    | 9.807    | 9.836     |
| 10             | <b>VRISNIK</b>    | 24.363   | 19.249   | 31.049    |
| 11             | ZASTRAŽIŠĆE       | 2.249    | 2.160    | 3.118     |

<span id="page-55-0"></span>*Tablica 4.14.1. Standardna odstupanja koordinata* 

Drugi dio odnosi se na obradu podataka pridobivenih kinematičkom metodom. Podaci terenskih opažanja su u Rinex formatu, a da bi se obrada mogla provesti bilo je potrebno urediti te RINEX datoteke. Jednu datoteku čine podaci opažanja (observation file), a drugu podaci navigacije (navigation file) s ekstenzijama .02.o i .02.n. Obrada je obavljena u programskom paketu za obradu podataka GPS mjerenja tako da smo kreirali projekt u kojem smo učitali RINEX datoteke točke 1001, za četvrti dan kad su mjerene prometnice, te prometnica. Pristupilo se računanju udaljenosti bazne stanice i pokretne stanice te smo dobili prikaz trajektorije prometnica i koordinate prometnica (koordinate.doc). Bilo je vidljivo mnogo nerješivih udaljenosti [\(Slika 4.14.5\)](#page-56-1), a visine nisu zadovoljavajuće. Sve je ponovljeno učitavanjem RINEXA točke 1002 i dobiveni su najbolji rezultati, dok je najmanje koordinata dobiveno računanjem s točkom ″A″ zbog problema uzrokovanih prekidima mjerenja na terenu. Izračunate koordinate su transferirane u (\*.csv) format te se pomoću odgovarajuće aplikacije učitalo te točke u CAD programski sustav na kartu otoka Hvara s ispravljenim granicama. Izmjerene točke su povezane koristeći naredbu line string od raskršća do raskršća.

Cesta Arkada-Vrata, koja je također izmjerena u sklopu prakse, dobivena je na osnovu preklapanja s kartom 1:5000 gdje je ta cesta ucrtana. Dio prometnica koji nije izmjeren na terenu je vektoriziran isprekidanom linijom. Cjelokupan produkt obrade raspoređen je po slojevima i izvršena je kategorizacija prometnica prema Hrvatskim cestama.

<span id="page-56-0"></span>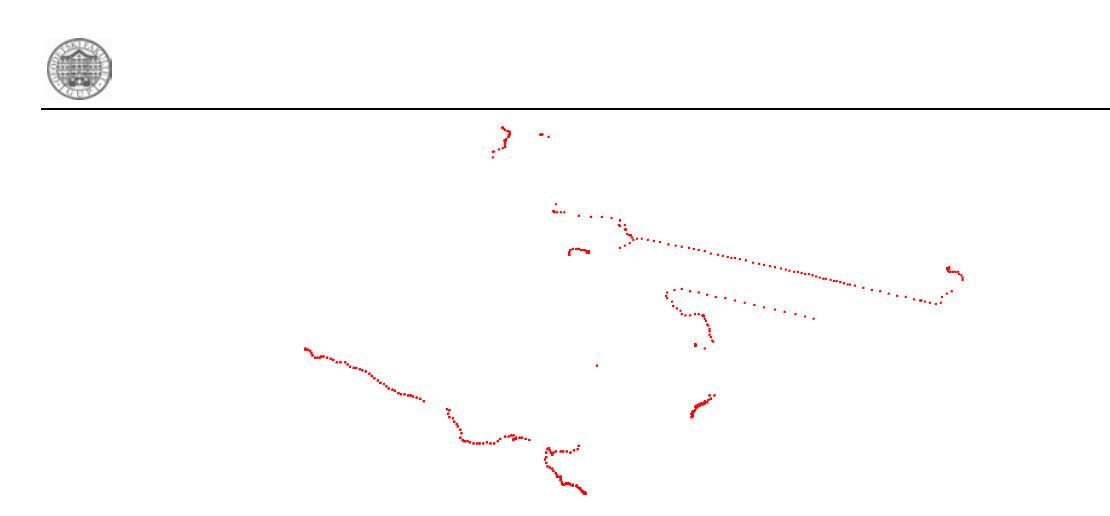

*Slika 4.14.5. Prikaz položaja kretanja pokretnog prijamnika* 

## <span id="page-56-1"></span>4.14.3. Rezultati

Rezultat obrade je baza podataka otoka Hvara s prometnicama i granicama prostornih jedinica (prometnice.dgn), a struktura je dokumentirana u datoteci prometnice.doc. Iz tako organiziranih podataka moguće je izraditi različite prikaze [\(Slika 4.14.6.](#page-56-2) i [Slika 4.14.7\)](#page-56-3)

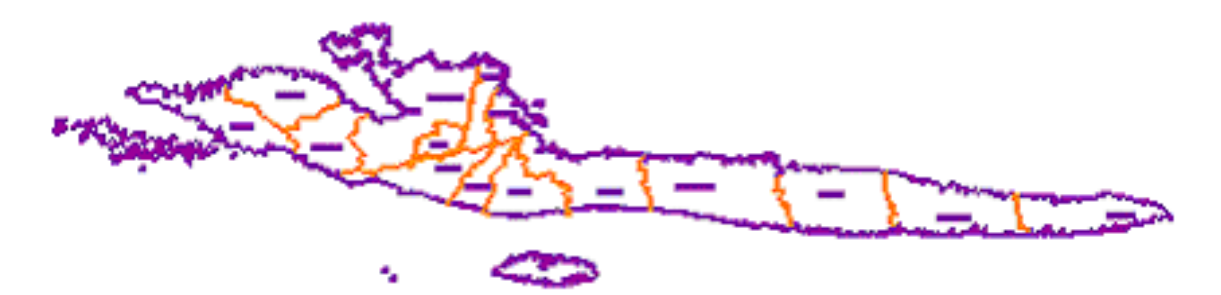

*Slika 4.14.6. Granice katastarskih općina na otoku Hvaru* 

<span id="page-56-2"></span>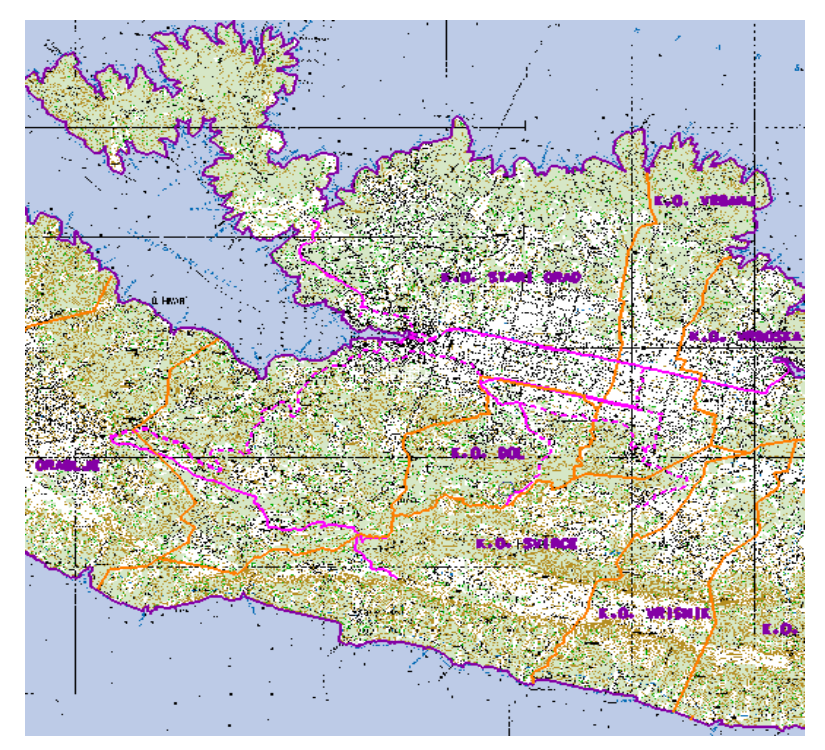

<span id="page-56-3"></span>*Slika 4.14.7. Prometnice sa postojećom kartom*

<span id="page-57-0"></span>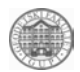

#### *4.15. Web prezentacija FAROS 2002*

U sklopu stručne prakse Geodetskog fakulteta STARI GRAD - FAROS 2002 bilo je potrebno izraditi web prezentaciju stručne prakse.

Pri izradi tog zadatka vodilo se činjenicom da web prezentacija nije detaljni već samo okvirni prikaz stručne prakse FAROS 2002 te je kao takva i izrađena. Pri izradi korišteni su svi podaci mjerenja i rezultati obrade svih grupa sudionika stručne prakse. Također, korištene su fotografije snimljene digitalnom kamerom za vrijeme trajanja stručne prakse.

#### 4.15.1. Izrada weba

Prikaz podataka na web-u zahtijeva u samom početku njihovo organiziranje te jasnu strukturu načina prikaza tih podataka. Dakle, prije početka rada bilo je potrebno izraditi plan i samu strukturu web prezentacije. Određeni su prioriteti, izrađena je skica sa glavnim vezama (linkovima) između dokumenata te je napravljen okvirni dizajn stranica. Ovaj, pripremni dio, rađen je bez korištenja računala i programa za izradu web prezentacija. Korištena su stara i svima dostupna sredstva, papir i olovka.

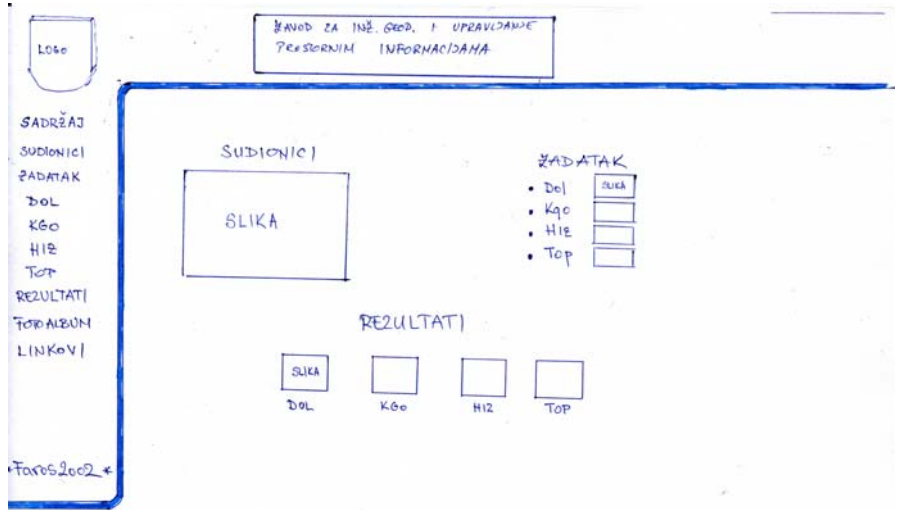

*Slika 4.15.1. Koncept Weba* 

Nakon obavljenog pripremnog dijela zadatka, ideja je prenijeta na računalo i prikazati pomoću nekog od računalnih programa za izradu web prezentacija. Za izradu web prezentacije, kao zadatka u sklopu stručne prakse Geodetskog fakulteta STARI GRAD - FAROS 2002 korišten je Microsoftov program, Microsoft Frontpage 98. Postavlja se pitanje, zašto baš on? Za izradu prezentacija na webu koristi se jezik naziva Hyper Transfer Markup Language (HTML). Microsoftov program nudi mogućnost rada izravno u HTML jeziku (kodu), ali također daje mogućnost izrade kompletnih prezentacija bez poznavanja HTML-a omogućujući korisniku rad s takozvanim userfriendly sučeljem. Veliki dio osnovnih naredaba već je isprogramiran te na taj način krajnji korisnik, koristeći se sučeljem Microsotovog programa, ima mogućnost lake i relativno brze izrade web prezentacija. Korisničko sučelje programa Microsoft Frontpage 98 prikazano je na [Slika](#page-58-0)  [4.15.2,](#page-58-0) a rad u kodu, html jeziku na [Slika 4.15.3.](#page-58-1)

<span id="page-58-3"></span>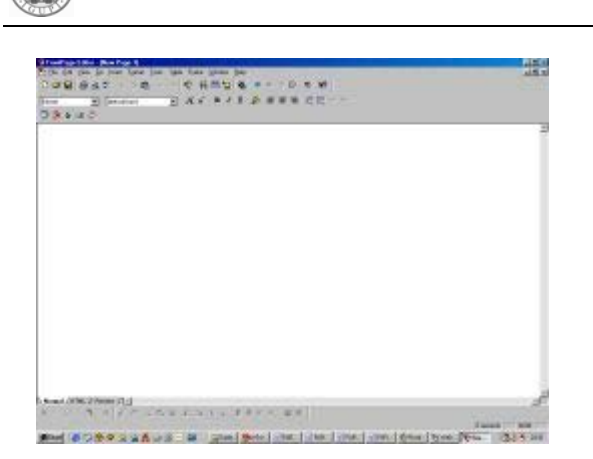

*Slika 4.15.2 Front page (normal) Slika 4.15.3 Front page (HTML)* 

<span id="page-58-1"></span>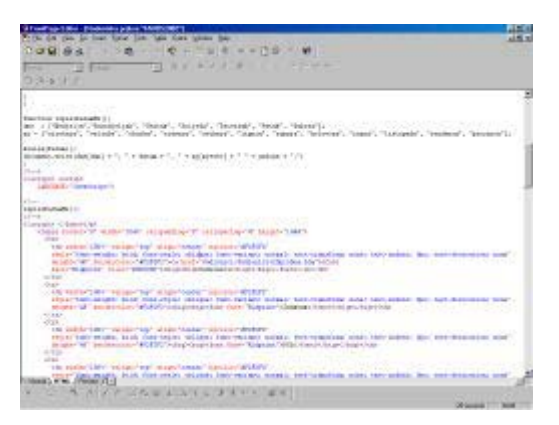

<span id="page-58-0"></span>Izrada web prezentacije rađena je pomoću tablica jer rad s njima omogućava lakše smještanje podataka na stranicama te prikaz podataka na Webu sukladan onome koji vidimo na našem računalu. Naime, bez rada s tablicama podaci smješteni i organizirani na računalu na jedan način, bili bi prikazani na Webu na sasvim drugi. Nakon dugotrajnog upoznavanja sa samim programom i ispitivanjem njegovih mogućnosti, krenulo se sa pripremom i obradom fotografija snimljenih digitalnom kamerom za vrijeme trajanja stručne prakse. Fotografije snimljene digitalnom kamerom snimane su s rezolucijom od 1024x768 piksela te se u toj rezoluciji veličina fotografija kretala u rasponu od 200-600 kb. Za prikaz fotografija na Webu potrebno je iste optimizirati odnosno prilagoditi njihovu rezoluciju i veličinu prikazu na Webu. Ostavljajući ih u prvotnom stanju s veličinom od 200-600 kb njihovo učitavanje na stranicama postalo bi predugačko te samim time neprihvatljivim za prikaz na Webu. Veličina fotografija koje se prikazuju na Webu kreće se u rasponu od 3-15 kb te na takve fotografije nećemo morati čekati prikaz i po nekoliko minuta. Samo optimiziranje i obrada obavljeni su računalnim programom za obradu slike GIMP te najraširenijim editorom za obradu slike tvrtke Adobe, Photoshop 7.0.1. [Slika](#page-58-2)  [4.15.4.](#page-58-2) daje prikaz fotografije optimizirane i obrađene za prikaz na webu.

<span id="page-58-2"></span>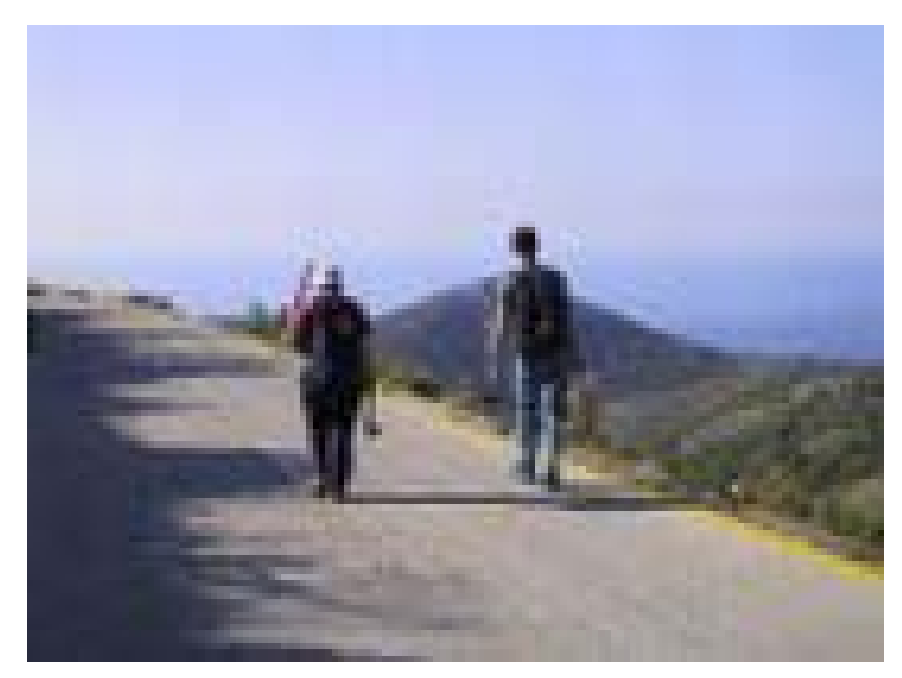

*Slika 4.15.4 Optimizirana fotografija za web* 

<span id="page-59-0"></span>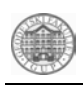

Izrada fotografija prikazanih na webu u formi koja omogućuje njihovo automatsko izmjenjivanje te njihovo "manipuliranje" (povećanje, pomicanje itd.) rađeno je pomoću tzv. Java Appleta koji omogućuju, uz prethodno podešavanje osnovnih parametara, takav način prikazivanja.

#### 4.15.2. Sadržaj weba

Pri samoj izradi web prezentacije koristeći se tablicama kako je već ranije i napomenuto, potrebno je prije svega izraditi početnu stranicu prezentacije i spremiti ju pod nazivom INDEX.html. Početna, ili naslovna stranica, daje prikaz svega što se nalazi na web prezentaciji. Sa naslovne strane omogućeno je kretanje na sve stranice izrađene u okviru ove web prezentacije i to pritiskom na jednu od postojećih veza (linkova).

Odabrana su sljedeća područja koja su smatrana primarnim za cjeloviti prikaz stručne prakse. Sudionici, zadatak stručne prakse, zadatak pojedinih grupa, rezultati, fotoalbum, dio su naslovne stranice prezentacije. [Slika 4.15.5.](#page-59-1) prikazuje izgled naslovne strane web prezentacije.

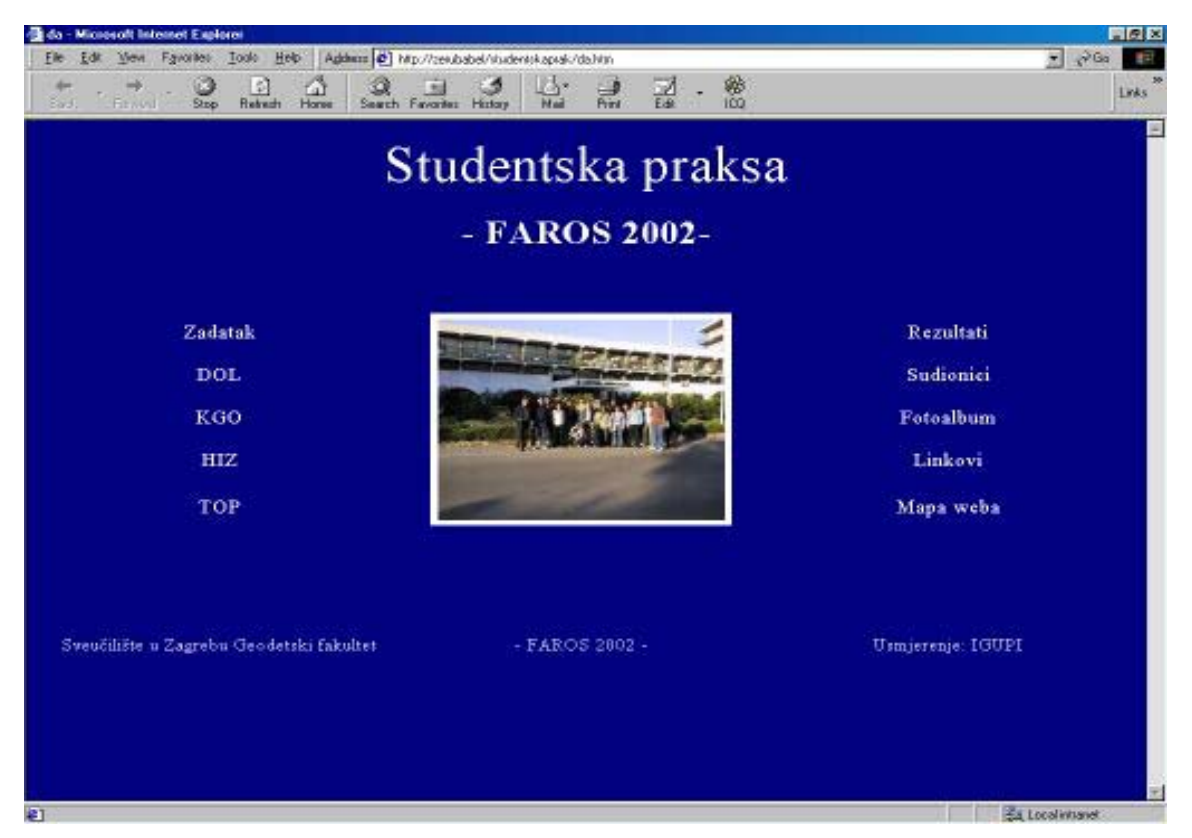

*Slika 4.15.5 Naslovna strana web prezentacije* 

<span id="page-59-1"></span>Stranica SUDIONICI sadrži popis i sliku svih sudionika stručne prakse Geodetskog fakulteta FAROS 2002. ZADATAK opisuje cjelokupni zadatak stručne prakse, zadatak pojedinih grupa te opisuje na koji način je praksa organizirana i izvedena. DOL, KGO, HIZ i TOP stranice izvedene su na način da prikažu specifične zadatke svake od nabrojanih grupa, sudionike te krajnje rezultate svake od njih. Koristili su se isključivo krajnji rezultati pojedinih grupa kako bi prikaz na Webu bio sažet, brz i jednostavan za pregledavanje. Detaljno o zadatku i rezultatima svake od grupa i cijele prakse, može naći u zajedničkom tehničkom izvješću (faros2002TI.pdf). Stranice REZULTATI daju cjelokupni prikaz

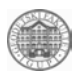

učinjenoga te služe kao veze na stranice pojedine grupe. FOTOALBUM je izrađen tako da su fotografije poredane radi lakšeg pregleda po grupama a zajedničke fotografije se nalaze u grupi razno. Dovođenjem pokazivača miša na svaku od fotografija te pritiskom na svaku pojedinačno, dobiti će se njihov prikaz u originalnoj rezoluciji i veličini. Neke od njih omogućuju, zbog prije spomenutih Java appleta, njihovo povećavanje i samim time detaljnije pregledavanje.

Kompletna web prezentacija pohranjena je na CD ROM-u te pruža mogućnost automatskog pokretanja pri stavljanju optičkog medija u CD-ROM jedinicu. Pohranjena je Autorun.inf datoteka koja omogućuje takav način pokretanja. Web prezentaciju možete pronaći na adresi [http://www.igupi.geof.hr/faros2002.](http://www.igupi.geof.hr/faros2002)

<span id="page-61-0"></span>

# **5. Struktura priloženog medija (CD)**

#### FAROS2002 (450.12 Mb)

- $|-1$  (8.15 Mb)
- |- 10 (32.04 Mb)
- |- 1001 (6.82 Mb)
- |- 1002 (5.12 Mb)
- $\bullet$  |-11 (1.87 Mb)
- $|- 12 (4.95 Mb)$
- $\bullet$  |-13 (0.41 Mb)
- $|- 14 (0.21 Mb)$
- |- 15 (4.34 Mb)
- |- 16 (15.99 Mb)
- $|-2(1.36 \text{ Mb})$
- $|-3 (13.67 \text{ Mb})$
- $|- 4 (3.16 \text{ Mb})$
- $|- 5 (2.79 \text{ Mb})$
- $|- 6 (39.22 \text{ Mb})$
- $|- 7 (18.15 Mb)$
- $|- 8 (1.94 \text{ Mb})$
- $|-9(106.57 \text{ Mb})$
- $\bullet$   $\vdash$  dnevnici (1.04 Mb)
- |- navigation (0.39 Mb)
- |- plakati (35.89 Mb)
- $\bullet$  |- precise (0.84 Mb)
- $\bullet$  zadaci (2.11 Mb)

<span id="page-62-0"></span>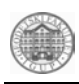

# **6. Zaključak**

Organiziranim terenskim radom i obradom mjerenih podataka šesnaest studenata, pod nadzorom nastavnika u dva tjedna trajanja studentske prakse postigla je niz rezultata upotrebljivih u radu na održavanju katastra i drugim poslovima upravljanja prostornim resursima grada.

Kontrolirana je postojeća katastarska geodetska osnova i stabilizirane nove točke.

Baza podataka točaka katastarske geodetske osnove je aktualizirana i dopunjena.

Poboljšana K.O. Dol sada se može održavati s mreže stalnih geodetskih točaka u procesu prelaska na Katastar nekretnina.

Dobivena je podloga za upravljanje lukom izmjerom dubina širokog područja.

Vizualiziran je povijesni trg Tvrdalj.

Osim navedenih rezultata posebno treba istaknuti nova znanja i posebno terenska iskustva koja će studentima ostati u nezaboravnoj uspomeni i pomoći im u bržem uključivanju u rad nakon završetka studija.

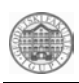

# **POPIS SLIKA:**

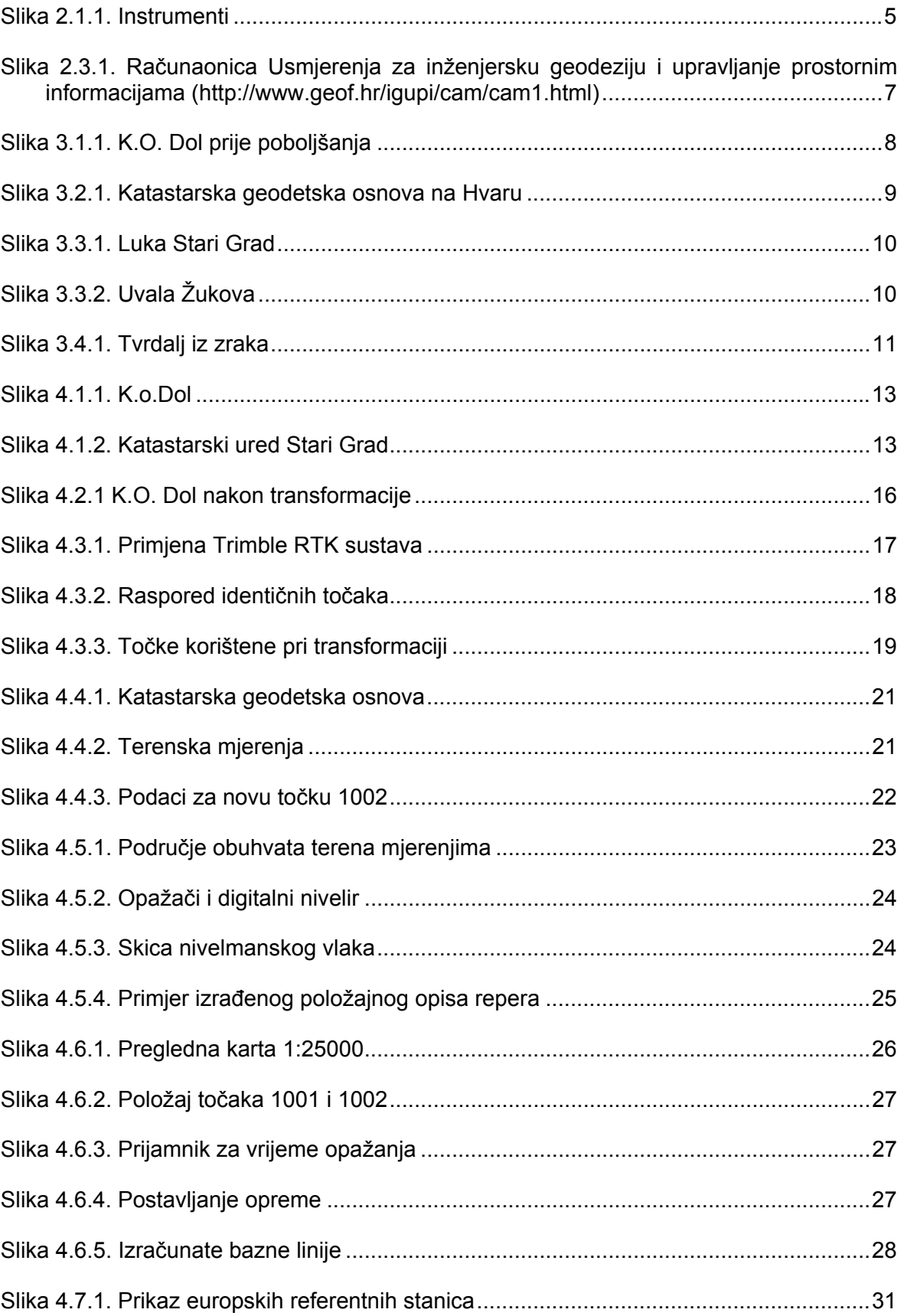

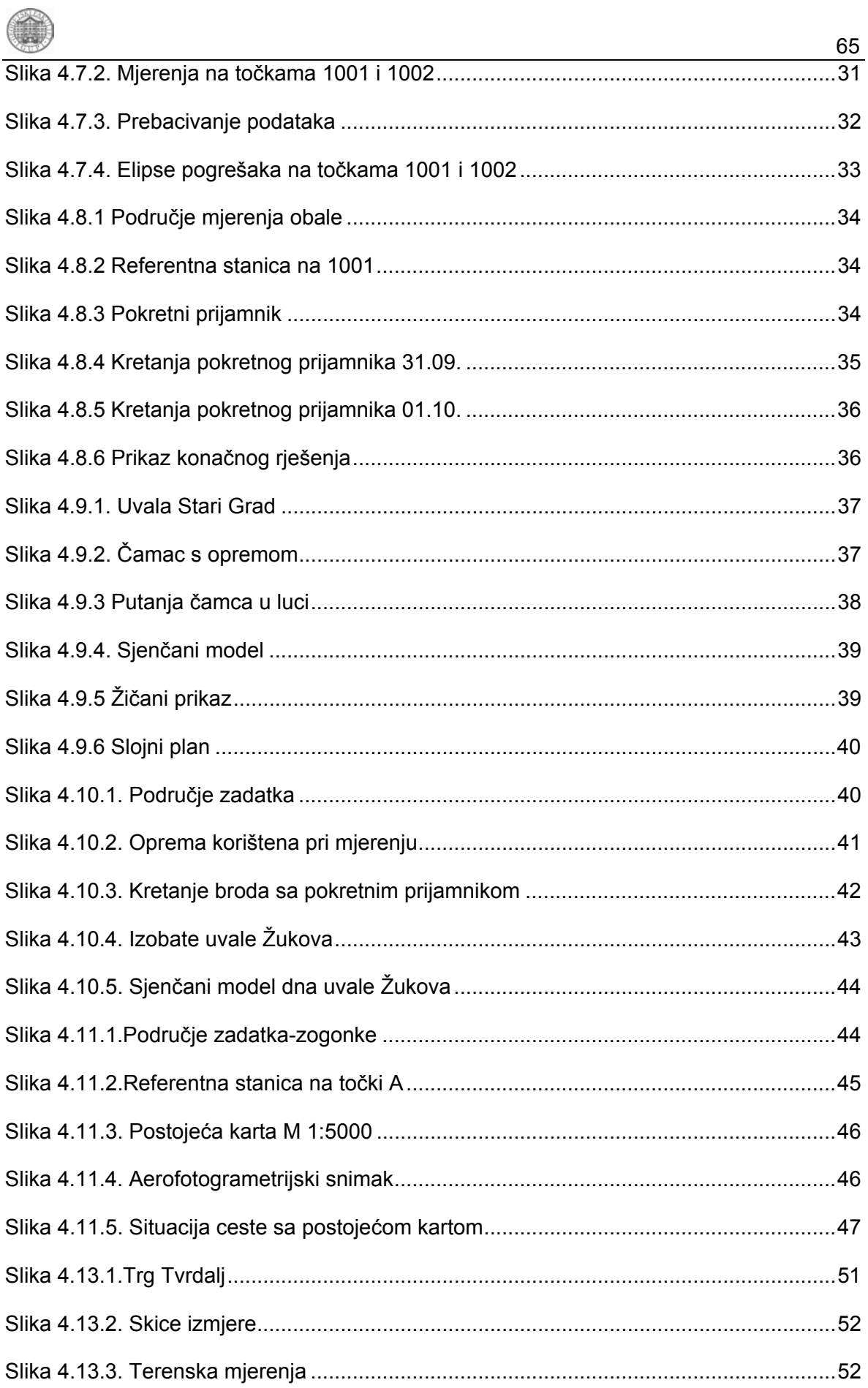

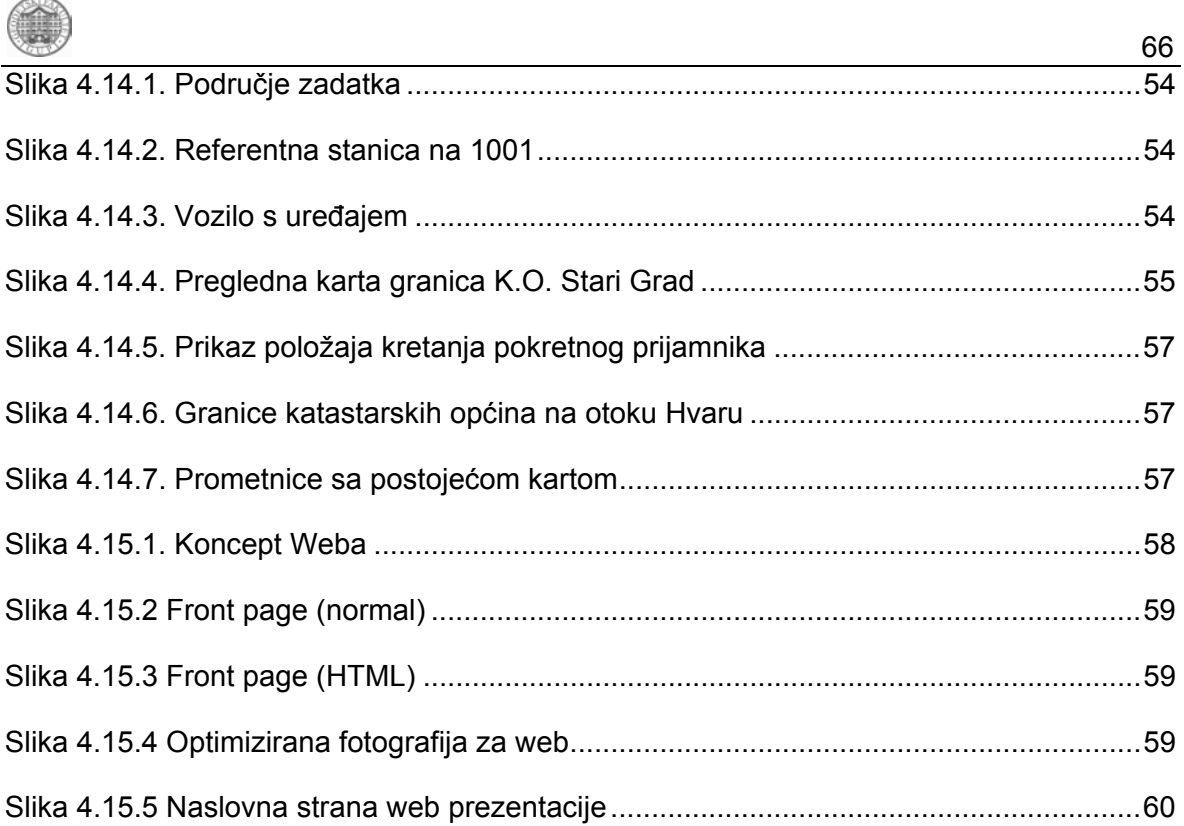

# **POPIS TABLICA:**

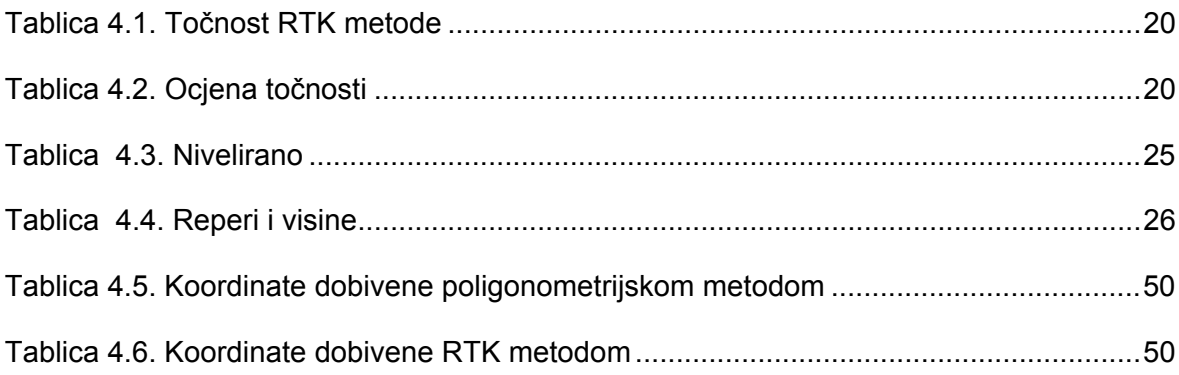